## Register your product and get support at www.philips.com/welcome

# **PicoPix**

PPX1020

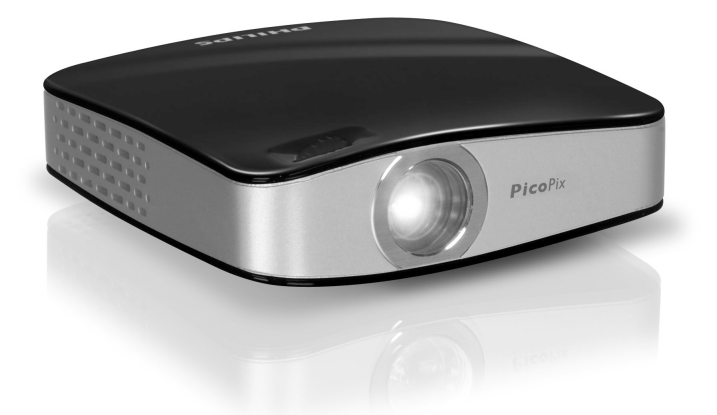

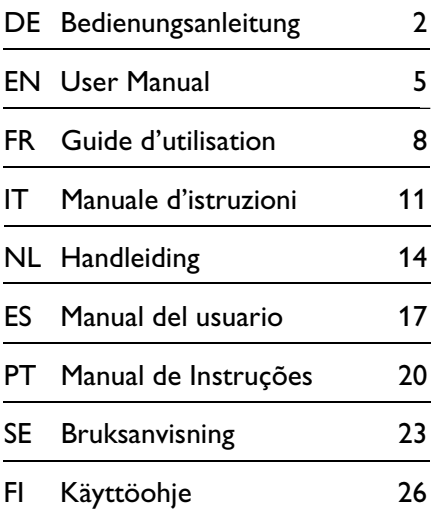

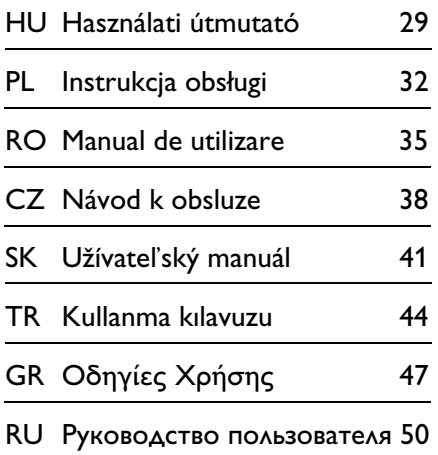

# **PHILIPS**

# **1 Übersicht**

### **Sehr geehrter Kunde**

Vielen Dank, dass Sie sich für unseren Pocket Projektor entschieden haben.

Viel Spaß mit Ihrem Gerät und seinen vielfältigen Funktionen!

# **Allgemeine Sicherheitshinweise**

Nehmen Sie keine Einstellungen und Veränderungen vor, die nicht in dieser Bedienungsanleitung beschrieben sind. Durch unsachgemäße Handhabung können körperliche Verletzungen oder Schäden, Geräteschäden oder Datenverlust entstehen. Beachten Sie alle gegebenen Warn- und Sicherheitshinweise.

### **Gerät aufstellen**

Schützen Sie das Gerät vor direkter Sonneneinstrahlung, Hitze, großen Temperaturschwankungen und Feuchtigkeit. Stellen Sie das Gerät nicht in die Nähe von Heizungen oder Klimaanlagen. Beachten Sie die Angaben zu Temperatur und Luftfeuchtigkeit in den technischen Daten.

Wird das Gerät zu heiß, oder kommt Rauch aus dem Gerät, trennen Sie das Gerät sofort vom USB-Anschluss. Lassen Sie Ihr Gerät von einer technischen Servicestelle untersuchen. Um das Ausbreiten von Feuer zu vermeiden, sind offene Flammen von dem Gerät fernzuhalten.

Schließen Sie das Gerät nicht in Feuchträumen an. Schließen Sie das Gerät nicht in Feuchträumen an. Berühren Sie weder Netzstecker noch Netzanschluss mit nassen Händen.

Unter folgenden Bedingungen kann ein Feuchtigkeitsbeschlag im Inneren des Gerätes entstehen, der zu Fehlfunktionen führt:

wenn das Gerät von einem kalten in einen warmen Raum gebracht wird;

- · nach Aufheizen eines kalten Raumes;
- · bei Unterbringung in einem feuchten Raum.

Gehen Sie wie folgt vor, um Feuchtigkeitsbeschlag zu vermeiden:

- **1** Verschließen Sie das Gerät in einem Plastikbeutel, bevor Sie es in einen anderen Raum bringen um es an die Raumbedingung anzupassen.
- **2** Warten Sie ein bis zwei Stunden, bevor Sie das Gerät aus dem Plastikbeutel herausnehmen.

Das Gerät darf nicht in einer stark staubbelasteten Umgebung eingesetzt werden. Staubpartikel und andere Fremdkörper könnten das Gerät beschädigen.

Setzen Sie das Gerät nicht extremen Vibrationen aus Setzen Sie das Gerät nicht extremen Vibrationen aus. Interne Bauelemente können dadurch beschädigt werden.

Lassen Sie Kinder nicht unbeaufsichtigt am Gerät hantieren. Die Verpackungsfolien dürfen nicht in Kinderhände gelangen.

#### **Reparaturen**

Nehmen Sie keine Reparaturarbeiten am Gerät vor. Unsachgemäße Wartung kann zu Personen- oder Geräteschäden führen. Lassen Sie Ihr Gerät ausschließlich von einer autorisierten Servicestelle reparieren.

Entfernen Sie nicht das Typenschild von Ihrem Gerät, anderenfalls erlischt die Garantie.

#### **Hochleistungs LED**

Dieses Gerät ist mit einer Hochleistungs LED (Light Emitting Diode) ausgestattet, die sehr helles Licht aussendet. Schauen Sie nicht direkt in das Objektiv des Projektors um Augenschäden oder Irritationen zu vermeiden.

### **Geräteoberseite**

 $\bullet$  Einstellung der Schärfe **<sup>2</sup>** Mini-USB Anschluss

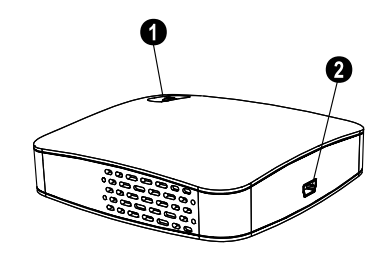

### **Geräteunterseite**

- **8** Stativgewinde
- **<sup>4</sup>** Ausklappbarer Fuß

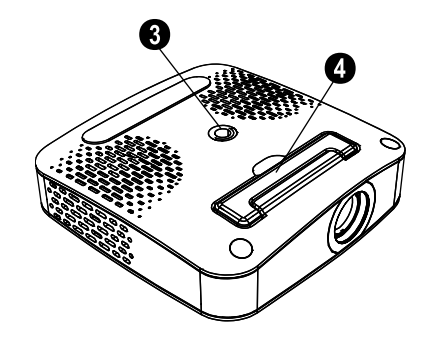

# **2 Inbetriebnahme**

# **Verpackungsinhalt**

Pocket Projektor USB Kabel Stativ Tasche Bedienungsanleitung Bedienungsanleitung Garantiekarte

### *Hinweis*

### **Fehlender Verpackungsinhalt**

Sollte eines der Teile fehlen oder Beschädigungen aufweisen, wenden Sie sich bitte an Ihren Fachhändler oder an unseren Kundendienst.

# **Software installieren**

- **1** Schließen Sie alle laufenden Programme und Anwendungen, bevor Sie die Installation starten.
- **2** Schließen Sie den Pocket Projektor an einen freien USB 2.0 Anschluss an.
- **3** Wählen Sie im Windows-Explorer *PicoPix 1020 viewer* als Laufwerk aus, und starten Sie das Programm *PicoPix viewer Install.exe* mit einem Doppelklick.
- **4** Ihr Computer bereitet den Installationsprozess vor. Folgen Sie den weiteren Anweisungen des Installationsassistenten, und starten Sie abschließend den Computer neu.

### *Hinweis*

### **Gerät vom Computer trennen**

Trennen Sie das Gerät vor dem Neustart vom Computer. Der Computer könnte sonst versuchen vom Pocket Projektor, der als USB Speichermedium erkannt wurde, zu starten.

# **Gerät einrichten**

- **1** Schließen Sie das Gerät mit dem mitgelieferten Y-USB Kabel an **zwei** USB Buchsen Ihres Computers an, da die Stromaufnahme 1A beträgt.
- **2** Starten Sie das Programm *PicoPix viewer*. In der Statusleiste erscheint ein Symbol.
- **3** Der Pocket Projektor wird eingeschaltet und das Bild des Computers projiziert.

### *Hinweis*

### **Bildschirmauflösung des Computers**

Die beste Bildqualität erhalten Sie, wenn die Bildschirmauflösung des Computers auf  $800\times600$  Pixel eingestellt ist.

- **4** Stellen Sie die Schärfe mit dem Einstellrad ein.
- **5** Entfernen Sie nach der Präsentation die USB Kabel vom Computer um Strom zu sparen und *PicoPix viewer* zu beenden.

### *Hinweis* 7

### **Programm** *PicoPix viewer* **beenden**

- 1) Klicken Sie mit der rechten Maustaste auf das *PicoPix viewer*-Symbol in der Windows-Taskleiste.
	- 2) Klicken Sie auf *Beenden*.

# **Software deinstallieren**

- **1** Schließen Sie alle laufenden Programme und Anwendungen, bevor Sie die Deinstallation starten. Rufen Sie das Deinstallationsprogramm auf, indem Sie im Startmenü auf *PicoPix viewer* > *Uninstall PicoPix viewer* klicken. Ihr Computer bereitet die Deinstallation vor.
- **2** Folgen Sie den Anweisungen auf dem Bildschirm.
- **3** Zum Abschluss der Deinstallation müssen Sie Ihren Computer neu starten.
- **4** Nachdem Ihr Computer neu gestartet wurde, ist die Deinstallation von *PicoPix viewer* beendet.

# **Technische Daten**

### **Technologie / Optik**

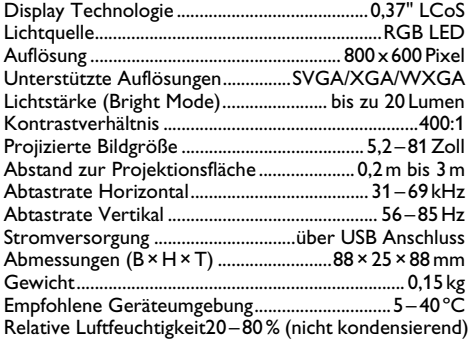

### **Mindest PC-Anforderungen**

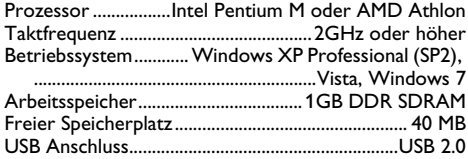

Alle Daten dienen nur als Richtbestimmung. **Sagemcom** behält sich das Recht vor, ohne vorhergehende Ankündigungen Änderungen vorzunehmen.

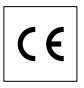

Das CE-Zeichen gewährleistet, dass dieses Produkt hinsichtlich Sicherheit und Gesundheit des Benutzers sowie elektromagnetischer Interferenz der Richtlinie 1999/5/CE des Europäischen Parlaments und des Rates zu Telekommunikationsendgeräten entspricht.

Die Einhaltungserklärung können Sie auf der Internetseite www.sagem-ca.at/doc nachlesen.

Die Erhaltung der Umwelt im Rahmen eines Konzepts nachhaltiger Entwicklung liegt Sagemcom sehr am Herzen. Sagemcom ist bestrebt, umweltfreundliche Systeme zu betreiben. Daher hat Sagemcom beschlossen, der ökologischen Leistung in allen Produktphasen, von der Herstellung über die Inbetriebnahme bis hin zum Gebrauch und zur Entsorgung, einen hohen Stellenwert beizumessen.

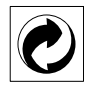

**Verpackung:** Das Logo (Grüner Punkt) drückt aus, dass eine anerkannte nationale Organisation eine Beitragszahlung erhält, um die Verpackungserfassung und die Recycling-Infrastrukturen zu verbessern. Bitte halten Sie sich bei der Entsorgung dieser Verpackung an die bei Ihnen geltenden Vorschriften zur Mülltrennung.

**Batterien:** Sollte Ihr Produkt Batterien enthalten, müssen diese an den dafür vorgesehenen Sammelstellen entsorgt werden.

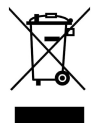

**Produkt:** Der durchgestrichene Mülleimer auf dem Produkt bedeutet, dass es sich bei diesem Produkt um ein elektrisches oder elektronisches Gerät handelt. Die europäische Gesetzgebung schreibt hierfür eine gesonderte Entsorgung vor:

- An Verkaufsstellen, falls Sie ein ähnliches Gerät kaufen.
- An den örtlichen Sammelstellen (Wertstoffhof, Sonderabholdienste etc.).

So können auch Sie Ihren Beitrag zu Wiederverwendung und Recycling von elektronischen und elektrischen Altgeräten leisten, was sich auf die Umwelt und die Gesundheit der Menschen auswirken kann.

Die verwendeten Verpackungen aus Papier und Karton können wie Altpapier entsorgt werden. Die Plastikfolien und Styroporverpackungen geben Sie zum Recycling oder in den Restmüll, je nach den Anforderungen Ihres Landes.

**Warenzeichen:** Die im vorliegenden Handbuch genannten Referenzen sind Warenzeichen der jeweiligen Firmen. Das Fehlen der Symbole  $\overline{R}$  und  $\overline{r}$  rechtfertigt nicht die Annahme, dass es sich bei den entsprechenden Begriffen um freie Warenzeichen handelt. Andere im vorliegenden Dokument verwendete Produktnamen dienen lediglich Kennzeichnungszwecken und können Warenzeichen der jeweiligen Inhaber sein. Sagemcom lehnt jegliche Rechte an diesen Marken ab.

Weder Sagemcom noch angeschlossene Gesellschaften sind gegenüber dem Käufer dieses Produktes oder Dritten haftbar in Bezug auf Schadenersatzansprüche, Verluste, Kosten oder Ausgaben, die dem Käufer oder Dritten in Folge eines Unfalles, des falschen Gebrauches oder Missbrauches dieses Produktes oder nicht autorisierten Modifikationen, Reparaturen, Veränderungen des Produktes oder der Nichteinhaltung der Betriebsund Wartungshinweise von Sagemcom erwachsen.

Sagemcom übernimmt keine Haftung für Schadensersatzansprüche oder Probleme in Folge der Verwendung jeglicher Optionen oder Verbrauchsmaterialien, die nicht als Originalprodukte von Sagemcom oder von Sagemcom genehmigte Produkte gekennzeichnet sind.

Sagemcom übernimmt keine Haftung für Schadensersatzansprüche in Folge elektromagnetischer Interferenzen bedingt durch den Einsatz von Verbindungskabeln, die nicht als Produkte von Sagemcom gekennzeichnet sind.

Alle Rechte vorbehalten. Kein Teil dieser Publikation darf ohne vorherige schriftliche Zustimmung durch Sagemcom vervielfältigt, in einem Archivsystem gespeichert oder in irgendeiner Form oder auf sonstigem Wege – elektronisch, mechanisch, durch Fotokopie, Aufnahme oder anderweitige Möglichkeit – übertragen werden. Die im vorliegenden Dokument enthaltenen Informationen sind ausschließlich zur Verwendung mit diesem Produkt gedacht. Sagemcom übernimmt keine Verantwortung, wenn diese Informationen auf andere Geräte angewendet werden.

Diese Bedienungsanleitung ist ein Dokument ohne Vertragscharakter.

Irrtümer, Druckfehler und Änderungen vorbehalten.

# **1 Overview**

### **Dear Customer**

Thank you for purchasing our Pocket Projector.

We hope you enjoy your device and its many functions!

## **General Safety Information**

Do not make any changes or settings that are not described in this user manual. Physical injury or damage to the device or loss of data can result from improper handling. Take note of all warning and safety notes indicated.

### **Setting Up the Device**

Protect the device against direct sunlight Protect the device against direct sunlight, heat, large temperature fluctuations and moisture. Do not place the device in the vicinity of heaters or air conditioners. Observe the information on temperature and humidity in the technical data.

In the event that the device becomes too hot, or if you see smoke coming from the device, you must immediately disconnect the device from the USB socket. Have your device examined by trained professionals at a technical service location. To prevent the spread of fire, open flames should be kept away from the device.

Do not plug in the device in moist rooms. Do not plug in the device in moist rooms. Never touch the mains cable or the mains connection with wet hands.

Under the following conditions, a layer of moisture can appear inside the device which can lead to malfunctions:

- $\cdot$  if the device is moved from a cold to a warm area:
- · after a cold room is heated;
- · when this device is placed in a damp room.

Proceed as follows to avoid any moisture build-up:

- **1** Seal this device in a plastic bag before moving it to another room, in order for it to adapt to room conditions.
- **2** Wait one to two hours before you take the device out of the plastic bag.

The device should not be used in a very dusty environment. Dust particles and other foreign objects may damage the unit.

Do not expose the device to extreme vibrations. It may damage the internal components.

Do not allow children to handle the device without supervision. The packing materials should be kept out of the hands of children.

#### **Repairs**

Do not make any repairs to the device yourself. Improper maintenance can result in injuries or damage to the device. Only have your device repaired by an authorised service centre.

Do not remove the type label from your device; this would void the warranty.

#### **High Power LED**

This device is equipped with an high power LED (Light Emitting Diode), which emits very bright light. Do not stare directly into the projector lens to avoid eyes injury or irritations.

### **Top of the Device**

- **O** Focus setting
- **<sup>2</sup>** Mini USB connection

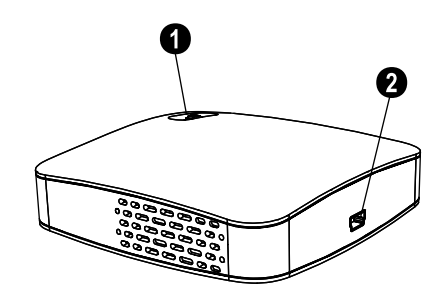

### **Bottom of the Device**

**6** Tripod socket **O** Fold-out base

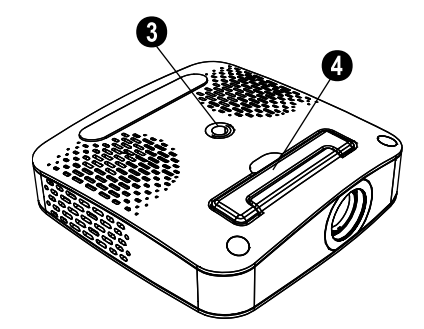

# **2 Basic Operation**

## **Packing Contents**

Pocket Projector USB Cable **Tripod** Pouch User Manual User Manual Warranty Card

### *Notice*

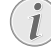

#### **Missing Package Contents**

If one of the parts is missing or damaged, please contact your retailer or our customer service.

### **Installing the Software**

- **1** Close all open programs and applications before beginning the installation process.
- **2** Connect the Pocket Projector to an available USB 2.0 port.
- **3** Select *PicoPix 1020 viewer* as drive in the Windows Explorer and start the program *PicoPix viewer Install.exe* with a double-click.
- **4** Your computer will now prepare for the installation process. Follow the instructions of the installation wizard and restart the computer.

#### *Notice*

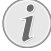

#### **Disconnect the Device from the Computer**

Disconnect the device from the computer before restarting. The computer may try to boot from the Pocket Projector, which was recognized as a USB storage medium.

### **Set up the Device**

- **1** Connect the device to your computer on **two** USB sockets by means of the Y-USB cable because the current consumption is 1A.
- **2** Start the program *PicoPix viewer*. In the Statusbar appears a symbol.
- **3** The Pocket Projector is switched on and projects the image from the computer.

#### *Notice*

#### **Screen Resolution of the Computer**

The best picture quality can be reached, if the screen resolution of the computer is set to  $800 \times 600$  pixel.

**4** Adjust the focus using the focus wheel.

**5** Disconnect the USB cable from the computer if you finish the presentation to save energy and exit *PicoPix viewer*.

#### *Notice*

#### **Exit the Program** *PicoPix viewer*

1) Click on the *PicoPix viewer* symbol in the Windows task bar using the right mouse key.

2) Click on *Exit*.

### **Uninstalling the Software**

- **1** Close all open programs and applications before beginning the uninstall process. Load the uninstall program by clicking on *PicoPix viewer* > *Uninstall PicoPix viewer* in the Start menu. Your computer will now prepare for the uninstall process.
- **2** Follow the instructions on the screen.
- **3** At the conclusion of the uninstall process you must restart your computer.
- **4** After rebooting has occurred, removal of *PicoPix viewer* from your computer will be complete.

# **Technical Data**

### **Technology / Optical**

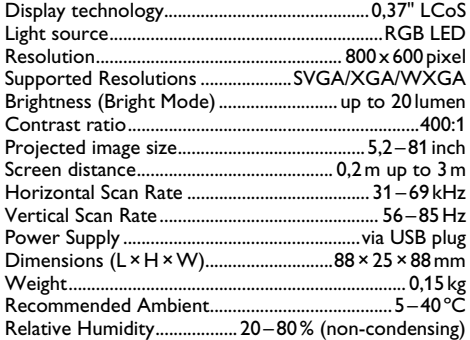

### **Minimum PC Requirements**

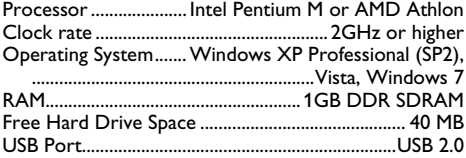

All data are provided for reference purposes only. **Sagemcom** reserves the right to make any changes without prior notice.

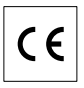

The CE marking certifies that the product meets the main requirements of the European Parliament and Council directive 1999/5/CE on telecommunications terminal equipment, regarding safety and health of users and regarding electromagnetic interference.

The declaration of compliance can be consulted on the site www.sagem-ca.at/doc

Preservation of the environment as part of a sustainable development logic is an essential concern of Sagemcom. The desire of Sagemcom is to operate systems observing the environment. The desire of Sagemcom is to operate systems observing the environment and consequently it has decided to integrate environmental performances in the life cycle of this products, from manufacturing to commissioning use and elimination.

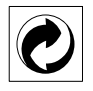

**Packaging:** The presence of the logo (green dot) means that a contribution is paid to an approved national organisation to improve package recovery and recycling infrastructures to facilitate. Please respect the sorting rules set up locally for this kind of waste.

**Batteries:**If your product contains batteries, they must be disposed of at appropriate collection points.

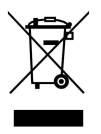

**Product:** The crossed-out waste bin stuck on the product means that the product belongs to the family of electrical and electronic equipment. In this respect, the European regulations ask you to dispose of it selectively;

• At sales points in the event of the purchase of similar equipment.

• At the collection points made available to you locally(drop-off centre, selective collection, etc.).

In this way you can participate in the re-use and upgrading of Electrical and Electronic Equipment Waste, which can have an effect on the environment and human health.

The paper and cardboard packaging used can be disposed of as recyclable paper. Have the plastic wrapping and Styrofoam packaging recycled or dispose of it in the non-recyclable waste, depending on the requirements in your country.

**Trademarks:** The references mentioned in this manual are trademarks of the respective companies. The lack of the trademarks  $(\overline{R})$  and  $\overline{T}M$  does not justify the assumption that these dedicated terminologies are free trademarks. Other product names used herein are for identification purposes only and may be trademarks of their respective owners. Sagemcom disclaims any and all rights in those marks.

Neither Sagemcom nor its affiliates shall be liable to the purchaser of this product or third parties for damages, losses, costs, or expenses incurred by the purchaser or third parties as a result of accident, misuse, or abuse of this product or unauthorized modifications, repairs, or alterations to this product, or failure to strictly comply with Sagemcom operating and maintenance instructions.

Sagemcom shall not be liable for any damages or problems arising from the use of any options or any consumable materials other than those designated as original Sagemcom products or Sagemcom approved products.

Sagemcom shall not be held liable for any damage resulting from electromagnetic interference that occurs from the use of any interface cables other than those designated as Sagemcom products.

All rights reserved. No part of this publication may be reproduced, stored in a retrieval system or transmitted in any form or by any means, electronic, mechanical, photocopying, recording, or otherwise, without the prior written permission of Sagemcom. The information contained herein is designed only for use with this product. Sagemcom is not responsible, if this information is applied to other devices.

This user manual is a document that does not represent a contract.

Errors, printing errors and changes are reserved.

# **1 Aperçu**

### **Très cher client**

Nous nous remercions d'avoir choisi notre Projecteur de poche.

Nous vous souhaitons bien du plaisir avec votre appareil et ses multiples fonctions !

### **Informations générales sur la sécurité**

Ne procédez à aucun réglage et changement qui ne sont pas décrits dans le présent mode d'emploi. Une application inadéquate peut entraîner des blessures corporelles, des dommages ou des pertes de données. Respectez toutes les indications de prévention et de sécurité prescrites.

### **Installation de l'appareil**

Protégez l'appareil du rayonnement solaire direct Protégez l'appareil du rayonnement solaire direct, de la chaleur, des grandes variations de températures et de l'humidité. Ne placez pas l'appareil à proximité d'un chauffage ou d'une climatisation. Veillez aux indications concernant la température et l'humidité de l'air dans les caractéristiques techniques.

Si l'appareil est trop chaud ou qu'il s'en échappe de a fumée, débranchez-le immédiatement de la connexion USB. Laissez examiner votre appareil par un spécialiste. Afin d'éviter la propagation d'un feu en cas d'incendie, tenez cet appareil éloigné des flammes.

N'installez pas l'appareil dans des salles humides. N'installez pas l'appareil dans des salles humides. Ne touchez jamais les fiches/prises secteur avec les mains humides.

De la condensation peut se produire à l'intérieur de l'appareil et entraîner des dysfonctionnements dans les conditions suivantes:

lorsque cet appareil est directement déplacé d'une pièce froide vers une chaude;

- · après le réchauffement d'une pièce froide;
- · lorsque cet appareil est placé dans une pièce humide.

Afin d'éviter toute condensation, nous vous recommandons de suivre la procédure suivante:

- **1** Conservez l'appareil dans un sac en plastique avant de le transporter dans une autre pièce pour qu'il s'adapte aux conditions de la pièce.
- **2** Attendez 1-2 heures avant d'enlever l'appareil du sac.

Evitez d'utiliser l'appareil dans un environnement poussiéreux. Les particules de poussière et autres corps étrangers peuvent endommager l'appareil.

Ne pas exposer l'appareil à de fortes vibrations. Cela pourrait endommager les composants internes.

Ne laissez pas les enfants sans surveillance autour de l'appareil. Ne pas laisser les feuilles d'emballage à portée des enfants.

#### **Réparations**

Ne réparez pas vous-même l'appareil. Une maintenance non conforme peut occasionner des dommages corporels ou matériels. Laissez examiner votre appareil exclusivement par un spécialiste agréé.

N'enlevez pas la plaque signalétique de votre appareil, autrement la garantie s'éteint.

#### **LED haute performance**

Cet appareil est équipé d'un LED haute performance (Light Emitting Diode) qui envoie une lumière très claire. Ne regardez pas directement dans l'objectif du projecteur pour éviter des dommages ou des irritations oculaires.

### **Partie supérieure de l'appareil**

- **O** Réglage netteté
- **<sup>2</sup>** Connexion Mini-USB

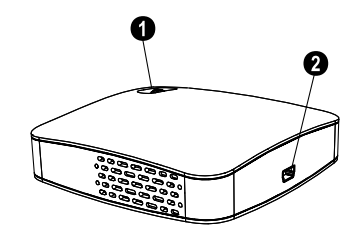

## **Partie inférieure de l'appareil**

**8** Filetage de trépied

**Q** Pied pliant

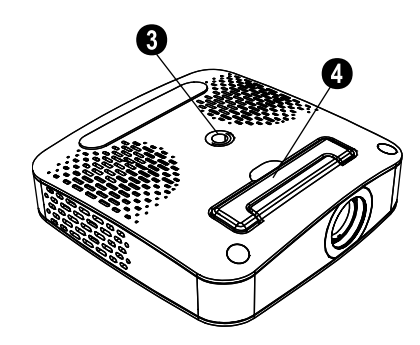

# **2 Mise en service**

# **Contenu de l'emballage**

Projecteur de poche Câble USB Trépied Sac Guide d'utilisation Guide d'utilisation Carte de garantie

### *Remarque*

#### **Contenu de l'emballage incomplet**

S'il manquait un des composants ou si vous constatiez des dommages, adressez-vous à votre revendeur ou à notre service aprèsvente.

### **Installation du logiciel**

- **1** Avant de lancer l'installation, fermez tous les programmes et applications en cours.
- **2** Connectez le projecteur de poche à un port USB 2.0 libre.
- **3** Sélectionnez avec Windows Explorer *PicoPix 1020 viewer* comme lecteur, et lancez le programme *PicoPix viewer Install.exe* en double-cliquant.
- **4** Votre ordinateur prépare le processus d'installation. Suivez les instructions de l'assistant d'installation et redémarrez ensuite l'ordinateur.

#### *Remarque*

#### **Retirer l'appareil de l'ordinateur**

Retirez l'appareil de l'ordinateur avant le redémarrage de l'ordinateur. Autrement, l'ordinateur pourrait essayer de démarrer à partir du projecteur de poche qui a été reconnu comme support d'enregistrement.

### **Installer l'appareil**

- **1** Connectez l'appareil avec le câble Y-USB fourni à **deux**ports USB de votre ordinateur, car la prise de courant s'élève à 1A.
- **2** Lancez le programme *PicoPix viewer*. Dans la barre de statut apparaît un symbole.
- **3** Le projecteur de poche est allumé et l'image de l'ordinateur projetée.

#### *Remarque*

#### **Résolution d'écran de l'ordinateur**

Vous obtenez la meilleure qualité d'image si vous réglez la résolution de l'écran de l'ordinateur à 800 x 600 pixels.

- **4** Réglez la netteté avec la roue de réglage.
- **5** Après la présentation, retirez le câble USB de l'ordinateur pour économiser de l'électricité et *PicoPix viewer* pour terminer.

#### *Remarque*

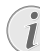

#### **Terminer le programme** *PicoPix viewer*

1) Cliquez droit sur le symbole *PicoPix viewer*- dans la barre de tâches Windows.

2) Cliquez sur *Quitter*.

### **Désinstallation du logiciel**

- **1** Avant de lancer la désinstallation, fermez tous les programmes et applications en cours. Appelez le programme de désinstallation en cliquant sur, *PicoPix viewer* > *Uninstall PicoPix viewer* dans le menu Démarrer. Votre ordinateur prépare le processus de désinstallation.
- **2** Suivez les instructions qui s'affichent à l'écran.
- **3** Une fois la désinstallation terminée, vous devez redémarrer votre ordinateur.
- **4** Une fois votre ordinateur redémarré, la désinstallation de *PicoPix viewer* est terminée.

### **Caractéristiques techniques**

### **Technologie / Optique**

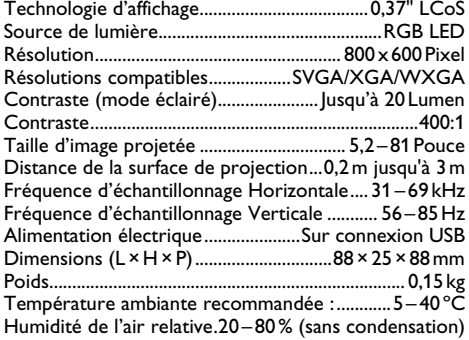

### **Exigences PC minimales**

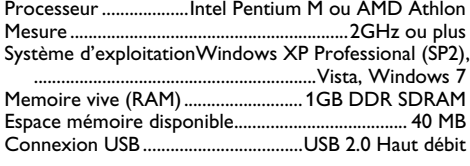

Toutes les données ne sont que des indications. **Sagemcom** se réserve le droit d'effectuer des changements sans notification préalable.

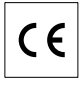

Le symbole CE garantie que ce produit ne présente aucun risque pour la sécurité et la santé de son utilisateur et qu'il est conforme à la directive CE 1999/5 relative au interférences électromagnétiques du Parlement Européen et du Conseil de la radiodiffusion et de la télécommunication.

Vous pouvez consulter la déclaration de conformité sur le site internet www.sagem-ca.at/doc.

La protection de l'environnement dans le cadre d'un concept de développement durable est très importante pour Sagemcom. Sagemcom s'efforce d'utiliser des systèmes écologiques. C'est pourquoi Sagemcom a décidé d'accorder une grande valeur à la performance écologique à toutes les phases du produit, de la fabrication à la mise en service, et de l'utilisation à l'élimination.

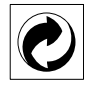

**Emballage :** Le logo (Point vert) signifie qu'une organisation nationale reconnue paie une cotisation pour améliorer le mode d'emballage et les infrastructures de recyclage. Veuillez respecter les procédures de tri de déchets en vigueur dans votre pays l'élimination de cet emballage.

**Batteries :** Si votre produit contient des batteries, ces dernières doivent être éliminées au dépôt prévu à cet effet.

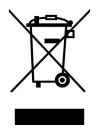

**Produit :** Le symbole poubelle barrée sur le produit signifie que ce produit est un appareil électrique ou électronique. La législation européenne prescrit donc une élimination séparée :

• Sur les lieux de vente, si vous achetez un appareil similaire.

• Aux dépôts locaux (Déchetterie, service déchets spécial etc.)

Ainsi, vous pouvez également contribuer à la réutilisation et au recyclage de vieux appareils électroniques et électriques et avoir un impact sur l'environnement et la santé des gens.

Les emballages utilisés en papier et carton peuvent être dépollués comme du papier usagé. Les feuilles en plastique et le polystyrène peuvent être recyclées ou déposées en déchets résiduels, selon les spécifications de votre pays.

**Marques déposées :** Les références citées dans le présent manuel sont des marques déposées des entreprises respectives. L'absence des symboles  $(\overline{R})$  et  $\overline{r}$  ne signifie pas que les termes utilisés sont des marques libres. Les autres noms de produit utilisés dans le présent document servent uniquement à des fins de désignation et peuvent être des marques des propriétaires respectifs. Sagemcom rejette tous droits sur ces marques.

Ni Sagemcom ni les sociétés affiliées ne sont responsables vis-à-vis de l'acheteur de ce produit ou de tiers en rapport aux demandes de dommages et intérêts, pertes, frais ou dépenses qui incombent à l'acheteur ou à des tiers à la suite d'un accident, d'un usage erroné ou abusif de ce produit ou à des modifications et réparations du produit non autorisées ou au non respect des instructions de service et de maintenance de Sagemcom.

Sagemcom n'endosse aucune responsabilité pour les demandes de dommages et intérêts ou les problèmes à la suite de l'utilisation d'options ou de consommables qui ne sont pas des produits d'origine de Sagemcom ou de produits agréés par Sagemcom.

Sagemcom n'endosse aucune responsabilité pour les demandes de dommages et intérêts à la suite d'interférences électromagnétiques dues à l'emploi de câbles de connexion qui ne sont pas des produits de Sagemcom.

Tous droits réservés. Aucune partie de la présente publication n'est autorisée à être reproduite, enregistrée dans un système d'archive ou sous quelque forme que ce soit ou bien transmise par n'importe quel moyen – électronique, mécanique, par photocopie, enregistrement ou autre. Les informations contenues dans le présent document sont destinées exclusivement à l'utilisation du produit décrit. Sagemcom n'endosse aucune responsabilité si ces informations sont appliquées à d'autres appareils.

Le manuel d'utilisation est un document n'ayant pas un caractère contractuel.

Sous réserve d'erreurs, de fautes d'impression et de modifications.

# **1 Panoramica**

## **Stimato cliente,**

Grazie per aver scelto il nostro Proiettore Pocket.

Buon divertimento con il vostro nuovo apparecchio e le sue numerose funzioni!

# **Indicazioni generali di sicurezza**

Non apportare alcuna impostazione o modifica che non sia descritta in queste istruzioni per l'uso. In caso di utilizzo scorretto dell'apparecchio si possono riportare lesioni o danni fisici, provocare danni all'apparecchio o perdere dati. Osservare tutte le avvertenze e le informazioni per la sicurezza fornite.

### **Posizionamento dell'apparecchio**

Proteggere l'apparecchio dall'esposizione diretta ai raggi solari, dal calore, da forti sbalzi termici e dall'umidità. Non posizionare l'apparecchio nelle vicinanze di impianti di riscaldamento o di climatizzazione. Osservare i dati riportati nel foglio delle caratteristiche tecniche relativi a temperatura e umidità dell'aria.

Qualora si riscontrasse un surriscaldamento dell'apparecchio, fuoriuscita di fumo o odore di bruciato, scollegare immediatamente dalla presa USB. Far controllare l'apparecchio da un centro di assistenza tecnica. Tenere l'apparecchio lontano da fiamme libere per evitare la formazione di incendi.

Non collegare mai l'apparecchio alla corrente in ambienti particolarmente umidi. Non toccare mai la spina elettrica o la presa di corrente con le mani bagnate.

Nelle seguenti condizioni all'interno dell'apparecchio si può formare della condensa che può compromettere il corretto funzionamento dell'apparecchio:

 se l'apparecchio viene trasferito da un ambiente freddo in una stanza riscaldata;

dopo aver riscaldato una stanza fredda;

in caso venga alloggiato in un ambiente umido.

Per evitare che si formi condensa procedere come segue:

- **1** Prima di trasferire l'apparecchio in un'altra stanza per riportarlo alle condizioni ambientali normali, sigillarlo in una busta di plastica.
- **2** Attendere una o due ore prima di estrarre l'apparecchio dalla busta di plastica.

L'apparecchio non deve essere esposto ad ambienti in cui siano presenti elevate concentrazioni di polveri. Le particelle di polvere ed altri corpi estranei potrebbero danneggiare l'apparecchio.

Non esporre l'apparecchio a vibrazioni estreme. Non esporre l'apparecchio a vibrazioni estreme. Gli elementi costruttivi interni dell'apparecchio potrebbero danneggiarsi.

Evitare che l'apparecchio venga manipolato da bambini non sorvegliati. Tenere le pellicole utilizzate per l'imballo lontano dalla portata dei bambini.

#### **Riparazioni**

Non eseguire personalmente lavori di riparazione sull'apparecchio. Una manutenzione inappropriata può provocare ferite alle persone o danni all'apparecchio. Far riparare l'apparecchio esclusivamente dai centri di assistenza tecnica autorizzati.

Non rimuovere la targhetta di identificazione dall'apparecchio; in caso contrario decade la garanzia.

### **LED ad alto rendimento**

Questo apparecchio è corredato di un LED (Light Emitting Diode) ad alto rendimento che emette una luce molto chiara. Non fissare direttamente l'obiettivo del proiettore per evitare possibili danni o irritazioni agli occhi.

### **Lato superiore dell'apparecchio**

- **O** Regolazione della nitidezza
- **<sup>O</sup>** Presa mini USB

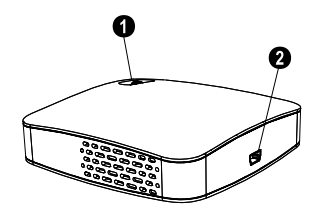

### **Parte inferiore dell'apparecchio**

**6** Filetto per treppiedi

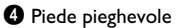

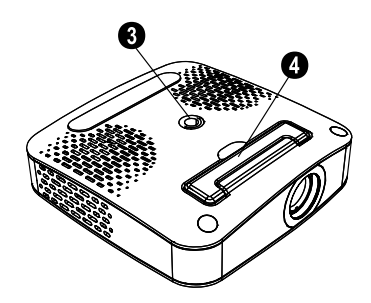

# **2 Messa in funzione**

## **Contenuto dell'imballaggio**

Proiettore Pocket

Cavo USB

**Treppiedi** 

Borsa

Manuale d'istruzioni Manuale d'istruzioni

Tagliando di garanzia

#### *Nota*

#### **Parti mancanti nell'imballo**

Qualora una delle parti mancasse o presentasse dei difetti, rivolgersi al rivenditore o al nostro servizio clienti.

### **Installazione del software**

- **1** Prima di iniziare l'installazione, chiudere tutti i programmi e le applicazioni in corso.
- **2** Collegare il proiettore pocket a una delle prese USB 2.0 disponibili.
- **3** In Windows Explorer selezionare come drive *PicoPix 1020 viewer* e lanciare il programma *PicoPix viewer Install.exe* facendo doppio clic.
- **4** Il computer prepara il processo di installazione. Seguire le istruzioni del programma di installazione guidata e alla fine riavviare il computer.

#### *Nota*

#### **Scollegare l'apparecchio dal computer**

Scollegare l'apparecchio dal computer prima di riavviare. In caso contrario, il computer potrebbe tentare di eseguire l'avvio dal proiettore pocket riconoscendolo come dispositivo di memoria USB.

### **Impostazione dell'apparecchio**

- **1** Con il cavo Y-USB fornito, collegare l'apparecchio a **due** prese USB del proprio computer considerando che la corrente assorbita è di 1A.
- **2** Avviare il programma *PicoPix viewer*. Nella barra di stato appare un'icona.
- **3** Il proiettore pocket si accende e proietta l'immagine del computer.

#### *Nota*

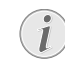

#### **Risoluzione dello schermo del proiettore**

Per ottenere la migliore qualità dell'immagine, impostare la risoluzione dello schermo del computer su 800×600 pixel.

- **4** Regolare la nitidezza con l'apposita ghiera.
- **5** Al termine della presentazione, staccare il cavo USB dal computer per risparmiare corrente e per chiudere *PicoPix viewer*.

#### *Nota*

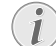

**Chiudere il programma** *PicoPix viewer*

1) Con il tasto destro del mouse, fare clic sull'icona *PicoPix viewer* nella barra delle applicazioni di Windows.

2) Fare clic su *Esci*.

### **Disinstallazione del software**

- **1** Prima di iniziare la disinstallazione, chiudere tutti i programmi e le applicazioni in corso. Richiamare il programma di disinstallazione facendo clic dal menu iniziale su *PicoPix viewer* > *Uninstall PicoPix viewer* . Il computer prepara il processo di disinstallazione.
- **2** Seguire le istruzioni su schermo.
- **3** Al termine della disinstallazione sarà necessario riavviare il computer.
- **4** Dopo il riavvio del computer, la disinstallazione di *PicoPix viewer* sarà terminata.

# **Caratteristiche tecniche**

### **Tecnologia / Ottica**

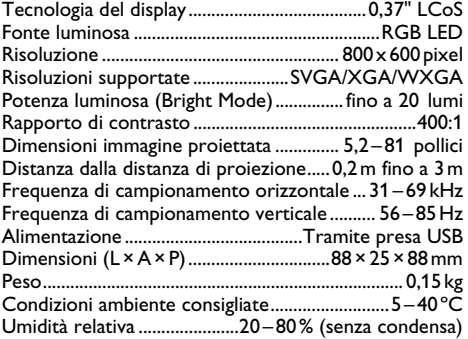

### **Requisiti minimi del PC**

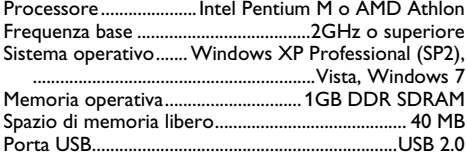

I dati sono forniti esclusivamente a scopo informativo. **Sagemcom**si riserva il diritto di apportare qualsiasi modifica senza preavviso.

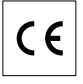

Il marchio CE certifica che il prodotto è conforme alla direttiva 1999/5/CE emanata dal Consiglio della Comunità Europea in materia di apparecchiature terminali di telecomunicazione, sulla sicurezza, sulla salute degli utenti e sulle interferenze elettromagnetiche.

La dichiarazione di conformità può essere consultata sul sito www.sagem-ca.at/doc.

La difesa dell'ambiente come parte di un processo di sviluppo sostenibile è di importanza fondamentale per Sagemcom. Sagemcom si impegna a utilizzare sistemi che rispettino l'ambiente. Pertanto Sagemcom ha deciso di integrare i processi a tutela dell'ambiente all'interno del ciclo di vita dei propri prodotti, dalla produzione alla messa in funzione, all'utilizzo e allo smaltimento.

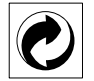

**Imballagio:** La presenza del logo (punto verde) indica che viene versato un contributo ad una organizzazione nazionale riconosciuta per il riciclo e il recupero degli imballaggi. Si prega di rispettare le norme locali sullo smaltimento differenziato per questo tipo di rifiuti.

**Batterie:** Se il vostro prodotto contiene batterie, queste devono essere smaltite presso un apposito punto di raccolta.

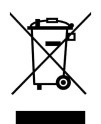

**Prodotto:** Il simbolo del bidone barrato da una croce indica che questo prodotto appartiene alla categoria delle apparecchiature elettriche ed elettroniche. A tale proposito le normative europee vi chiedono di smaltirlo alternativamente;

• Presso i punti vendita dove vi rechiate per acquistare apparecchiature analoghe.

• Presso i punti di raccolta a voi più vicini(centri di smaltimento rifiuti, raccolta differenziata, ecc.)

In questo modo si contribuisce al riutilizzo e alla valorizzazione dei vecchi apparecchi elettrici ed elettronici che, altrimenti, avrebbero conseguenze negative sull'ambiente e sulla nostra salute.

Gli imballaggi di carta e cartone possono essere smaltiti come carta usata. Le pellicole di plastica e gli imballaggi di polistirolo possono essere destinati al riciclaggio o smaltiti con i rifiuti, secondo le indicazioni del rispettivo paese.

**Marchi di fabbrica:** I riferimenti contenuti in questo manuale di istruzioni si riferiscono a marchi di fabbrica delle rispettive ditte. L'assenza dei simboli ® e ™ non giustifica il presupposto che i concetti interessati non siano marchi di fabbrica di diritto. Altri nomi di prodotti utilizzati in questo documento sono da intendersi a solo scopo di designazione e possono essere marchi di fabbrica dei rispettivi proprietari. Sagemcom declina ogni diritto su tali marchi.

Sagemcom e società correlate non sono responsabili nei confronti degli acquirenti di questo prodotto o di terzi in relazione a reclami di sostituzione, perdite, costi o spese a cui l'acquirente o terzi dovessero essere soggetti in conseguenza di un incidente, di utilizzo non conforme o abuso di questo prodotto, oppure di modifiche, riparazioni, variazioni non autorizzate apportate al prodotto, oppure del mancato rispetto delle istruzioni d'uso e manutenzione di Sagemcom.

Sagemcom declina ogni responsabilità per reclami di sostituzione o problemi derivanti dall'utilizzo di qualunque opzione o materiale di consumo che non sia designato come prodotto originale di Sagemcom o prodotto approvato da Sagemcom.

Sagemcom declina ogni responsabilità per reclami di sostituzione derivanti da interferenze elettromagnetiche connesse all'uso di cavi di collegamento non originali Sagemcom.

Tutti i diritti riservati. La duplicazione di qualunque parte di questa pubblicazione senza il consenso scritto di Sagemcom, la memorizzazione in un archivio o in qualunque forma o altro mezzo di trasmissione, sia esso elettronico, meccanico, ottenuto per fotocopiatura, registrazione o altro. Le informazioni contenute nel presente documento si riferiscono esclusivamente all'utilizzo con questo prodotto. Sagemcom ünon si assume alcuna responsabilità nel caso in cui queste informazioni vengano applicate ad altri apparecchi.

Questo manuale di istruzioni è un documento che non ha carattere contrattuale.

Salvo errori ed omissioni, con riserva di modifiche.

# **1 Overzicht**

### **Geachte klant**

Wij bedanken u hartelijk dat u voor onze Pocket Projector gekozen hebt.

Veel plezier met uw toestel en zijn veelvoudige functies!

### **Algemene veiligheidsinstructies**

Breng geen instellingen en veranderingen aan die niet in deze handleiding zijn beschreven. Door onoordeelkundig gebruik kan lichamelijk letsel of schade, apparaatschade of gegevensverlies optreden. Let op alle aangegeven waarschuwings- en veiligheidsinstructies.

### **Toestel opstellen**

Bescherm het toestel tegen direct zonlicht, hitte, grote temperatuurverschillen en vochtigheid. Zet het toestel niet in de buurt van de verwarming of de airconditioning. Let op de informatie in de technische specificaties met betrekking tot temperatuur en luchtvochtigheid.

Wordt het apparaat te heet, of komt er rook uit, verwijder het apparaat dan direct van de USB-aansluiting. Laat uw toestel door een technische servicedienst onderzoeken. Om te vermijden dat een brand uitbreidt, moeten open vlammen uit de buurt van het toestel worden gehouden.

Sluit het toestel niet in vochtige ruimtes aan. Raak de netstekker of de netaansluiting nooit met natte handen aan.

Onder de volgende omstandigheden kan condensvorming aan de binnenkant van het apparaat ontstaan, hetgeen tot onjuist functioneren leidt:

· als het apparaat vanuit een koude naar een warme ruimte wordt gebracht;

- · na het opwarmen van een koude ruimte;
- · bij plaatsing in een vochtige ruimte.

Ga als volgt te werk om condensvorming te voorkomen:

- **1** Doe het apparaat in een plastic zak voordat u het naar een andere ruimte brengt, zodat het zich aan het de temperatuur en vochtigheidsgraad in de nieuwe ruimte kan aanpassen.
- **2** Wacht één tot twee uur voordat u het apparaat uit de plastic zak haalt.

Het apparaat mag niet in een zeer stoffige omgeving worden gebruikt. Stofdeeltjes en andere vreemde voorwerpen zouden het apparaat kunnen beschadigen.

Stel het apparaat niet bloot aan extreme trillingen. Interne onderdelen kunnen daardoor worden beschadigd.

Laat uw kinderen niet zonder toezicht met het toestel omgaan. De verpakkingsfolie mag niet in de handen van kinderen geraken.

#### **Reparaties**

Repareer uw toestel niet zelf. Ondeskundig onderhoud kan tot lichamelijke en materiële schade leiden. Laat uw toestel uitsluitend door een geautoriseerde servicedienst repareren.

Verwijder het typeplaatje van uw toestel niet, anders komt de garantie te vervallen.

#### **Hoogenergetische LED**

Dit apparaat is uitgerust met een hoogenergetische LED (Light Emitting Diode) die een zeer fel licht uitstraalt. Kijk niet direct in de lens van de projector om oogschade of irritatie te voorkomen.

### **Bovenzijde**

- <sup>O</sup> Scherpstellen
- **<sup>@</sup>** Mini-USB-aansluiting

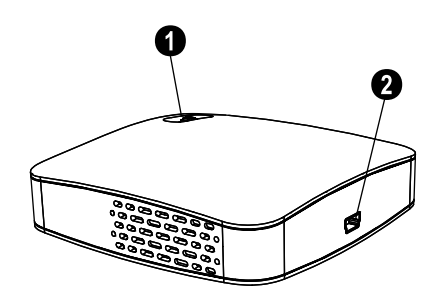

## **Onderzijde**

**8** Statiefaansluiting **<sup>4</sup>** Uitklapbare voet

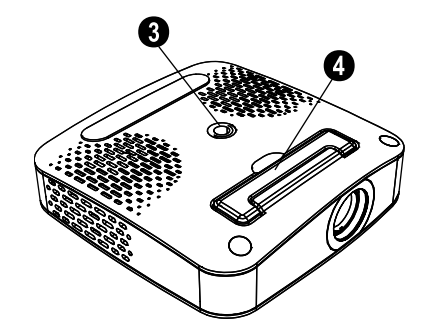

# **2 Ingebruikneming**

## **Inhoud verpakking**

Pocket Projector

USB kabel

Statief

- Draagtas
- **Handleiding**
- Garantiebewijs

### *Opmerking*

#### **Ontbrekende delen**

Mocht een van de delen ontbreken of beschadigd zijn, neem dan contact op met uw vakhandelaar of met onze klantendienst.

### **Software installeren**

- **1** Sluit alle lopende programma's en toepassingen voordat u de installatie start.
- **2** Sluit uw Pocket Projector aan op een vrije USB-2.0 aansluiting.
- **3** Kies in Windows Explorer het station *PicoPix 1020 viewer* en start het programma *PicoPix viewer Install.exe* door erop te dubbelklikken.
- **4** Uw computer bereidt het installatieproces voor. Volg de overige instructies van de installatie-wizard en start de computer tenslotte opnieuw.

#### *Opmerking*

#### **Het apparaat van de computer loskoppelen**

Koppel het apparaat los voordat u de computer opnieuw opstart. De computer zou anders kunnen proberen om op te starten vanaf de Pocket Projector, die als externe data-opslag wordt gezien.

# **Het apparaat in gebruik**

### **nemen**

- **1** Sluit het apparaat aan met de meegeleverde Y-USBkabel aan **twee** USB-aansluitingen van uw computer aan, aangezien het apparaat een stroom van 1A nodig heeft.
- **2** Start het programma *PicoPix viewer*. In de statusbalk verschijnt een symbool.
- **3** De Pocket Projector wordt ingeschakeld en het beeld van de computer wordt geprojecteerd.

### *Opmerking*

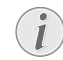

#### **Beeldschermresolutie van de computer**

De beste beeldkwaliteit wordt verkregen wanneer de beeldschermresolutie van uw computer op  $800 \times 600$  pixels is ingesteld.

- **4** Stel het beeld scherp met het daarvoor bestemde wieltie.
- **5** Verwijder na de presentatie de USB-kabel van de computer om stroom te besparen en *PicoPix viewer* te beëindigen.

#### *Opmerking*

**Het programma** *PicoPix viewer* **beëindigen**

1) Klik met de rechter muisknop op het *PicoPix viewer*-symbool in de taakbalk.

2) Klik op *Afsluiten*.

### **Software desinstalleren**

- **1** Sluit alle lopende programma's en toepassingen voordat u de desinstallatie start. Het verwijderen wordt gestart door in het Startmenu op *PicoPix viewer* > *Uninstall PicoPix viewer* te klikken. Uw computer bereidt de desinstallatie voor.
- **2** Volg de instructies op het scherm.
- **3** Ter beëindiging van de desinstallatie moet u uw computer opnieuw opstarten.
- **4** Nadat uw computer opnieuw is opgestart, is het verwijderen van *PicoPix viewer* voltooid.

# **Technische specificaties**

### **Technologie / Objectief**

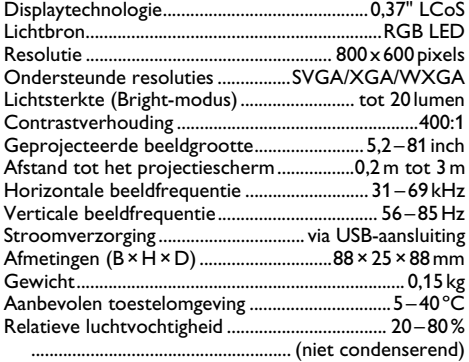

**NL**

### **Minimale systeemeisen**

Processor ......................Intel Pentium M of AMD Athlon Processorfrequentie ...................................2GHz of hoger Besturingssysteem...... Windows XP Professional (SP2), ..............................................................Vista, Windows 7 Werkgeheugen.....................................1GB DDR SDRAM Vrij geheugen............................................................... 40 MB USB-aansluting...........................................................USB 2.0

Alle gegevens worden uitsluitend ter informatie verstrekt. **Sagemcom** behoudt zich het recht voor om zonder voorafgaande kennisgeving wijzigingen aan te brengen.

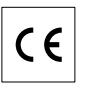

De CE-markering geeft aan dat het product voldoet aan de hoofdvereisten op het gebied van consumentenveiligheid en elektromagnetische interferentie uit richtlijn 1999/5/EC van de Europese Raad betreffende eindapparatuur voor telecommunicatie.

De compatibiliteitsverklaring kan worden geraadpleegd op de website www.sagem-ca.at/doc.

Sagemcom hecht grote waarde aan milieubescherming in het kader van duurzame ontwikkeling. Sagemcom streeft ernaar om milieuvriendelijke systemen op de markt te brengen. Daarom heeft Sagemcom besloten de ecologische prestaties in alle levensfasen van het product, van fabricage via ingebruikneming tot het gebruik en de afvalverwerking een hoge prioriteit te geven.

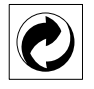

**Verpakking:** Het logo met de groene stip geeft aan dat er een bijdrage aan een erkende landelijke organisatie is betaald om infrastructuren voor hergebruik en recycling van verpakkingen te verbeteren. Bied verpakkingsmateriaal altijd aan volgens de ter plaatse geldende voorschriften voor gescheiden afvalinzameling.

**Batterijen:** Als het product batterijen bevat, levert u deze aan het einde van de levensduur in bij een erkend inzamelingspunt.

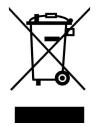

**Produkt:** Wanneer een product is voorzien van een logo van een afvalcontainer met een kruis, betekent dit dat het product behoort tot de categorie elektrische en elektronische apparatuur. De Europese regelgeving schrijft voor dat dergelijke apparatuur gescheiden moet worden ingezameld:

• via verkooppunten wanneer tegelijkertijd soortgelijke nieuwe apparatuur wordt aangeschaft

• via de plaatselijke systemen voor (gescheiden) afvalinzameling.

Op deze manier levert u een bijdrage aan hergebruik en recycling van Afgedankte Elektrische en Elektronische Apparatuur, en daarmee tevens aan een beter milieu en een betere volksgezondheid.

De gebruikte papieren en kartonnen verpakkingen kunnen als oud papier worden aangeboden. De plastic en Styropor verpakkingen biedt u als overig afval ter verwerking aan, afhankelijk van de in uw land geldende richtlijnen.

**Handelsmerken:** De in deze handleiding genoemde referenties zijn handelsmerken van de betreffende firma's. Het ontbreken van de symbolen  $\mathbb{R}$  en  $TM$  betekent niet dat de betreffende begrippen vrije handelsmerken zijn. Andere in dit document gebruikte productnamen dienen alleen maar ter kenmerking en kunnen handelsmerken van de betreffende houder zijn. Sagemcom weigert om het even welk recht op deze merken.

Sagemcom en aanverwante bedrijven kunnen door de koper van dit product of door derden niet aansprakelijk worden gesteld voor eisen tot schadevergoeding, verlies of kosten en uitgaven tengevolge van een ongeval, het verkeerde gebruik of misbruik van dit product of niet toegelaten modificaties, reparaties, wijzingen van het product of het niet in acht nemen van de gebruiksen onderhoudsinstructies van Sagemcom.

Sagemcom kan niet aansprakelijk worden gesteld voor eisen tot schadevergoeding of problemen tengevolge van het gebruik van om het even welke opties of verbruiksmaterialen die niet als originele producten van Sagemcom of niet als door Sagemcom goedgekeurde producten zijn gekenmerkt.

Sagemcom kan niet aansprakelijk worden gesteld voor eisen tot schadevergoeding tengevolge van elektromagnetische interferenties veroorzaakt door het gebruik van verbindingskabels die niet als producten van Sagemcom zijn gekenmerkt.

Alle rechten voorbehouden. Niets uit deze uitgave mag zonder voorafgaande schriftelijke toestemming van Sagemcom worden vermenigvuldigd, in een archiefsysteem worden opgeslagen of in welke vorm dan ook elektronisch, mechanisch, door middel van fotokopie, opname of op een andere manier – worden gereproduceerd. De in dit document opgenomen informatie is uitsluitend bedoeld als ondersteuning bij het gebruik van dit product. Sagemcom kan niet aansprakelijk worden gesteld wanneer deze informatie op andere toestellen wordt toegepast.

Deze gebruiksaanwijzing kan niet als contract worden beschouwd.

Vergissingen, drukfouten en wijzingen voorbehouden. Copyright © 2010 PHILIPS

# **1 Esquema**

# **Distinguido cliente:**

Muchas gracias por haberse decidido por nuestro proyector de bolsillo.

¡Disfrute de su aparato y de su gran variedad de funciones!

### **Instrucciones generales de seguridad**

No realice ajustes ni modificaciones que no vengan descritos en este manual de usuario. Si no se maneja correctamente el aparato pueden provocarse daños corporales o desperfectos, daños en el aparato o pérdida de datos. Tenga en cuenta todos los avisos de precaución y seguridad.

#### **Instalar el aparato**

Proteja el aparato contra la exposición solar directa, el calor, las oscilaciones graves de temperatura y la humedad. No instale el aparato en las proximidades de radiadores o aparatos de aire acondicionado. Preste atención a la información acerca de la temperatura y la humedad del aire que aparece en los datos técnicos.

Si el aparato se calienta en exceso o sale humo de él, desconéctelo inmediatamente de la conexión USB. Deje que el servicio técnico revise su aparato. Para evitar que se pueda extender un fuego, no exponga el aparato a un fuego abierto.

No conecte el aparato en habitaciones húmedas. No conecte el aparato en habitaciones húmedas. Nunca toque el enchufe ni el conector de alimentación con las manos húmedas.

En caso de que concurran las siguientes condiciones, puede crearse una capa de vaho en el interior del aparato y provocar un error de funcionamiento

...en caso de que el aparato sea transportado de una estancia fría a una caldeada;

... tras caldear una estancia fría;

...si se ubica en una estancia húmeda.

Para evitar dicha capa de vaho, proceda como se indica a continuación:

- **1** Cierre el aparato dentro de una bolsa de plástico antes de llevarlo a otra habitación, a fin de adaptarlo a las circunstancias del entorno.
- **2** Espere una o dos horas antes de sacar el aparato de dicha bolsa.

El aparato no debe colocarse en un entorno con mucho polvo. Las partículas de polvo, así como otros cuerpos extraños podrían dañar el aparato.

No exponga el aparato a vibraciones extremas. No exponga el aparato a vibraciones extremas. En ese caso, los módulos internos podrían dañarse.

No permita que haya niños que manejen el aparato sin ser vigilados. No permita que los plásticos de embalaje lleguen a manos de niños.

#### **Reparaciones**

No realice reparaciones de ningún tipo en el aparato. Un mantenimiento indebido puede provocar daños a personas o en el aparato. Deje que únicamente el servicio técnico autorizado repare su aparato.

No retire la placa de características de su aparato, de lo contrario se extinguirá la garantía.

#### **LED de alto rendimiento**

Este aparato está equipado con un LED (Light Emitting Diode) de alto rendimiento que emite una luz muy clara. No mire directamente al objetivo del proyector, a fin de evitar irritaciones o daños en los ojos.

### **Parte superior del aparato**

- $\bullet$  Ajuste de la nitidez
- **<sup>O</sup>** Conexión de mini USB

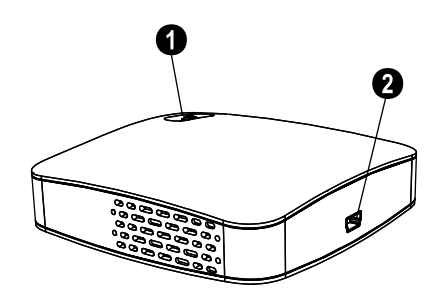

## **Parte inferior del aparato**

**8** Rosca del trípode <sup>4</sup> Pata desplegable

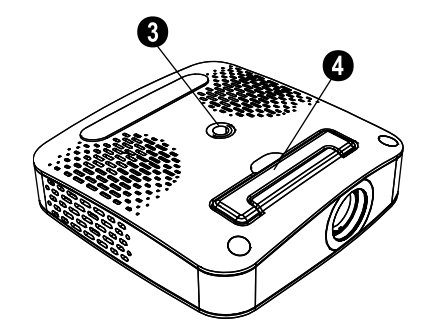

# **2 Funcionamiento básico**

# **Contenido del embalaje**

Proyector de bolsillo Cable USB Trípode Maletín Manual del usuario Manual del usuario Tarieta de garantía

#### *Nota*

#### **Contenido del embalaje incompleto**

En caso de que alguna pieza falte o esté dañada, diríjase a su distribuidor especializado o a nuestro servicio de asistencia al cliente.

### **Instalación del software**

- **1** Cierre todos los programas y aplicaciones que tenga abiertos antes de iniciar la instalación.
- **2** Conecte el proyector de bolsillo a una conexión USB 2.0 libre.
- **3** Dentro de Explorador de Windows, seleccione *PicoPix 1020 viewer* como unidad e inicie el programa *PicoPix viewer Install.exe* haciendo doble clic.
- **4** Su ordenador prepara el proceso de instalación. Siga las demás indicaciones del asistente de instalación y, para finalizar, reinicie el ordenador.

#### *Nota*

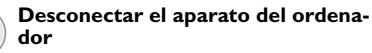

Antes de reiniciar, desconecte el aparato del ordenador. En caso contrario, el ordenador podría intentar arrancar desde el proyector de bolsillo, que ha sido reconocido como dispositivo de memoria USB.

### **Ajustar el aparato**

- **1** Conecte el aparato con el cable Y-USB suministrado a **dos** clavijas USB de su ordenador, ya que el consumo de corriente asciende a 1 A.
- **2** Inicie el programa *PicoPix viewer*. En la barra de estado aparece un símbolo.
- **3** El proyector de bolsillo se conecta y proyecta la imagen del ordenador.

#### *Nota*

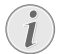

#### **Resolución de la pantalla del ordenador**

Obtendrá la mejor calidad de imagen si ajusta la resolución de la pantalla del ordenador a  $800\times600$  píxeles.

- **4** Ajuste la nitidez con la rueda de ajuste.
- **5** Tras la presentación, retire el cable USB del ordenador para ahorrar energía y terminar *PicoPix viewer*.

#### *Nota*

#### **Terminar programa** *PicoPix viewer*

1) Haga clic con el botón derecho del ratón en el símbolo *PicoPix viewer* que hay en la barra de tareas de Windows.

2) Haga clic en *Salir*.

### **Desinstalación del software**

- **1** Cierre todos los programas y aplicaciones que tenga abiertos antes de iniciar la desinstalación. Acceda al programa de desinstalación haciendo clic en el menú de inicio en *PicoPix viewer* > *Uninstall PicoPix viewer*. Su ordenador prepara el proceso de desinstalación.
- **2** Siga las instrucciones de la pantalla.
- **3** Para finalizar la desinstalación reinicie el ordenador.
- **4** Una vez que haya reiniciado su ordenador, la desinstalación de *PicoPix viewer* habrá concluido.

### **Datos técnicos**

### **Tecnología/Óptica**

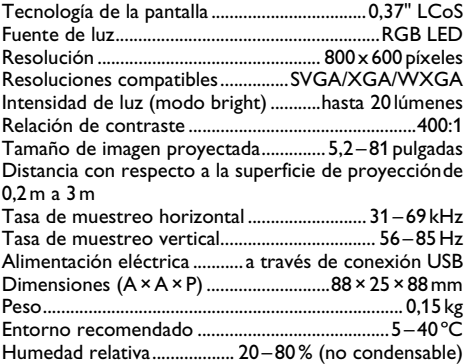

### **Requisitos mínimos del PC**

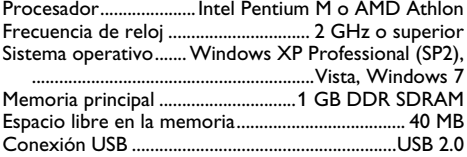

Todos datos se proporcionan exclusivamente a modo de referencia. **Sagemcom** se reserva el derecho de realizar modificaciones sin previo aviso.

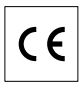

El marcado CE certifica que el producto cumple los principales requisitos de la directiva del Consejo y del Parlamento Europeo 1999/5/CE sobre equipos terminales de telecomunicaciones, en relación con la seguridad y salud de los usuarios, y en relación con las interferencias electromagnéticas.

La declaración de cumplimiento puede consultarse en la página web www.sagem-ca.at/doc.

La conservación del medio ambiente como parte de una lógica de desarrollo sostenible es una preocupación esencial de Sagemcom. Sagemcom se esfuerza en utilizar sistemas no contaminantes. Por ello, Sagemcom ha decidido dar mucha importancia a los parámetros ecológicos en todas las fases del producto, desde la fabricación hasta el uso y la eliminación, pasando por la puesta en funcionamiento.

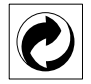

**Embalaje:** La presencia del logotipo (punto verde) significa que se paga una contribución a una organización nacional aprobada para mejorar las infraestructuras para la recuperación y el reciclado de los embalajes. Le rogamos respete las normas de clasificación establecidas localmente para este tipo de residuo.

**Pilas:** Si su producto contiene pilas, debe desecharlas en un punto de recogida adecuado.

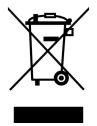

**Producto:** La papelera tachada que aparece en la mercancía significa que el producto es un aparato eléctrico o electrónico. En relación con esto, las normativas europeas le ruegan lo deseche selectivamente:

• En los puntos de venta, en el caso de compra de un aparato similar.

• En el punto de recogida municipal establecido.

De esta forma, puede participar en la reutilización y mejora de la calidad de los Residuos de Equipos Eléctricos y Electrónicos, que tienen un grave efecto en el entorno y en la salud humana.

El embalaje utilizado es de papel y cartón y desecharse en los contendores de papel. Por favor entregue los plásticos y embalajes de estiropor para que sean reclicados o elimínelos en el contenedor de basuras sobrantes, según las disposicions de su país.

**Marca registrada:** Las referencias mencionadas en el presente manual son marcas comerciales de las respectivas compañías. La ausencia de los símbolos  $\overline{R}$  y  $\overline{r}$  no ha de dar pie a suponer que los símbolos correspondientes sean marcas libres de fábrica. Otros nombres de productos utilizados en el presente documento sirven sólo para identificar los productos y pueden ser marcas del propietario correspondiente. Sagemcom niega tener ningún derecho sobre estas marcas.

Ni Sagemcom ni sus empresas colaboradoras son responsables, frente al comprador de este producto o frente a terceros, de reclamaciones por daños, pérdidas, costes o gastos ocasionados al comprador o a un tercero como consecuencia de accidente, uso inadecuado o mal uso del producto; o modificaciones, reparaciones o cambios no autorizados en el aparato, o por la inobservancia de las instrucciones de funcionamiento y mantenimiento de Sagemcom.

Sagemcom no se hace responsable de las reclamaciones por daños o los problemas derivados de la utilización de cualquier opción o material de consumo que no esté identificado como producto original Sagemcom o producto autorizado por Sagemcom.

Sagemcom no se hace responsable de las reclamaciones por daños debidas a interferencias electromagnéticas ocasionadas por la utilización de cables de conexión no identificados como producto de Sagemcom.

Todos los derechos reservados. Está prohibida la reproducción total o parcial de esta publicación sin previo consentimiento escrito de Sagemcom, así como su almacenamiento en cualquier sistema de archivo y la transmisión por cualquier medio, ya sea electrónico, mecánico, mediante fotocopia, grabación u otro. La información que contiene este documento está exclusivamente pensada para la utilización de este producto. Sagemcom no se responsabiliza de la utilización de esta información en otros aparatos.

Este manual de usuario no tiene carácter contractual.

Nos reservamos el derecho a modificaciones y no nos responsabilizamos de errores de imprenta u otros errores en este documento.

# **1 Descrição geral**

### **Estimado cliente**

Muito obrigado por ter adquirido o nosso projector de bolso.

Esperamos que o seu novo aparelho de fax com as suas múltiplas funções satisfaça plenamente as suas expectativas!

## **Informações gerais sobre segurança**

Nunca ajuste quaisquer definições nem introduza quaisquer alterações que não sejam indicadas neste manual de instruções. O manuseamento incorrecto pode provocar ferimentos corporais ou danos, danos no aparelho ou a perda de dados. Respeite todas as advertências e notas de segurança indicadas.

#### **Instalação do aparelho**

Proteja o aparelho contra a exposição directa aos raios solares, calor, grandes variações de temperatura e humidade. Nunca instale o aparelho próximo de aparelhos de elementos de aquecimento ou de instalações de ar condicionado. Tenha em atenção as indicações relativas à temperatura e à humidade do ar incluídas nas especificações técnicas.

Se o aparelho registar um aquecimento excessivo ou se sair fumo deste, desconecte imediatamente o aparelho da porta USB. Mande verificar o aparelho por um centro de assistência técnica. Manter o aparelho afastado de chamas abertas a fim de evitar a propagação de incêndios.

Nunca instale o aparelho em espaços húmidos. Nunca toque na ficha de rede ou na ligação de rede com as mãos húmidas.

Sob as seguintes condições pode ocorrer uma condensação da humidade no interior do aparelho que provoca avarias:

· se o aparelho for transportado de um local frio para um local quente;

- · após o aquecimento de um local quente;
- · durante a colocação num local húmido.

Proceda da forma que se segue, para evitar a condensação da humidade:

- **1** Feche o aparelho num saco de plástico, antes de o levar para um outro local, de forma a adaptá-lo às condições do compartimento.
- **2** Aguarde até duas horas antes de tirar o aparelho do saco de plástico.

O aparelho não deve ser utilizado num ambiente sujeito a muito pó. As partículas de pó e outros corpos estranhos podem danificar o aparelho.

Não sujeite o aparelho a vibrações extremas. Os componentes internos podem ser danificados.

Nunca permita que as crianças mexam no aparelho sem a supervisão de um adulto. Manter as películas da embalagem afastadas das crianças.

#### **Reparações**

Nunca proceda a trabalhos de reparação no aparelho. Uma manutenção incorrecta pode causar lesões nas pessoas ou danos no aparelho. Mande sempre reparar o aparelho por um centro de assistência técnica autorizado.

Não remova a placa de características do aparelho, caso contrário a garantia perde a validade.

### **LED de alta capacidade**

Este aparelho está equipado com um LED (Light Emitting Diode) de alta capacidade que emite uma luz muito clara. Não olhe directamente para a objectiva do projector, a fim de evitar danos oculares ou irritações.

### **Parte superior do aparelho**

 $\bullet$  Aiuste da nitidez **<sup>@</sup>** Porta mini-USB

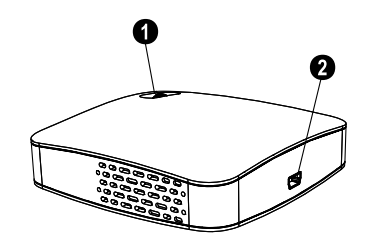

### **Parte inferior do aparelho**

- **8** Rosca do tripé
- … Base basculável para fora

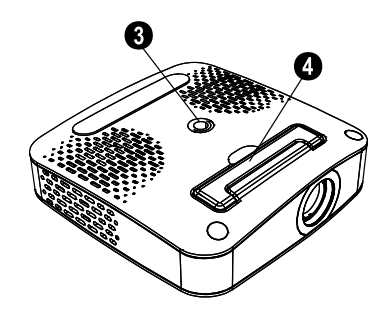

# **2 Funcionamento básico**

## **Conteúdo da embalagem**

Projector de bolso Cabo USB Tripé Bolsa Manual de Instruções Manual de Instruções Certificado de garantia

#### *Indicação*

#### **Conteúdo da embalagem em falta**

No caso de faltar qualquer componente ou no caso de algum componente apresentar danos, agradecemos que entre em contacto com o seu revendedor ou com o nossos serviço de assistência técnica.

### **Instalação do software**

- **1** Feche todos os programas e aplicações que estiverem abertos antes de dar início à instalação.
- **2** Conecte o projector de bolso numa porta USB 2.0 livre.
- **3** No explorador do Windows seleccione a unidade *PicoPix 1020 viewer* e inicie o programa *PicoPix viewer Install.exe* com um duplo clique.
- **4** O computador prepara o processo de instalação. Siga as instruções do assistente de instalação e, em seguida, reinicie o computador.

#### *Indicação*

#### **Desligar o aparelho do computador**

Desligue o aparelho do computador antes de o reiniciar. Caso contrário, o computador poderá tentar reiniciar a partir do projector de bolso, que foi detectado como meio de armazenamento USB.

### **Instalar o aparelho**

- **1** Ligue o aparelho com o cabo Y-USB fornecido nas **duas** portas USB do seu computador, pois o consumo de corrente perfaz 1A.
- **2** Inicie o programa *PicoPix viewer*. Na barra de estado surge um símbolo.
- **3** O projector de bolso é ligado e a imagem do computador é projectada.

#### *Indicação*

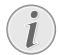

#### **Resolução da imagem do computador**

A melhor qualidade de imagem é obtida quando a resolução da imagem do computador está definida em 800×600 Pixel.

- **4** Ajuste a nitidez com a roda de regulação.
- **5** Após a apresentação, remova o cabo USB do computador para poupar energia e terminar o *PicoPix viewer*.

#### *Indicação*

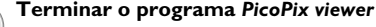

- 1) Com o botão direito do rato clique no símbolo *PicoPix viewer* na barra de tarefas do Windows.
	- 2) Clique em *Sair*.

## **Desinstalação do software**

- **1** Feche todos os programas e aplicações que estiverem abertos antes de dar início à desinstalação. Aceda ao programa de desinstalação, clicando no menu Iniciar em *PicoPix viewer* > *Uninstall PicoPix viewer*. O computador prepara o processo de desinstalação.
- **2** Siga as instruções na tela.
- **3** Quando a desinstalação tiver sido concluída, tem de reiniciar o computador.
- **4** A desinstalação do *PicoPix viewer* fica concluída depois de o computador ser reiniciado.

### **Especificações técnicas**

### **Tecnologia / óptica**

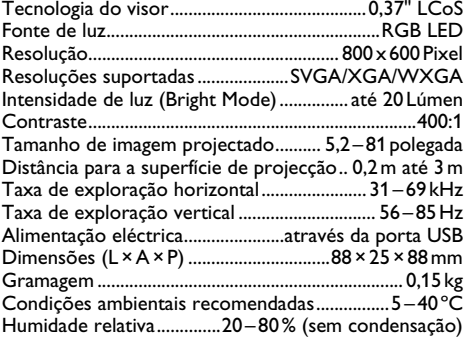

### **Requisitos mínimos do PC**

Processador.................Intel Pentium M ou AMD Athlon Frequência do relógio ......................... 2GHz ou superior Sistema operativo....... Windows XP Professional (SP2), ..............................................................Vista, Windows 7

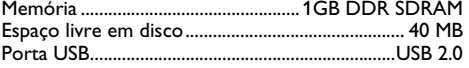

Estas indicações servem unicamente como referência. **Sagemcom** reserva-se o direito de alterar as especificações sem aviso prévio.

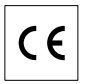

O símbolo CE certifica que este produto satisfaz os requisitos da Directiva 1999/5/CE do Parlamento e Conselho Europeu referente a terminais de telecomunicações, no que concerne à segurança e saúde dos utilizadores, e no que diz respeito a interferências electromagnéticas.

A declaração de conformidade pode ser consultada na página da Internet www.sagem-ca.at/doc.

A conservação do ambiente enquanto parte integrante de um plano de desenvolvimento sustentável é uma preocupação essencial da Sagemcom. O desejo da Sagemcom é utilizar sistemas, tendo em conta o meio ambiente. Consequentemente, a Sagemcom decidiu integrar medidas ambientais dentro do período de duração dos nossos produtos, desde o fabrico ao comissionamento, utilização e eliminação.

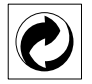

**Embalagem:** A presença do logótipo (ponto verde) significa que é feita uma contribuição para uma organização nacional devidamente aprovada, com o fim de melhorar a recuperação de embalagens e as infra-estruturas de reciclagem. Respeite as leis locais relativamente à eliminação deste tipo de resíduos.

**Pilhas:** Se o seu produto contiver pilhas, estas deverão ser eliminadas através do ponto de recolha adequado.

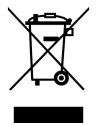

**Produto:** A presença do símbolo de um caixote do lixo com uma cruz em cima significa que o produto pertence à família do equipamento eléctrico e electrónico. A este respeito, a legislação europeia estabelece que deverá eliminar este tipo de equipamento:

• Nos pontos de venda, em caso de compra de produtos semelhantes.

• Em pontos de recolha disponibilizados a nível local (centros de recolha, contentores de recolha selectiva, etc.).

Deste modo poderá contribuir para a reutilização e melhoria dos resíduos de equipamento eléctrico e electrónico, que podem ter efeitos sobre o meio ambiente e a saúde humana.

As embalagens utilizadas em papel e cartão podem ser eliminadas como papéis velhos. As películas de plástico e as embalagens em Styropor devem ser enviadas para reciclagem ou colocadas no lixo residual, em conformidade com as regulamentações do seu país.

**Marcas comerciais:** As marcas mencionadas no presente manual de instruções são marcas comerciais detidas pelas respectivas empresas. A omissão dos símbolos  $\mathbb{R}$  e  $\mathbb{T}^M$  não justifica o pressuposto de que essas marcas sejam marcas comerciais não sujeitas a licença. Outros nomes de produtos mencionados neste documento têm por único objectivo uma identificação, podendo ser marcas comerciais detidas pelos respectivos proprietários. A Sagemcom declina todos e quaisquer direitos sobre essas marcas.

Nem a Sagemcom, nem as empresas a ela associadas podem ser responsabilizadas, seja perante o comprador deste produto, seja perante terceiros, relativamente a reivindicações de indemnizações por danos, a prejuízos, a custos ou a despesas em que quer o comprador, quer terceiros tenham incorrido em resultado de um acidente, de uma utilização errada ou incorrecta do produto, de modificações não autorizadas, de reparações, de alterações introduzidas no produto ou do incumprimentos das instruções de utilização e de manutenção dadas pela Sagemcom.

A Sagemcom declina toda e qualquer responsabilidade por reivindicações de indemnizações por danos e por problemas decorrentes da utilização de todos e quaisquer consumíveis ou opções que não estejam identificados como sendo produtos originais da Sagemcom ou produtos por ela autorizados.

Da mesma forma, a Sagemcom também declina toda e qualquer responsabilidade por reivindicações de indemnizações por danos resultantes de interferências electromagnéticas decorrentes da utilização de cabos de ligação que não estejam identificados como produtos da Sagemcom.

Todos os direitos reservados. Nenhuma parte desta publicação pode ser duplicada, guardada num sistema de arquivo ou transmitida de qualquer outra forma ou por qualquer outra via, electrónica, mecânica, por meio de fotocópia, de gravação ou outra, sem a autorização prévia expressa e por escrito da Sagemcom. As informações constantes no presente documento foram elaboradas tendo exclusivamente em vista este produto. A Sagemcom declina toda e qualquer responsabilidade pela aplicação destas informações a outros aparelhos.

Este manual de instruções é um documento sem carácter contratual.

Salvaguardam-se erros, erros de impressão e alterações.

# **1 Översikt**

## **Bäste kund**

Tack för du bestämde dig för vår pocketprojektor.

Mycket nöje med din apparat och dess mångfaldiga funktioner!

# **Allmänna säkerhetsanvisningar**

Gör inga inställningar eller ändringar som inte beskrivs i den här bruksanvisningen. Felaktig användning kan leda till kroppsskador eller andra skador, skador på apparaten eller förlust av data. Iaktta alla givna varnings- och säkerhetsinstruktioner.

### **Utplacering av apparaten**

Skydda apparaten mot direkt solljus Skydda apparaten mot direkt solljus, hetta, stora temperaturförändringar och fukt. Placera inte apparaten i närheten av värme- eller klimatanläggningar. Beakta anvisningarna om temperatur och luftfuktighet i den tekniska informationen.

Om apparaten blir för varm eller om det ryker från den, ska du genast koppla bort den från USB-uttaget. Låt då en teknisk serviceverkstad undersöka apparaten. Håll öppen eld borta från den här produkten för att undvika att elden sprids.

Anslut inte apparaten i fuktiga utrymmen. Anslut inte apparaten i fuktiga utrymmen. Rör aldrig stickkontakten eller nätuttaget med våta händer.

Under följande villkor kan en kondensbildning uppträda inuti apparaten, vilket leder till driftsstörningar resp. felfunktioner:

- · när apparaten förflyttas från ett kallt till ett vamt rum;
- · efter uppvärmning av ett kallt rum;
- · vid förvaring i ett fuktigt rum.

Gör som följer för att undvika kondensbildning:

- **1** Packa in apparaten i en plastpåse, innan du förflyttar den till ett annat rum för att anpassa den till rumsvillkoren.
- **2** Vänta en till två timmar, innan du tar ut apparaten ur plastpåsen.

Apparaten får inte utsättas för en starkt dammbelastad omgivning. Dammpartiklar och andra främmande partiklar skulle kunna skada apparaten.

Utsätt inte apparaten för extrema vibrationer Utsätt inte apparaten för extrema vibrationer. Interna komponenter skulle kunna ta skada.

Låt inte barn leka utan uppsikt med apparaten. Låt inte barn leka utan uppsikt med apparaten. Förpackningarna av plast får inte hamna i barns händer.

### **Reparation**

Försök inte reparera apparaten själv. Icke fackmässig behandling kan leda till person- och produktskador. Låt endast en auktoriserad serviceverkstad reparera apparaten.

Avlägsna inte typskylten från apparaten. Om du gör det upphör garantin att gälla.

### **Högeffekts LED**

Denna apparat är utrustad med en högeffekts LED (Light Emitting Diode), som avger ett mycket starkt ljus. Titta inte direkt in i projektorns objektiv för att undvika ögonskador eller irritationer.

### **Apparatens ovansida**

- $\bullet$  Inställning av skärpan
- **<sup>@</sup>** Mini-USB-uttag

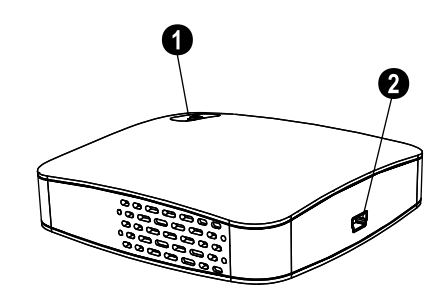

## **Apparatens undersida**

- **8** Stativgänga
- … Utfällbar fot

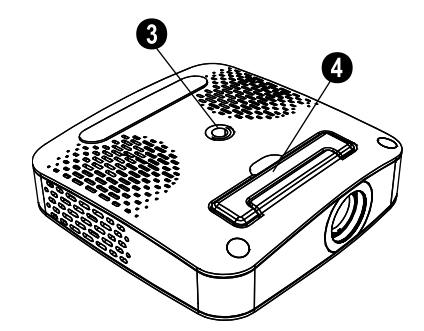

# **2 Idrifttagning**

# **Förpackningsinnehåll**

Pocketprojektor

USB-kabel

Stativ

Väska

Bruksanvisning Bruksanvisning

Garantikort

#### *Anvisningar*

### **Förpackningsinnehåll saknas**

Vänligen vänd dig till din specialiståterförsäljare eller vår kundtjänst om delar saknas eller är skadade.

## **Installering av mjukvara**

- **1** Stäng alla öppna program och applikationer innan du startar installationen.
- **2** Anslut pocketprojektorn till ett ledigt USB 2.0-uttag.
- **3** Välj i Windows-Explorer *PicoPix 1020 viewer* som enhet och starta programmet *PicoPix viewer Install.exe* med ett dubbelklick.
- **4** Datorn förbereder installationsprocessen. Följ installationsguidens anvisningar och avsluta med att starta om datorn.

#### *Anvisningar*

#### **Koppla bort apparaten från datorn**

Koppla bort apparaten från datorn före omstarten. Datorn skulle annars kunna försöka starta från pocketprojektorn som registrerats som USB-minne.

### **Inställning av apparaten**

- **1** Anslut apparaten med den medlevererade Y-USBkabeln till **två** USB-uttag på datorn, då strömförbrukningen uppgår till 1A.
- **2** Starta programmet *PicoPix viewer*. På statusfältet visas en symbol.
- **3** Pocketprojektorn kopplas på och datorns bild projiceras.

#### *Anvisningar*

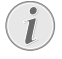

#### **Datorns bildskärmsupplösning**

Den bästa bildkvaliteten får du om du ställer in datorns bildskärmsupplösning på 800 x 600 pixel.

**4** Ställ in skärpan med inställningshjulet.

**5** Ta efter presentationen bort USB-kablarna från datorn för att spara ström och för att avsluta *PicoPix viewer*.

#### *Anvisningar*

#### **Avsluta programmet** *PicoPix viewer*

1) Klicka med den högra musknappen på *PicoPix viewer*-symbolen på Windowsaktivitetsfältet.

2) Klicka på *Avsluta*.

## **Avinstallering av mjukvara**

- **1** Stäng alla öppna program och applikationer innan du startar avinstallationen. Öppna avinstallationsprogrammet genom att på startmenyn klicka på *PicoPix viewer* > *Uninstall PicoPix viewer*. Datorn förbereder avinstallationen.
- **2** Följ därefter de anvisningar som visas på bildskärm.
- **3** För att avsluta avinstallationen måste datorn startas om. Klicka på .
- **4** När datorn har startat om är avinstallationen av *PicoPix viewer* avslutad.

# **Tekniska data**

### **Teknologi/optik**

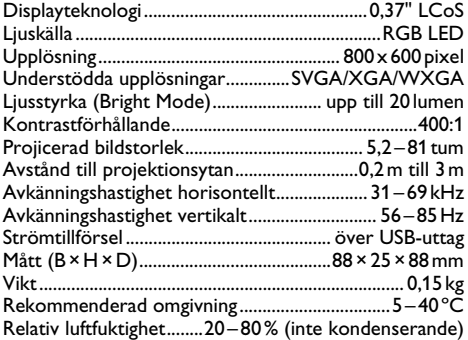

### **Minimikrav på PC:n**

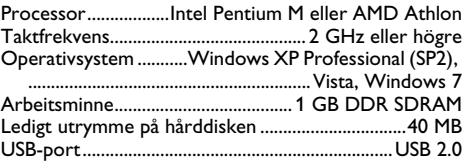

Alla data är bara riktlinjer. **Sagemcom** förbehåller sig rätten att utan förvarning göra ändringar.

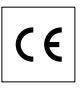

CE-märkningen garanterar att denna produkt avseende säkerhet och hälsa för användaren samt elektromagnetisk interferens motsvarar EU riktlinjerna 1999/5 CE och dess råd avseende telekommonikationsslutprodukter.

Förklaringen kan du läsa på webbsidan www.sagemca.at/doc.

Miljöhänsyn inom ramen för ett koncept ligger Sagemcom om hjärtat vid all utveckling. Sagemcom strävar efter att representera miljövänliga system. Därför har Sagemcom beslutat att den ekologiska effekten i alla produktens faser, från tillverkning via logistik till förbrukning och kvittblivning, skall ges ett högt betydelsevärde.

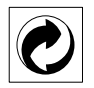

**Förpackning:** Den (gröna punkten) tryckt på, ger en känd nationell organisation ett bidrag, för att förbättra förpackningsprocessen och återviningsinfrastrukturen. Följ dina lokala regler för avfallssortering vid kvittblivning av denna förpackning.

**Batterier:** Om din produkt innehåller batterier, måste dessa lämnas till därför avsedda uppsamlingsställen för förbrukade batterier efter användningstidens slut.

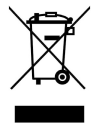

**Produkt:** Den genomstrukna avfallstunnan på produkten, indikerar att det är en elektrisk eller elektronisk apparat. Den europeiska lagstiftningen föreskriver för dessa en speciell kvittblivning:

• Lämna till inköpsstället om du köper liknande apparat.

• Till lokal uppsamling (Avfallsstationer, Special avfallsstationer etc.)

Så kan du också lämna ditt bidrag till återanvändning och recirkulation av elektriska och elektroniska apparater, vilket kan ha en positiv inverkan på människor miljö och hälsa.

De använda förpackningarna av papper och kartong kan avfallshanteras som ska återvinningspapper. Plastfolierna och frigolitförpackningarna sorteras antingen för återvinning eller kastas i hushållssoporna, beroende på hur insamlingen i din kommun går till.

**Varumärke:** De referenser som anges i denna handbok är företagens aktuella varumärken. Avsaknad av symbolerna  $\overline{R}$  och  $\overline{r}$  rättfärdigar inte antagandet att de aktuella begreppen är fria varumärken. Andra i det föreliggande dokumentet använda produktnamn är endast avsedda för märkningsändamål och kan vara varumärken från den aktuella innehavaren. Sagemcom tillbakavisar alla rättigheter till dessa märken.

Varken Sagemcom eller anslutna företag bär något ansvar gentemot köparen av den här produkten eller tredje person med avseende på skadeståndsanspråk, förluster, kostnader eller utgifter som uppstår för köparen eller tredje person till följd av en olyckshändelse, felaktig användning eller missbruk av den här produkten eller oauktoriserade modifieringar, reparationer, produktändringar eller ignorering av Sagemcoms bruksoch underhållsanvisning.

Sagemcom övertar inget ansvar för skadeståndsanspråk eller problem till följd av användning av extrautrustning eller förbrukningsmaterial som inte är en Sagemcom originalprodukt eller av Sagemcom uppmärkt som godkänd produkt.

Sagemcom övertar inget ansvar för skadeståndsanspråk till följd av elektromagnetiska interferenser som uppstått på grund av användning av anslutningssladdar som inte är uppmärkta som en Sagemcom produkt.

Alla rättigheter förbehålls. Ingen del av den här publikationen får utan föregående skriftligt tillstånd av Sagemcom mångfaldigas, lagras i ett arkivsystem eller överföras i någon form eller på något annat sätt – till exempel elektroniskt, mekaniskt, via fotokopiering eller fotografering. Den i det föreliggande dokumentet befintliga informationen är uteslutande avsedd för användning tillsammans med den här produkten. Sagemcom övertar inget ansvar om den här informationen används tillsammans med andra apparater.

Denna bruksanvisning är ett dokument utan avtalskaraktär.

Misstag, tryckfel och ändringar förbehålls.

# **1 Yleiskuva**

### **Arvoisa asiakas**

Kiitos, että valitsit digitaalisen taskuprojektorimme.

Toivomme sinun viihtyvän uuden laitteesi ja sen monipuolisten toimintojen parissa!

## **Yleisiä turvallisuusohjeita**

Älä suorita mitään asetuksia tai muutoksia, joita ei ole kuvattu tässä käyttöohjeessa. Asiattomasta käsittelystä voi seurata loukkaantuminen, laitteen vaurioituminen tai datan häviäminen. Noudata kaikkia varoituksia ja turvallisuusohieita.

### **Laitteen sijoittaminen**

Suojaa laite suoralta auringonpaisteelta Suojaa laite suoralta auringonpaisteelta, kuumuudelta, voimakkailta lämpötilanvaihteluilta ja kosteudelta. Älä aseta laitetta lämpöpatterien tai ilmastointilaitteiden lähelle. Noudata teknisissä tiedoissa annettuja lämpötilaa ja ilmankosteutta koskevia ohjeita.

Jos laite kuumene liikaa tai jos laitteesta tulee savua, irrota se välittömästi USB-portista. Tässä tapauksessa tarkistuta laite ammattilaisella. Jotta tuli ei pääse leviämään, älä sijoita laitetta avotulen läheisyyteen.

Älä kytke laitetta kosteisiin tiloihin. Älä kytke laitetta kosteisiin tiloihin. Älä koskaan kosketa verkkopistoketta tai verkkoliitäntää märillä käsillä.

Laitteeseen saattaa tiivistyä kosteutta, joka johtaa toimintahäiriöihin, kun:

- · laite siirretään kylmästä tilasta lämpimään;
- · kylmä tila lämmitetään;
- · laite sijoitetaan kosteaan tilaan.

Kosteuden tiivistymisestä aiheutuvien ongelmien välttämiseksi:

- **1** Sulje laite muovipussiin ennen kuin siirrät sen toiseen tilaan, jotta se mukautuisi oloihin toisessa tilassa.
- **2** Odota tunti kaksi ennen kuin poistat laitteen muovipussista.

Laitetta ei saa käyttää erittäin pölyisessä ympäristössä. Laitetta ei saa käyttää erittäin pölyisessä ympäristössä. Pölyhiukkaset ja muut vieraat kappaleet voivat vaurioittaa laitetta.

Suojaa laite voimakkaalta tärinältä Suojaa laite voimakkaalta tärinältä. Voimakas tärinä voi vaurioittaa laitteen osia.

Älä anna lasten käyttää laitetta yksin. Älä anna lasten leikkiä pakkausmuoveilla.

### **Korjaukset**

.<br>Älä yritä korjata laitetta itse. Virheellinen huolto voi johtaa loukkaantumisiin tai laitteen vaurioitumiseen. Anna laitteen korjaus vain pätevän huoltohenkilökunnan hoidettavaksi.

Älä poista laitteen tyyppikilpeä, muutoin takuu raukeaa.

### **Suurteho-LED**

Laitteessa on suurteho-LED (valodiodi), joka säteilee erittäin kirkasta valoa. Silmien vaurioiden tai ärsytyksen välttämiseksi älä katso suoraan projektorin objektiiviin.

### **Laitteen yläpuoli**

**O** Tarkennus **A** Mini-USB-liitin

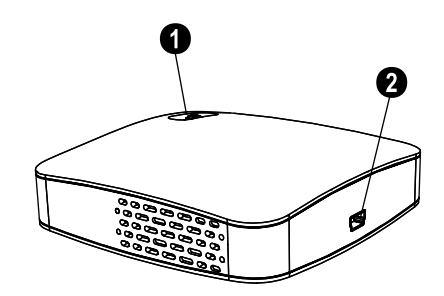

## **Laitteen alapuoli**

**8** Jalustakierre **4** Taittuva jalka

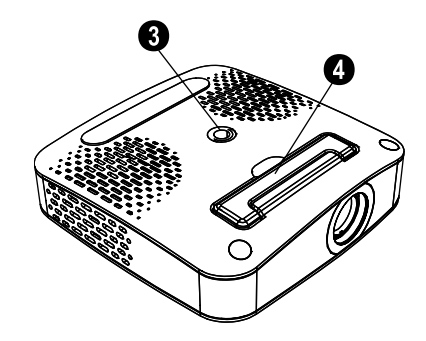

# **2 Käyttöönotto**

## **Pakkauksen sisältö**

Taskuprojektori USB-kaapeli Jalusta Laukku Käyttöohje Käyttöohje Takuukortti

#### *Huomautusten*

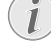

**Puuttuva pakkauksen sisältö**

Jos pakkauksesta puuttuu osia tai osat ovat vaurioituneet, ota yhteyttä myyjään tai asiakaspalveluumme.

### **Ohjelmiston asentaminen**

- **1** Sulje kaikki käynnissä olevat ohjelmat ja käytöt ennen kuin aloitat asennuksen.
- **2** Liitä taskuprojektori vapaaseen USB 2.0 -porttiin.
- **3** Valitse Resurssienhallinnasta *PicoPix 1020 viewer* levyasemaksi ja käynnistä ohjelma *PicoPix viewer Install.exe* kaksoisnapsautuksella.
- **4** Tietokoneesi valmistautuu asennukseen. Seuraa asennusassistentin ohjeita ja käynnistä tietokone lopuksi uudelleen.

#### *Huomautusten*

#### **Irrota laite tietokoneesta.**

Irrota laite ennen tietokoneen käynnistämistä uudelleen. Tietokone voisi muuten yrittää käynnistää taskuprojektorin, jonka se tunnisti USB-muistiksi.

### **Laitteen käyttöönotto**

- **1** Liitä laite mukana toimitetulla haaroitetulla USB-kaapelilla tietokoneen **kahteen** USB-porttiin, koska laitteen ottama virta on 1 A.
- **2** Käynnistä ohjelma *PicoPix viewer*. Tehtäväpalkkiin ilmestyy symboli.
- **3** Taskuprojektori käynnistyy ja heijastaa tietokoneen näytön sisällön.

#### *Huomautusten*

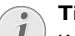

#### **Tietokoneen näytön tarkkuus**

Kuvan laatu on paras, kun asetat tietokoneen näytön tarkkuudeksi 800 x 600 pikseliä.

- **4** Tarkenna säätöpyörällä.
- **5** Irrota USB-kaapeli tietokoneesta esityksen jälkeen, jolloin virtaa säästyy ja *PicoPix viewer* sulkeutuu

#### *Huomautusten*

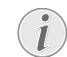

**Ohjelman** *PicoPix viewer* **lopettaminen.**

1) Napsauta tehtäväpalkin symbolia *PicoPix viewer* hiiren oikealla painikkeella.

2) Napsausta *Lopeta*.

### **Ohjelmiston poistaminen**

- **1** Sulje kaikki käynnissä olevat ohjelmat ja käytöt ennen kuin aloitat poistamisen. Käynnistä ohjelman poistaminen napsauttamalla Käynnistä-valikossa *PicoPix viewer* > *Uninstall PicoPix viewer*. Tietokoneesi valmistautuu poistamiseen.
- **2** Noudata näytön ohjeita.
- **3** Poistamisen päätteeksi tietokone tulee käynnistää uudelleen.
- **4** Kun tietokone on käynnistetty uudelleen, *PicoPix viewer* on poistettu.

### **Tekniset tiedot**

### **Tekniikka / optiikka**

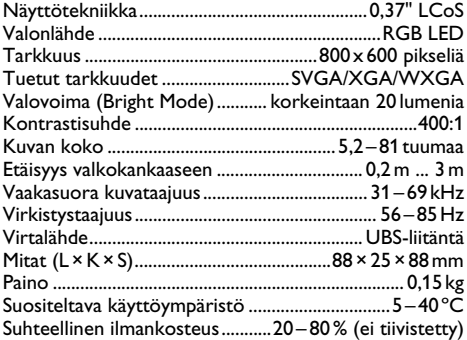

### **Tietokoneen vähimmäisvaatimukset**

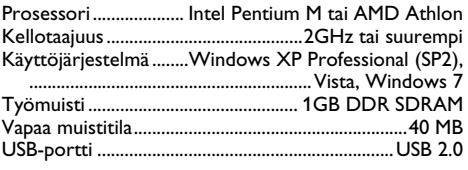

Kaikki tiedot ovat vain ohjeellisia. **Sagemcom** pidättää oikeuden muutoksiin ennalta ilmoittamatta.

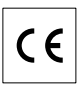

CE-tunnus takaa, että tuote täyttää Euroopan parlamentin ja neuvoston radio- ja telepäätelaitteista antaman direktiivin 1999/5/EY vaatimukset, jotka koskevat käyttäjän turvallisuutta ja terveyttä sekä sähkömagneettisia häiriöitä.

Vaatimustenmukaisuusilmoitus on luettavissa osoitteessa www.sagem-ca.at/doc.

Ympäristönsuojelun kestävän kehityksen periaatteiden mukaan on lähellä Sagemcom sydäntä. Sagemcom markkinoi ympäristön huomioon ottavia järjestelmiä. Siksi Sagemcom on päättänyt painottaa ekologista toimintaa tuotteen elinkaaren kaikissa vaiheissa valmistuksesta käyttöönottoon ja hävittämiseen asti.

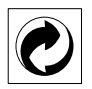

**Pakkaus:** Logo (Grüner Punkt) ilmaisee, että tunnustettu kansallinen organisaatio saa maksun, jolla edistetään pakkausten talteenottoa ja kierrätysinfrastruktuureja. Noudata pakkausta hävitettäessä voimassa olevia jätteen lajittelumääräyksiä.

Paristot: Jos tuotteessa on paristoja, ne on toimitettava käytettyjen paristojen vastaanottopisteeseen.

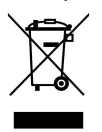

**Tuote:** Yliviivattu jäteastia tarkoittaa, että kysymyksessä on sähkö- tai elektroniikkalaite. Eurooppalainen lainsäädäntö määrää laitteiden erityisestä hävittämisestä:

• Ne voidaan jättää vastaavia laitteita myyviin liikkeisiin.

• Ne voidaan toimittaa paikalliseen erityisjätteen vastaanottopisteeseen.

Sillä tavoin voit myötävaikuttaa elektroniikka- ja sähkölaitteiden hyötykäyttöön ja kierrätykseen, mistä hyötyvät sekä ympäristö että ihmisten terveys.

Käytetyt pahvilaatikot ja paperista ja pahvista valmistetut pakkauskotelot voidaan hävittää jätepaperina. Muovifoliot ja vaahtomuovipakkaukset voit laittaa kierrätykseen tai hävittää jätteiden mukana maasi vaatimusten mukaisesti.

**Tuotemerkki:** Tässä käsikirjassa mainitut viitteet ovat kyseisten yritysten tuotemerkkejä. Symbolien ® ja ™ puuttuminen ei oikeuta olettamaan, että vastaavat käsitteet olisivat vapaita tuotemerkkejä. Muita tässä asiakirjassa esiintyviä tuotenimiä käytetään ainoastaan nimeämiseen ja ne voivat olla kyseisen omistajan tuotemerkkejä. Sagemcom kieltää kaikki oikeudet näihin merkkeihin.

Sagemcom tai siihen liittyvät yhtiöt eivät vastaa tämän laitteen ostajalle tai kolmansille osapuolille aiheutuneista<br>vahingonkorvauksista. menetyksistä. kuluista tai vahingonkorvauksista. menoista, jotka aiheutuvat tapaturmasta, tämän laitteen virheellisestä käytöstä tai väärinkäytöstä, tuotteen luvattomasta muokkauksesta, korjauksesta tai muutoksista tai Sagemcom:n antamien käyttö- ja huolto-ohjeiden noudattamatta jättämisestä.

Sagemcom ei vastaa vahingonkorvauksista tai ongelmista, jotka seuraavat minkä tahansa lisälaitteiden tai kulutusmateriaalien käytöstä, joissa ei ole alkuperäisen Sagemcom-tuotteen merkintää tai jotka eivät olen Sagemcom:in hyväksymiä tuotteita.

Sagemcom ei vastaa vahingonkorvausvaatimuksista, jotka perustuvat sähkömagneettisiin häiriöihin, joiden syynä on sellaisten liitoskaapelien käyttö, joissa ei ole Sagemcom-tuotteen merkintää.

Kaikki oikeudet pidätetään. Tätä julkaisua tai mitään sen osia ei saa monistaa, tallentaa arkistojärjestelmään tai missään muodossa tai millään tavalla siirtää - elektronisesti, mekaanisesti, valokopioina, valokuvina tai muuten - ilman Sagemcom:n etukäteen antamaa kirjallista lupaa. Tässä asiakirjassa olevat tiedot on tarkoitettu ainoastaan tämän tuotteen kanssa käytettäviksi. Sagemcom ei vastaa tässä annettujen tietojen käytöstä muiden laitteiden kanssa.

Käyttöohje ei ole sopimuksen kaltainen asiapaperi

Pidätämme oikeuden erehdyksiin, painovirheisiin ja muutoksiin.

# **1 Áttekintés**

# **Tisztelt Vásárló!**

Köszönjük, hogy a mi zsebprojektor készülékünket vásárolta meg!

Reméljük, hogy örömmel használja majd új készülékét és annak sok funkcióját!

# **Általános biztonsági információk**

Ne végezzen olyan változtatást vagy beállítást, amit ez a kézikönyv nem tartalmaz. A készülék nem megfelelő használata személyi sérülést vagy anyagi kárt okozhat. Ügyeljen a jelölt figyelmeztetésekre és biztonsági megjegyzésekre.

### **A készülék beállítása**

A készüléket ne érje közvetlen napsugárzás A készüléket ne érje közvetlen napsugárzás, magas hőmérséklet, nagy hőmérséklet-ingadozás és nedvesség. A készüléket ne helyezze fűtőkészülék vagy légkondicionáló közelébe. Tartsa szem előtt a műszaki adatokban megadott hőmérséklet- és páratartalomadatokat.

Ha a készülék túlságosan felmelegedik, vagy füst távozik a készülékből, a készüléket azonnal húzza ki az USBcsatlakozóból. A készüléket képzett szakemberrel, szervizben vizsgáltassa át. A tűzveszély elkerülése érdekében a készüléket nyílt lángtól tartsa távol.

A készüléket ne csatlakoztassa nedves helyiségben. A készüléket ne csatlakoztassa nedves helyiségben. Nedves kézzel soha ne érintse a hálózati kábelt vagy a hálózati csatlakozót!

A következő esetekben a készülékben páralecsapódás történhet, ami hibás működést eredményezhet:

- · ha a készüléket hideg helyről meleg helyre viszi;
- · ha a hideg helyiséget felfűti;
- · ha a készülék párás helyiségben van.

A páralecsapódás megelőzése érdekében következőket lehet tenni:

- **1** Ha más helyiségbe viszi a készüléket, zárja műanyagzacskóba, amíg átveszi a helyiség hőmérsékletet.
- **2** A készüléket 1-2 óráig hagyja a műanyagzacskóban.

A készüléket ne használja nagyon párás környezetben. A porrészecskék és más idegen tárgyak megrongálhatják a készüléket.

A készüléket ne érje szélsőséges rezgés A készüléket ne érje szélsőséges rezgés. Ekkor a belső alkatrészek meghibásodhatnak.

Gyerekek felügyelet nélkül ne használják a faxkészüléket. A csomagolóanyagokat tartsa gyerekek elől elzárva.

### **A készülék javítása**

Ne próbálkozzon a készülék javításával. A helytelen karbantartás személyi sérülést okozhat és a készülék is megrongálódhat. A készüléket csak a hivatalos szakszerviz javíthatja.

A típustáblát ne távolítsa el a készülékről, mert ez a garancia elvesztését okozza.

### **Nagy teljesítményű LED**

A készülékben nagy teljesítményű LED (fénykibocsátó dióda) van, amely nagyon erős fényt bocsát ki. Ne nézzen közvetlenül a projektor lencséjébe, mert a szeme megsérülhet vagy begyulladhat.

## **A készülék felső része**

- **O** Fókuszbeállítás
- ƒ Mini USB csatlakozó

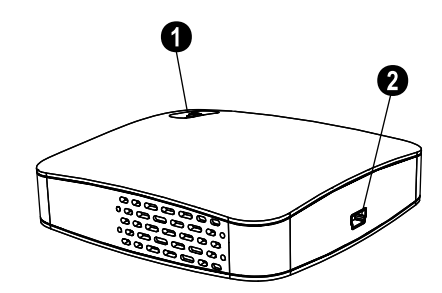

# **A készülék alsó része**

 $\Theta$  Háromlábú állvány aljzata … Kihajtható támasz

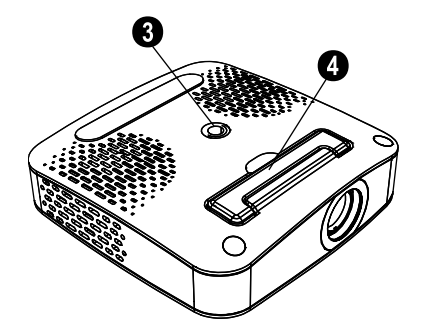

# **2 Alapmûveletek**

### **A csomag tartalma**

- Zsebprojektor USB-kábel Háromlábú állvány Hordtasak Használati útmutató Használati útmutató
- Jótállási kártya

### *Megjegyzés*

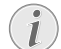

**Hiány**

Ha valamelyik részegység hiányzik vagy sérült, értesítse a készülék eladóját vagy az ügyfélszolgálatot.

### **A szoftver telepítése**

- **1** A telepítés megkezdése előtt zárjon be minden futó programot és alkalmazást.
- **2** A zsebprojektor készüléket csatlakoztassa egy szabad USB 2.0-csatlakozóra.
- **3** A Windows Explorer-ben jelölje ki a *PicoPix 1020 viewer* meghajtót és a *PicoPix viewer Install.exe* fájlra kattintva indítsa el a programot.
	- **4** Ezután a számítógép felkészül a telepítésre. Kövesse a telepítő varázsló utasításait és indítsa újra a számítógép.

#### *Megjegyzés*

#### **A készüléket csatlakoztassa le a számítógépről.**

Az újraindítás előtt a készüléket csatlakoztassa le a számítógépről. A számítógép az USB-tárolóeszközként<br>felismert zsebprojektorról próbálhat zsebprojektorról próbálhat újraindulni.

### **A készülék beállítása**

- **1** A készüléket az Y-USB kábellel a számítógép **két** USB-csatlakozójára csatlakoztassa, mert áramfelvétele 1 A.
- **2** Indítsa el a *PicoPix viewer* programot. Az állapotsorban egy ikon jelenik meg.
- **3** A zsebprojektor bekapcsolódik és kivetíti a számítógép képét.

#### *Megjegyzés*

#### **A számítógép képernyőfelbontása**

- A képminőség akkor lesz a legjobb, ha a számítógép képernyőfelbontása 800 x 600 pixel.
- **4** A fókuszállító kerékkel állítsa be a képélességet.

**5** Az energiatakarékosság érdekében, ha befejezte a bemutatót, az USB-kábelt csatlakoztassa le a számítógépről és lépjen ki a *PicoPix viewer* programból.

#### *Megjegyzés*

**Lépjen ki a** *PicoPix viewer* **programból.**

1) A Windows Tálcán a jobb egérgombbal kattintson a *PicoPix viewer* ikonra.

2) Kattintson az *Kilépés* lehetőségre.

### **A szoftver eltávolítása**

- **1** Az eltávolítás megkezdése előtt zárjon be minden futó programot és alkalmazást. A Start menüben a *PicoPix viewer* > *Uninstall PicoPix viewer* gombokra kattintva töltse be az eltávolító programot. Ezután a számítógép felkészül a szoftver eltávolítására.
- **2** Kövesse a képernyőn megjelenő utasításokat.
- **3** Az eltávolítás befejeződése után újra kell indítani a számítógépet.
- **4** A számítógép újraindulása után a *PicoPix viewer* eltávolítása befejeződik.

### **Műszaki adatok**

### **Technológia / optikai**

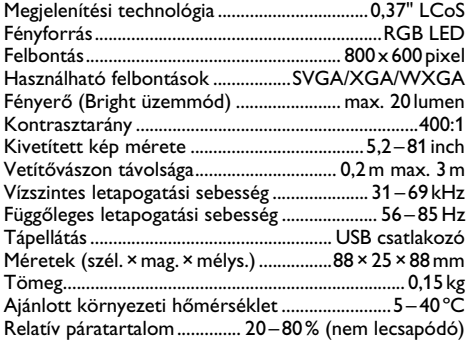

### **A PC minimális rendszerkövetelményei**

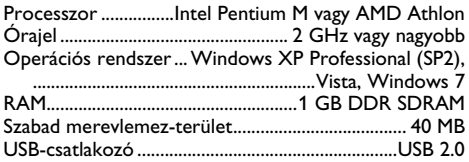

Minden adat csak tájékoztató jellegű. Az **Sagemcom** fenntartja az előzetes értesítés nélküli változtatás jogát.

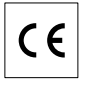

A CE jelzés tanúsítja, hogy a termék teljesíti az Európai Parlament és Tanács távközlési végberendezésekre, a felhasználók biztonságára és egészségvédelmére és az elektromágneses zavarásra vonatkozó 1999/5/CE irányelv fő követelményeit.

A megfelelőségi nyilatkozatot a www.sagem-ca.at/doc honlapon lehet megtekinteni.

A fenntartható fejlődés logikájának részeként az Sagemcom egyik alapvető szempontja a környezet megőrzése. Az Sagemcom kitűzött célja a rendszerek környezetkímélő üzemeltetése. Az Sagemcom kitûzött célja a rendszerek környezetkímélõ üzemeltetése, ebbõl következõen úgy döntött, hogy termékeinek életciklusába a gyártástól az üzembe helyezésen és a használaton át a hulladékkezelésig beépíti a környezet védelmét.

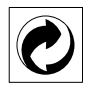

**Csomagolás:** Ez a logó(zöld pont) azt jelenti, hogy a gyártó hozzájárulást fizetett egy hivatalos nemzeti szervezetnek a csomagolóanyagok újrahasznosításának és az újrahasznosító létesítmények fejlesztésének céljára. Kérjük, a csomagolóanyag-hulladék kezelésekor tartsa tiszteletben a helyi szelektív hulladékgyûjtési szabályokat.

**Elemek:**Ha az Ön készülékében elemek vannak, akkor az elhasznált elemeket a megfelelő begyűjtőhelyen kell leadni.

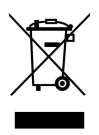

**Termék:** A készüléken látható áthúzott szeméttároló azt jelzi, hogy a készülék hulladékkezelését elektromos és elektronikus hulladékként kell végezni. Ebben a vonatkozásban az EU-elõírások a szelektív hulladékkezelést kérik;

• hasonló készülék vásárlása esetén a vásárlás helyén,

• a helyi begyûjtõhelyeken (központi begyûjtõhely, szelektív hulladékgyûjtõ hely stb.).

Ilyen módon Ön is hozzájárulhat az elektronikus és újrahasznosításának és feldolgozásának fejlesztéséhez, ami elõnyös hatással lehet a környezetre és az emberi egészségre.

papírt és a kartondobozt újrahasznosítható papírhulladékként lehet kezelni. A műanyag csomagolást és a sztirolhab-betéteket az Ön országának előírásait alkalmazva újrahasznosításra le lehet adni, vagy a nem újrahasznosítható hulladékban lehet elhelyezni.

**Védjegyek:** A kézikönyvben említett hivatkozások a megfelelő vállalatok védjegyei. A ® és ™ védjegy hiánya nem jelenti azt, hogy az adott megnevezések védjeggyel nem védettek. A megemlített más terméknevek csak azonosítási célt szolgálnak és a megfelelő tulajdonosok védjegyei lehetnek. A Sagemcom lemond az ilyen védjegyekkel kapcsolatos minden jogról.

A készülék vásárlója vagy harmadik fél sem a Sagemcom-et, sem leányvállalatait nem teheti felelőssé a vásárlót vagy harmadik felet ért olyan kárért, veszteségért, költségért vagy kiadásért, amelyet baleset, a késülék nem rendeltetésszerű használata, jogosulatlan megváltoztatása, javítása, módosítása, vagy a Sagemcom üzemeltetési és karbnatartási előírásainak be nem tartása okoz.

A Sagemcom nem tehető felelőssé a nem az eredetiként megnevezett Sagemcom -termékek vagy a Sagemcom által jóváhagyott kiegészítő vagy fogyóanyagok használatából eredő károkért vagy problémákért.

A Sagemcom nem tehető felelőssé a nem a Sagemcom által gyártott interfész-kábel haszálatából eredő elektromágneses zavar által okozott károkért.

Minden jog fenntartva. A jelen kiadvány a Sagemcom előzetes engedélye nélkül sem részben, sem egészben nam reprodukálható, kereshető rendszerben nem tárolható, valamint semmilyen módon és formában, sem elektronikus vagy mechanikus úton, sem fénymásolás, felvétel vagy más útján nem továbbítható. Az itt található információk kizárólag erre a készülékre vonatkoznak. A Sagemcom nem tehető felelőssé azért, ha ezeket az utasításokat más készülékre alkalmazzák.

A jelen használati útmutató nem testesít meg szerződést.

A hibák, nyomtatási hibák és változtatások joga fenntartva.

# **1 Opis ogólny**

## **Szanowny Kliencie!**

Dziękujemy za zakup naszego kieszonkowy-projektora.

Mamy nadzieję, że będą Państwo zadowoleni z zakupionego urządzenia i jego funkcji!

## **Ogólne informacje na temat bezpieczeństwa**

Nie należy dokonywać w nim jakichkolwiek zmian ani stosować ustawień, które nie są opisane w niniejszej instrukcji obsługi. Nieprawidłowe postępowanie może być przyczyną obrażeń, uszkodzenia urządzenia lub utraty danych. Należy stosować się do wszystkich znaków ostrzegawczych i informacji dotyczących bezpieczeństwa.

#### **Przygotowanie urządzenia do pracy**

Należy chronić urządzenie przed bezpośrednim światłem słonecznym, promieniowaniem cieplnym, dużymi wahaniami temperatury i wilgotności. Nie należy umieszczać urządzenia w pobliżu grzejników i klimatyzatorów. dotyczących temperatury i wilgotności, podanych w rozdziale zawierającym dane techniczne.

Jeśli użytkownik zauważy nadmierne nagrzewanie się urządzenia lub dym wydobywający się z urządzenia, powinien natychmiast odłączyć urządzenie od gniazda USB. Następnie należy przekazać urządzenie do przeglądu przez przeszkolonych specjalistów w ośrodku serwisowym. Aby uniknąć zapalenia, należy chronić urządzenie przed otwartym ogniem.

Nie włączać urządzenia w wilgotnych pomieszczeniach. Nie włączać urządzenia w wilgotnych pomieszczeniach. Nie należy dotykać wtyczki sieciowej ani przyłącza sieciowego mokrymi rękoma.

.<br>Warstwa wilgoci może pojawić się wewnątrz urządzenia, co może prowadzić do nieprawidłowego działania, jeżeli wystąpią następujące warunki:

· jeżeli urządzenie zostanie przeniesione z zimnego do ciepłego miejsca;

· po ogrzaniu pomieszczenia, w którym było zimno;

· po umieszczeniu urządzenia w pomieszczeniu, w którym panuje wilgoć.

Aby uniknąć zawilgocenia, należy postępować w następujący sposób:

- **1** Włożyć urządzenie do szczelnie zamkniętego worka foliowego przed przeniesieniem go do innego pomieszczenia, aby przystosowało się do warunków panujących w pomieszczeniu.
- **2** Zaczekać 1–2 godziny przed wyjęciem urządzenia z worka foliowego.

Urządzenia nie należy używać w warunkach wysokiego zapylenia. Urządzenia nie należy używać w warunkach wysokiego zapylenia. Cząstki pyłu i inne ciała obce mogą spowodować uszkodzenie urządzenia.

Nie narażać urządzenia na bardzo silne wibracje Nie narażać urządzenia na bardzo silne wibracje. Mogą one spowodować uszkodzenie wewnętrznych elementów.

Nie należy pozwalać dzieciom na korzystanie z urządzenia bez nadzoru. Materiały opakowaniowe należy chronić przed dziećmi.

### **Naprawy**

Nie należy samodzielnie wykonywać żadnych napraw. Niewłaściwie wykonane naprawy grożą uszkodzeniem ciała lub urządzenia. Urządzenie powinno być naprawiane wyłącznie przez autoryzowany punkt serwisowy.

Nie wolno usuwać tabliczki znamionowej z urządzenia; gdyż spowoduje to utratę gwarancji.

### **Dioda LED wysokiej mocy**

Urządzenie jest wyposażone w diodę LED o wysokiej mocy, która emituje bardzo jasne światło. Nie należy patrzeć bezpośrednio w obiektyw projektora, aby uniknąć uszkodzenia lub podrażnienia oczu.

### **Góra urządzenia**

- **O** Ustawienie ostrości
- **2** Złącze Mini USB

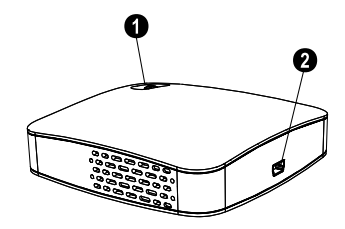

### **Dół urządzenia**

- **6** Gniazdo statywu
- **<sup>@</sup>** Rozkładana podstawa

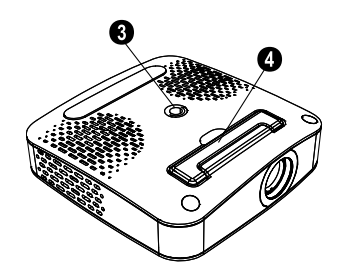

# **2 Podstawowe zasady obsługi**

### **Zawartość opakowania**

Kieszonkowy projektora

Kabel USB

Statyw

Woreczek

Instrukcja obsługi

Karta gwarancyjna

#### *Wskazówku*

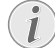

**Niekompletna zawartość opakowania**

Jeśli brakuje jednego z elementów lub jest on uszkodzony, proszę skontaktować się ze sprzedawcą lub z naszym działem obsługi klienta.

# **Instalowanie**

### **oprogramowania**

- **1** Przed rozpoczęciem procesu instalacji zamknij wszystkie otwarte programy i aplikacje.
- **2** Podłączyć kieszonkowy projektor do portu USB 2.0.
- **3** Wybierz *PicoPix 1020 viewer* jako dysk w Eksploratorze Windows i uruchom program *PicoPix viewer Install.exe* podwójnym kliknięciem.
- **4** Komputer przygotowuje proces instalacji. Wykonuj instrukcje podawane przez Kreator instalacji, a następnie ponownie uruchom komputer.

#### *Wskazówku*

#### **Odłącz urządzenie od komputera**

Przed ponownym uruchomieniem odłącz urządzenie od komputera. Komputer może podjąć próbę uruchomienia systemu z kieszonkowy projektora, który został rozpoznany jako nośnik USB.

## **Skonfiguruj urządzenie**

- **1** Podłącz urządzenie do komputera, używając **dwóch** gniazd USB za pomocą kabla Y-USB, ponieważ pobór prądu wynosi 1A.
- **2** Uruchom program *PicoPix viewer*. Na pasku stanu zostanie wyświetlony symbol.
- **3** Kieszonkowy projektor zostanie włączony i wyświetli obraz z komputera.

#### *Wskazówku*

#### **Rozdzielczość ekranu komputera**

Najlepszą jakość obrazu można uzyskać, jeżeli rozdzielczość ekranu komputera będzie wynosić 800 x 600 pikseli.

- **4** Wyreguluj ostrość za pomocą kółka.
- **5** Odłącz kabel USB od komputera po zakończeniu prezentacji, aby oszczędzać energię i zakończ *PicoPix viewer*.

#### *Wskazówku*

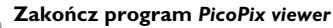

- 1) Kliknij symbol *PicoPix viewer* na pasku zadań systemu Windows używając prawego przycisku myszy.
	- 2) Kliknij *Zakończ*.

# **Odinstalowanie**

### **oprogramowania**

- **1** Przed rozpoczęciem odinstalowania zamknąć wszystkie bieżące programy i aplikacje. Załaduj program deinstalacyjny, klikając *PicoPix viewer* > *Uninstall PicoPix viewer* w menu Start. Komputer przygotowuje odinstalowanie.
- **2** Postępuj zgodnie z instrukcjami na ekranu.
- **3** Aby zakończyć odinstalowanie, trzeba zrestartować komputer.
- **4** Po zrestartowaniu komputera odinstalowanie aplikacji *PicoPix viewer* zostanie zakończone.

### **Dane techniczne**

### **Technologia/optyka**

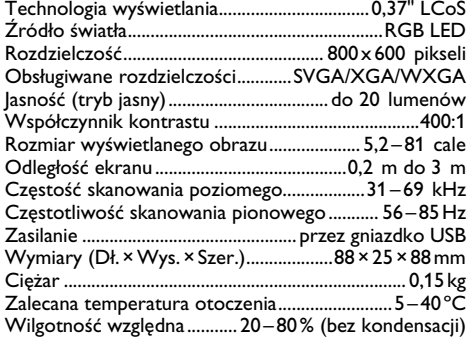

### **Minimalne wymagania komputera PC**

Procesor......................Intel Pentium M lub AMD Athlon Częstotliwość zegara............................ 2 GHz lub wyższa System operacyjny...... Windows XP Professional (SP2), ..............................................................Vista, Windows 7 Pamięć RAM .........................................1GB DDR SDRAM Wolna pamięć ............................................................. 40 MB Port USB.....................................................................USB 2.0

Wszystkie dane są udostępniane wyłącznie w celach informacyjnych. **Sagemcom** zastrzega sobie prawo do wprowadzania dowolnych zmian bez wcześniejszego powiadamiania.

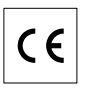

Symbol CE potwierdza, że produkt jest zgodny z głównymi wymaganiami dyrektywy Parlamentu Europejskiego i Rady nr 1999/5/WE w sprawie urządzeń radiowych i końcowych urządzeń telekomunikacyjnych, dotyczących bezpieczeństwa i zdrowia użytkowników oraz zakłóceń elektromagnetycznych.

Deklaracja zgodności jest dostępna pod adresem www.sagem-ca.at/doc

Ochrona środowiska w ramach zrównoważonego rozwoju jest podstawową troską firmy Sagemcom. Pragnieniem firmy Sagemcom jest tworzenie systemów przyjaznych dla środowiska Pragnieniem firmy Sagemcom jest tworzenie systemów przyjaznych dla<br>środowiska, dlatego kryteria środowiskowe kryteria środowiskowe uwzględniła ona w cyklu życia produktów, od produkcji przez przekazanie do użytkowania po utylizację.

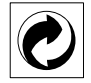

**Opakowanie:** Obecność logo (zielonej kropki) oznacza, że dokonano wpłaty na rzecz zatwierdzonej krajowej organizacji na rzecz rozbudowy infrastruktury odzysku i recyklingu opakowań. Prosimy o przestrzeganie lokalnych przepisów segregacji odpadów.

**Baterie:** Jeżeli produkt zawiera baterie, należy je oddać do utylizacji we właściwym punkcie zbiórki.

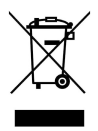

**Produkt:** Etykieta z przekreślonym koszem przyklejona do produktu, oznacza że produkt zalicza się do grupy produktów elektrycznych i elektronicznych. Przepisy obowiązujące w Europie wymagają selektywnej utylizacji takich produktów;

• W punkcie sprzedaży w przypadku zakupu podobnego urządzenia;

• W miejscowym punkcie zbiórki (punkcie selektywnej zbiórki itp.).

W ten sposób użytkownik może uczestniczyć w ponownym wykorzystaniu i recyklingu odpadów powstających z urządzeń elektrycznych i elektronicznych, co może mieć pozytywny wpływ na środowisko i ludzkie zdrowie.

Opakowanie papierowe i kartonowe można poddać recyklingowi w postaci makulatury. Opakowanie z folii i styropianu należy oddać do recyklingu lub utylizacji jako odpad niezdatny do recyklingu, zależnie od obowiązujących wymagań.

**Znaki towarowe:** Nazwy własne użyte w niniejszej instrukcji są znakami towarowymi, należącymi do odpowiednich przedsiębiorstw. Brak znaków towarowych ® i ™ nie usprawiedliwia założenia, że<br>konkretne terminy sa bezpłatnymi znakami są bezpłatnymi znakami towarowymi. Pozostałe nazwy produktów zostały użyte wyłącznie w celach identyfikacyjnych i mogą być znakami towarowymi należącymi do odpowiednich Firma Sagemcom nie rości sobie jakichkolwiek praw do tych znaków towarowych.

Firma Sagemcom, ani firmy z nią powiązane nie ponoszą odpowiedzialności wobec nabywcy tego produktu ani osób trzecich z tytułu szkód, strat, kosztów lub wydatków poniesionych przez nabywcę lub osoby trzecie, w wyniku wypadku, niewłaściwego lub niezgodnego z przeznaczeniem użytkowania tego produktu, bądź dokonywania samodzielnych jego modyfikacji, napraw lub zmian, a także w przypadku zaniedbania ścisłego przestrzegania postanowień instrukcji obsługi i konserwacji produktu Sagemcom.

Firma Sagemcom nie ponosi odpowiedzialności za jakiekolwiek szkody lub problemy wynikające ze stosowania opcji lub materiałów eksploatacyjnych, nie będących oryginalnymi produktami firmy Sagemcom produktami zatwierdzonymi przez firmę Sagemcom.

Firma Sagemcom nie ponosi żadnej odpowiedzialności za jakiekolwiek szkody wynikające z zakłóceń elektromagnetycznych występujących w rezultacie stosowania kabli połączeniowych, które nie są oznaczone jako produkty firmy Sagemcom.

Wszelkie prawa zastrzeżone. Żadnej części niniejszej publikacji nie wolno powielać, przechowywać w systemie umożliwiającym wyszukiwanie informacji, ani przesyłać w jakiejkolwiek postaci i jakimikolwiek metodami elektronicznymi, mechanicznymi, za pomocą fotokopiowania lub w inny sposób, bez uprzedniego pisemnego zezwolenia firmy Sagemcom. Zawarte w niej informacje zostały udostępnione wyłącznie w celu wykorzystania w związku z tym produktem. Firma Sagemcom nie ponosi żadnej odpowiedzialności za zastosowanie tych informacji do innych urządzeń.

Niniejsza instrukcja obsługi nie jest dokumentem, potwierdzającym zawarcie umowy.

Zastrzega się możliwość występowania błędów, pomyłek drukarskich oraz wprowadzania zmian.

# **1 Sumar**

### **Stimate client**

Vă mulțumim că ați achiziționat proiectorul portabil comercializat de compania noastră.

Vă dorim să folositi cu plăcere aparatul dvs. și funcțiile sale multiple!

## **Indicaţii generale privind siguranţa**

Nu faceți setări și nu aduceți modificări care nu sunt prevăzute în manualul de instrucţiuni. Din cauza manipulării necorespunzătoare pot apărea accidentări sau deteriorări, avarieri ale aparatului sau pierderi de date. Respectați toate instrucțiunile de siguranță și avertismentele mentionate.

### **Amplasare aparat**

Protejaţi aparatul de contactul direct cu lumina soarelui Protejaţi aparatul de contactul direct cu lumina soarelui, căldură, oscilaţii mari de temperatură şi umiditate. Nu amplasaţi aparatul în apropierea instalaţiilor de încălzire si climatizare. Fiti atent la indicatiile din datele tehnice privind temperatura şi umiditatea aerului.

Dacă aparatul se încălzește prea tare sau dacă iese fum din el, scoateti-l imediat din portul USB. Duceti aparatul la un centru de service. Pentru a evita un incendiu, aparatul trebuie tinut departe de flăcără deschisă.

Nu conectaţi aparatul în spaţii umede. Nu conectaţi aparatul în spaţii umede. Nu atingeţi stecherul sau priza cu mâinile ude.

În următoarele condiții se poate forma condens în interiorul aparatului, fapt care conduce la o functionare defectuoasă:

. dacă aparatul este adus dintr-un spatiu cu o temperatură scăzută într-un spatiu cu o temperatură mai mare;

- . după încălzirea unui spatiu cu temperatură scăzută;
- . la aducerea într-un spaţiu cu umezeală.

Pentru a evita formarea condensului, procedați după cum urmează:

- **1** Împachetaţi aparatul într-o pungă de plastic înainte de a-l aduce în altă încăpere, pentru a-l adapta la noile conditii.
- **2** Aşteptaţi un interval de timp între una şi două ore înainte de a scoate aparatul din punga de plastic.

Nu este permisă utilizarea aparatului într-un mediu cu depuneri mari de praf. Particulele de praf şi alte corpuri străine ar putea deteriora aparatul.

Nu expuneti aparatul la vibratii extreme. Componentele interne se pot deteriora din această cauză.

Nu lăsaţi copiii să manipuleze aparatul nesupravegheaţi. Nu lăsaţi copiii să manipuleze aparatul nesupravegheaţi. Foliile ambalajului nu trebuie să ajungă în mâinile copiilor.

### **Reparaţii**

Nu întreprindeți nici o acțiune de reparație la aparat. Întretinerea necorespunzătoare poate duce la vătămare corporală şi la deteriorarea aparatului. Aparatul dvs. trebuie verificat la un centru de service autorizat.

Nu scoateti placuta cu datele tehnice de pe aparatul dvs., deoarece în acest caz veți pierde garanția.

#### **LED de mare putere**

Acest aparat este dotat cu un LED (Light Emitting Diode) de mare putere care emite lumină foarte puternică. Nu vă uitați direct în obiectivul proiectorului pentru a preveni leziunile sau iritaţia ochilor.

### **Partea superioară a aparatului**

 $\bullet$  Reglarea clarității **O** Mini port USB

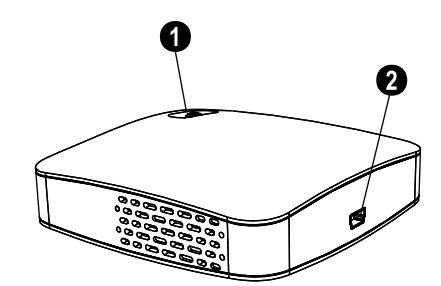

### **Partea inferioară a aparatului**

**8** Filet stativ

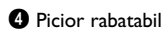

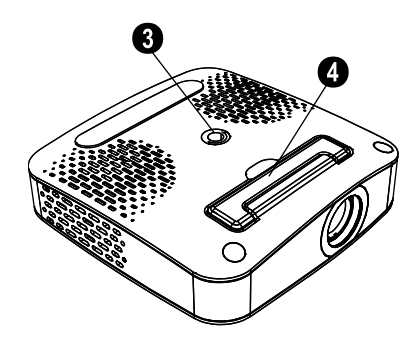

# **2 Funcţii de bază**

## **Conţinut ambalaj**

Proiector portabil

Cablu USB

Stativ

Geantă

Manual de instrucţiuni de utilizare Manual de instrucţiuni de utilizare

Certificat de garantie

#### *Indicaţie*

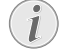

#### **Conţinut necorespunzător al ambalajului**

Dacă unele componente lipsesc sau prezintă<br>deteriorări, adresați-vă dealerului dvs. deteriorări, adresaţi-vă dealerului dvs. autorizat sau serviciului nostru cu clienții.

### **Instalarea softului**

- **1** Închideţi toate programele deschise ţi toate aplicatiile înainte de instalare.
- 2 Racordati proiectorul portabil la un port USB 2.0 liber.
- **3** Selectaţi în Windows-Explorer *PicoPix 1020 viewer* ca unitate de disc şi activaţi programul *PicoPix viewer Install.exe* cu un dublu clic.
- **4** Computerul se pregăteşte de instalare. Urmaţi instructiunile îndrumătorului soft și restartati computerul.

#### *Indicaţie*

#### **Detaşarea aparatului de calculator**

Deconectaţi aparatul de calculator înainte de repornirea acestuia. Altfel calculatorul ar putea încerca să pornească de la proiectorul portabil pe care l-a identificat drept ca unitate de stocare USB.

### **Reglarea aparatului**

- **1** Racordaţi aparatul prin intermediul cablului Y-USB din dotare la **două** mufe USB ale calculatorului, astfel încât consumul de curent să fie de 1A.
- **2** Activaţi programul *PicoPix viewer*. În bara de stare apare un simbol.
- **3** Porneşte proiectorul portabil şi apare imaginea calculatorului.

#### *Indicaţie*

#### **Rezoluţia monitorului calculatorului**

Calitatea cea mai bună a imaginilor o obtineti dacă rezolutia monitorului de la calculator este setat la $800\times600$  pixeli.

**4** Reglaţi claritatea cu rozeta de reglare.

5 După prezentare scoateți cablul USB de la calculator pentru a economisi curent şi a închide *PicoPix viewer*.

#### *Indicaţie*

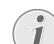

#### **Ieşirea din programul**  *PicoPix viewer*

1) Faceti clic cu butonul drept al mausului pe *PicoPix viewer*-simbolul din bara de activități Windows.

2) Faceti clic pe **Exit**.

### **Dezinstalarea softului**

- **1** Închideti toate aplicatiile și toate programele înainte de procesul de dezinstalare. Apelaţi programul de dezinstalare făcând clic în meniul de pornire pe *PicoPix viewer* > *Uninstall PicoPix viewer*. Computerul se pregăteşte pentru dezinstalare.
- 2 Urmati instructiunile mai departe pe monitorul.
- **3** La final trebuie să reporniţi calculatorul.
- **4** După repornirea calculatorului dumneavoastră se încheie dezinstalarea *PicoPix viewer*.

### **Date tehnice**

### **Tehnologie / Optică**

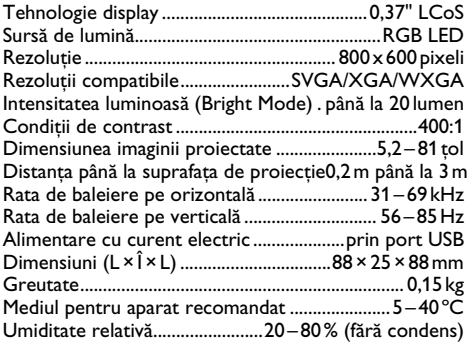

### **Condiţii minime impuse PC-ului**

Procesor......................Intel Pentium M sau AMD Athlon Frecvenţă de tact................................2GHz sau mai mare Sistem de operare...... Windows XP Professional (SP2), ..............................................................Vista, Windows 7 RAM........................................................1GB DDR SDRAM Spaţiu liber pe hard.................................................... 40 MB Port USB.....................................................................USB 2.0

Toate datele sunt oferite cu titlu informativ. **Sagemcom** îşi rezervă dreptul de a modifica valorile acestor parametrii fără obligatia de a anunta în prealabil.

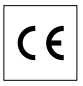

Însemnul CE certifică faptul că produsul respectă cerinţele impuse de directiva 1999/5/CE a Parlamentului şi Consiliului European, referitoare la echipamentele de telecomunicaţii, la protecţia muncii şi a mediului înconjurător şi la interferenţele electromagnetice.

Declarația de conformitate se poate consulta pe pagina de internet www.sagem-ca.at/doc .

Protectia mediului înconjurător, ca parte a unei strategii de dezvoltare de lungă durată Sagemcom este preocuparea noastră principală. Sagemcom depune eforturi pentru a distribui sisteme ecologice. De aceea Sagemcom a decis să acorde o prioritate ridicată serviciilor ecologice în toate fazele produsului, începând de la productie și punere în functiune până la evacuare .

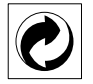

**Ambalajul:** Prezenţa acestui logo (punctul de culoare verde) semnalează faptul că respectiva companie plătește o anumită contribuție către un organism autorizat la nivel national pe probleme de reciclare a materialelor de ambalare. Pentru a veni în ajutorul acestei reciclări eficiente, vă rugăm să respectaţi regulile de sortare a deşeurilor stabilite la nivel local.

**Bateriile:** Dacă produsul include baterii, acestea trebuie evacuate la un punct de colectare corespunzător.

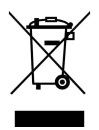

**Produsul:** Imaginea pe produs a unui coş de gunoi tăiat semnalează faptul că acel produs aparţine familiei de echipamente electrice şi electronice. Reglementările de nivel european vă solicită, în acest caz să evacuati în mod selectiv astfel de produse:

• În cazul achiziţionării unui echipament similar, la un punct de vânzare.

• la centrul de colectare existent la nivel local.

În acest mod puteți și D-voastră participa la unele faze ale refolosirii deşeurilor electrice şi electronice, deşeuri care altfel ar putea afecta mediul înconjurător și sănătatea umană.

Ambalajelor folosite de hârtie şi carton pot fi eliminate ca deseuri de hârtie. Foliile de plastic și ambalaiele din stiropor pot fi reciclate sau eliminate în gunoiul menajer, în conformitate cu cerintele tării dvs.

**Marca fabricii:** În referintele din acest manual se află mărcile fabricilor firmelor respective. Lipsa simbolurilor ® și ™ nu îndreptățeste presupunerea că în cazul termenilor respectivi e vorba de o lipsă a mărcii fabricii. Alte nume de produs utilizate în documentul prezent servesc doar în scopuri de identificare şi pot fi mărcile de fabrică ale respectivului patron. Sagemcom refuză orice drepturi acestor mărci.

Nici Sagemcom şi nici companiile sale asociate nu sunt răspunzătoare faţă de cumpărătorii acestor produse sau alte părți terțe cu privire la reclamațiile de despăgubire pentru pierderi sau costuri pe care cumpătorii sau alte părți terțe le-au suferit ca urmare a unor accidente, a utilizării incorecte sau necorespunzătoare a acestor produse sau ca urmare a modificării, reparatiilor neautorizate ale produselor sau ca urmare a nerespectării indicaţiilor Sagemcom cu privire la întrebuintare și întretinere.

Sagemcom nu îşi asumă răspunderea pentru reclamaţiile de despăgubire survenite în legătură cu probleme de utilizare apărute ca urmare a utilizării altor consumabile decât cele originale.

Sagemcom nu își asumă răspunderea pentru reclamațiile de despăgubire survenite în legătură cu interferentele provocate de cabluri ce nu sunt indicate ca produse Sagemcom.

Deţinerea tuturor drepturilor. Nici o parte a acestei publicatii nu poate fi salvată în arhivă sau transmisă prin orice cale - electronică, mecanică, prin fotocopiere, acceptare, sau prin orice altă modalitate fără acordul scris dat în avans de Sagemcom. Informaţiile conţinute în prezentul document sunt destinate exclusiv utilizării acestui produs. Sagemcom nu îşi asumă răspunderea dacă aceste informaţii sunt aplicate altor aparate.

Acest manual de instructiuni este un document ce nu are caracter de contract.

Poate conține erori, erori de tipărire sau modificări. Copyright © 2010 PHILIPS

# **1 Přehled**

## **Vážený zákazníku,**

Děkujeme vám, že jste si zakoupili tento kapesní projektor.

Doufáme, že se z nového přístroje a jeho funkcí budete těšit!

## **Obecné bezpečnostní informace**

Neprovádějte žádné úpravy, změny nebo nastavení, které nejsou popsány v návodu k obsluze. Při nesprávném používání přístroje může dojít ke ztrátám dat, poškození přístroje nebo i k úrazu. Dbejte všech upozornění a bezpečnostních pokynů zde uvedených.

### **Umístění přístroje**

Chraňte přístroj před přímým sluncem Chraňte přístroj před přímým sluncem, teplem, velkými změnami teplot a vlhkostí. Nepokládejte přístroj blízko topení a klimatizací. Podívejte se na provozní podmínky teploty a vlhkosti v technických údajích.

V případě nadměrné teploty přístroje nebo poku<mark>d</mark> ucítíte kouř vycházející z přístroje, okamžitě odpojte USB kabel ze zásuvky. Ponechejte faxový přístroj podrobně prozkoumat profesionály v servisním středisku. Otevřený oheň musí být provozován mimo přístroj, zabráníte tím jeho rozšíření.

Nezapojujte přístroj ve vlhkých místnostech. Nezapojujte přístroj ve vlhkých místnostech. Nikdy se nedotýkejte síťového kabelu nebo síťového propojení mokrýma rukama.

Za následujících okolnosti se může uvnitř zařízení srazit vlhkost a způsobit chybnou funkci:

- · po přenesení zařízení ze studeného do teplého prostředí;
- · po vytopení chladné místnosti
- · při umístění ve vlhku.

Pro zabránění sražení vlhkosti postupujte takto:

- **1** Před přenesením do prostředí s odlišnou teplotou zabalte přístroj do plastového sáčku do vyrovnání teplot.
- **2** Před vyjmutím ze sáčku vyčkejte jednu až dvě hodiny.

Zařízení nepoužívejte v prašném prostředí. Prachové částice a cizí předměty mohou způsobit poškození přístroje.

Nevystavujte výrobek extrémním otřesům Nevystavujte výrobek extrémním otřesům. Může dojít k poškození vnitřních dílů.

Nedovolte dětem jakoukoliv manipulaci s faxovým přístrojem bez dohledu. Obalový materiál by měl být umístěn mimo dosah dětí.

### **Opravy**

Na přístroji neprovádějte žádné opravy samostatně. Nesprávná údržba může vést ke zranění nebo poškození přístroje. Opravu přístroje svěřte autorizovanému servisnímu centru.

Neodstraňujte typový štítek z přístroje; jednalo by se o porušení záruky.

### **High Power LED**

Tento přístroj je vybaven vysoce výkonnou LED (Light Emitting Diode), vydávající velmi jasné světlo. Nehleďte přímo do objektivu projektoru, hrozí podráždění a poškození zraku.

## **Horní část přístroje**

- **O** Nastavení ostrosti
- **<sup>O</sup>** Připojení Mini USB

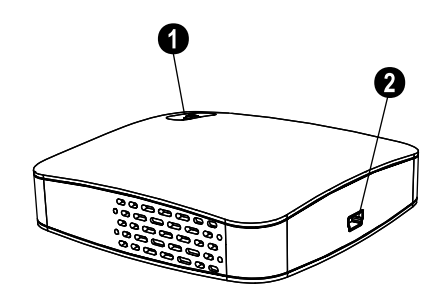

# **Spodní část přístroje**

- **8** Závit pro stativ
- … Rozkládací základna

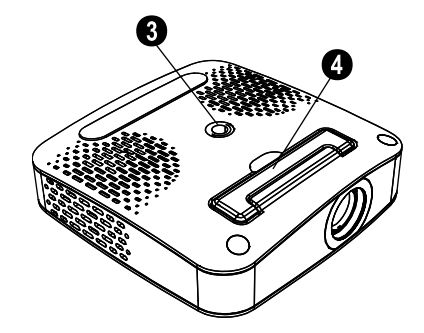

# **2 Základní ovládání**

## **Obsah dodávky**

Kapesní projektor USB kabel Stativ Sáček Návod k obsluze Návod k obsluze Záruční list

### *Poznámka*

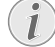

**Chybějící obsah balení**

Pokud jedna z dodávaných částí chybí nebo je poškozena, kontaktujte vašeho dodavatele nebo naši zákaznickou podporu.

### **Instalace programového vybavení**

- **1** Před zahájením instalace zavřete všechny otevřené programy a aplikace.
- **2** Připojte kapesní projektor k volnému portu USB 2.0.
- **3** V Průzkumníku Windows vyberte jako mechaniku *PicoPix 1020 viewer* a poklepáním spusťte program *PicoPix viewer Install.exe*.
- **4** Počítač se nyní připraví na instalační proces. Pokračujte pokyny v průvodci instalací a poté restartujte počítač.

#### *Poznámka*

#### **Odpojte přístroj od počítače**

Před restartováním počítače odpojte přístroj. Počítač se může pokusit zavést systém z projektoru, který je rozpoznán jako USB paměť.

### **Spuštění přístroje**

- **1** Připojte přístroj k počítači do **dvou** USB zásuvek pomocí Y-USB kabelu, je to nutné vzhledem ke spotřebě 1 A.
- **2** Spusťte program *PicoPix viewer*. V hlavním panelu se objeví symbol.
- **3** Kapesní projektor se zapne a promítá obraz z počítače.

#### *Poznámka*

#### **Rozlišení obrazovky z počítače**

Nejlepších obrazových výsledků dosáhnete při nastavení rozlišení počítače na 800 x 600 bodů.

**4** Zaostřete obraz ostřícím kolečkem.

**5** Po skončení prezentace odpojte USB kabel od počítače pro úsporu energie a opusťte *PicoPix viewer*.

#### *Poznámka*

**Opuštění programu** *PicoPix viewer*

1) Klepněte na symbol *PicoPix viewer* v hlavním okně Windows pravým tlačítkem myši.

2) Klepněte na *Konec*.

## **Odinstalování aplikací**

- **1** Před zahájením procesu odinstalace zavřete všechny programy a aplikace. Spusťte odinstalační program klepnutím na *PicoPix viewer* > *Uninstall PicoPix viewer* v nabídce Start. Počítač se nyní připraví na odinstalační proces.
- **2** Postupujte podle pokynů na obrazovce.
- **3** Na závěr odinstalačního procesu musíte počítač restartovat.
- **4** Po opětovném spuštění bude odstranění aplikace *PicoPix viewer* dokončeno.

### **Technické parametry**

### **Technologie / optika**

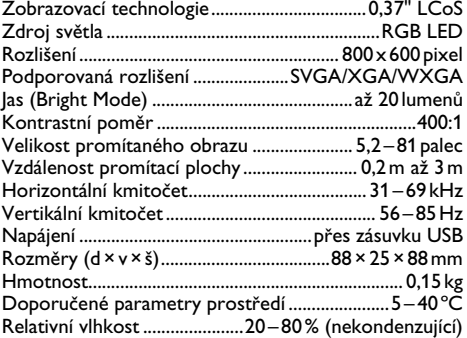

### **Minimální požadavky na PC**

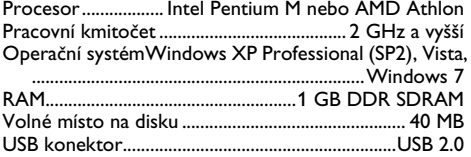

Veškerá data jsou poskytnuta pouze pro referenční účely. **Sagemcom**právo jakýchkoli změny bez předchozího upozornění vyhrazeno.

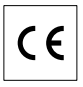

Označení CE potvrzuje, že výrobek splňuje základní požadavky směrnice Evropského parlamentu a Rady 1999/5/CE vztahující se na koncová telekomunikační zařízení a týkající se bezpečnosti a zdraví uživatelů a elektromagnetického rušení.

Prohlášení o shodě naleznete na stránkách www.sagemca.at/doc

Ochrana životního prostředí jako součást koncepce trvale udržitelného rozvoje patří mezi základní priority Sagemcom Cílem Sagemcom je provozovat systémy v souladu se zájmy na ochranu životního prostředí, Cílem společnosti Sagemcom je provozovat systémy v souladu se zájmy na ochranu životního prostředí, a proto se také společnost rozhodla dbát na ekologické aspekty v průběhu celého životního cyklu svých výrobků, od výroby přes uvedení do provozu a používání až po jejich likvidaci.

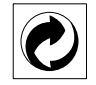

**CZ**

**Obaly:** Logo (zelená tečka) znamená, že společnost platí příspěvky pověřené národní organizaci, která ji umožňuje zajistit lepší návratnost obalů a recyklační infrastrukturu. Dodržujte prosím místní zákony týkající se třídění a likvidace tohoto druhu odpadu.

**Baterie:**Pokud výrobek používá k napájení baterie, je třeba je odevzdat v příslušném sběrném dvoře, kde bude provedena jejich likvidace.

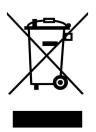

**Výrobek:** Symbol přeškrtnutého odpadkového koše umístěný na výrobku znamená, že výrobek patří do skupiny elektrických a elektronických zařízení. Pro tuto skupinu výrobků předepisují normy EU likvidaci:

• u prodejce při koupi podobného výrobku,

• v příslušných sběrných dvorech (odevzdáním pomocí donáškového způsobu, svozového způsobu atd.).

Tímto způsobem se i vy můžete podílet na recyklaci a opětovném použití elektrických a elektronických výrobků a přispět tak k ochraně životního prostředí a lidského zdraví.

Papír i použitou papírovou krabici odevzdejte k recyklaci. Plastový obal a obalovou pěnu Styrofoam také recyklujte nebo ji znehodnoťte v běžném odpadu podle požadavků ve vaší zemi.

**Obchodní značky:** Zmíněné odkazy v tomto návodu jsou obchodními značkami příslušných společností. Nezmíněné obchodní značky  $\overline{R}$  a  $\overline{T}$  neznamenají, že tyto vyhrazené pojmy jsou volnými značkami. Další názvy výrobků, které jsou v návodu použity, slouží pouze pro identifikaci a mohou být obchodními značkami jejich příslušných vlastníků. Sagemcom se zříká jakéhokoliv práva na tyto značky.

Sagemcom ani jeho přidružené organizace nejsou odpovědné kupujícímu tohoto výrobku nebo třetích stran za poškození, ztráty, ušlé zisky nebo náklady vzniklé kupujícímu nebo třetí straně jako důsledek nehody, nesprávného použití nebo zneužití tohoto výrobku, neoprávněné úpravy, opravy nebo výměny tohoto výrobku ani jeho selhání, které vyhovělo pokynům k ovládání a údržbě dané Sagemcom.

Sagemcom není odpovědný za poškození nebo problémy vzniklé použitím jakéhokoliv příslušenství nebo jiného komerčního výrobku jiného, než těch, které byly označeny jako originální výrovky Sagemcom není odpovědný za poškození nebo problémy vzniklé použitím jakéhokoliv příslušenství nebo jiného komerčního výrobku jiného, než těch, které byly označeny jako originální výrovky Sagemcom.

Sagemcom není odpovědný za poškození vzniklé jako důsledek elektromagnetického rušení, které bylo zapříčiněno použitím jiných kabelů, než těch, které jsou označeny jako výrobky Sagemcom.

Všechna práva vyhrazena. Žádná část této publikace nesní být reprodukována, ukládána ve vyhledávacích systémech, šířena v jakékoliv formě, elektronicky, mechanicky, kopírováním, nahráváním nebo jinak bez předchozího psaného souhlasu Sagemcom. Všechny zde uvedené informace se týkají pouze tohoto výrobku. Sagemcom nenese žádnou zodpovědnost, pokud je tato informace vztažena na jiný přístroj.

Tento návod k použití je dokumentem, který není smlouvou.

Za technické změny a chyby se neručí.

# **1 Prehľad**

## **Vážený zákazník,**

Ďakujeme vám, že ste si zakúpili tento vreckový projektor.

Dúfame, že sa z nového prístroja a jeho funkcií budete tešiť!

## **Všeobecné bezpečnostné informácie**

Nevykonávajte žiadne zmeny a nastavenia, ktoré nie sú popísané v tomto manuáli. Pri nesprávnom používaní prístroja môže dôjsť k stratám dát, poškodeniu prístroja alebo aj k úrazu. Dbajte na všetky upozornenia a bezpečnostné pokyny tu uvedené.

#### **Nastavenie prístroja**

Chráňte prístroj pred priamym slnkom Chráňte prístroj pred priamym slnkom, teplom, veľkými zmenami teplôt a vlhkosťou. Neukladajte prístroj blízko kúrenia a klimatizácie. Pozrite sa na prevádzkové podmienky teploty a vlhkosti v technických údajoch.

V prípade nadmernej teploty prístroja alebo ak ucítite dym vychádzajúci z prístroja, okamžite odpojte kábel USB od zásuvky. Nechajte prístroj podrobne preskúmať profesionálmi v servisnom stredisku. Nepribližujte prístroj k otvorenému ohňu, zabránite tým jeho rozšíreniu.

Nezapájajte zariadenie vo vlhkých miestnostiach. Nezapájajte zariadenie vo vlhkých miestnostiach. Nikdy sa nedotýkajte sieťového kábla, sieťového prepojenia alebo telefónnej zásuvky mokrými rukami.

Za nasledujúcich okolnosti sa môže vnútri zariadenia zraziť vlhkosť a spôsobiť chybnú funkciu:

· po prenesení zariadenia zo studeného do teplého prostredia;

- · po vykúrení chladnej miestnosti
- · pri umiestnení vo vlhku.

Pre zabránenie zrážania vlhkosti postupujte takto:

- **1** Pred prenesením do prostredia s odlišnou teplotou zabaľte prístroj do plastového vrecka do vyrovnania teplôt.
- **2** Pred vybratím z vrecka vyčkajte jednu až dve hodiny.

Zariadenie nepoužívajte v prašnom prostredí. Prachové častice a cudzie predmety môžu spôsobiť poškodenie prístroja.

Nevystavujte výrobok extrémnym otrasom Nevystavujte výrobok extrémnym otrasom. Môže dôjsť k poškodeniu vnútorných dielov.

Nedovoľte deťom akúkoľvek manipuláciu s faxovým prístrojom bez dohľadu. Obalový materiál by mal byť umiestnený mimo dosahu detí.

### **Opravy**

Na prístroji sami nevykonávajte žiadne opravy. Nesprávna údržba môže viesť k zraneniu alebo poškodeniu prístroja. Nechajte opravovať svoje zariadenie len v autorizovanom servisnom centre.

Neodstraňujte typový štítok prístroja; nebola by potom uznaná záruka.

### **High Power LED**

Tento prístroj je vybavený vysoko výkonnou LED (Light Emitting Diode), vydávajúcou veľmi jasné svetlo. Nepozerajte priamo do objektívu projektora, hrozí podráždenie a poškodenie zraku.

### **Horná časť prístroja**

- 'Nastavenie ostrosti
- **<sup>O</sup>** Pripojenie Mini USB

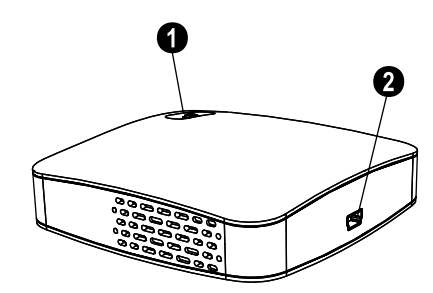

# **Spodná časť prístroja**

**8** Závit pre statív … Rozkladacia základňa

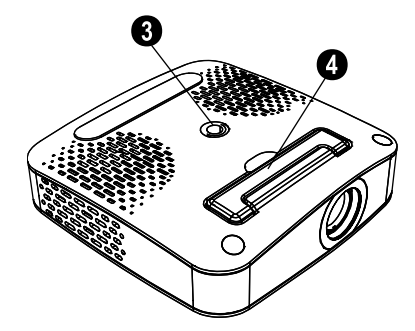

**SK**

# **2 Základná prevádzka**

## **Obsah dodávky**

Vreckový projektor

Kábel USB

Statív

Vrecko

Užívateľský manuál Užívateľský manuál

Záručný list

#### *Poznámka*

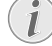

**Chýbajúci obsah balenia**

Ak jedna z dodávaných častí chýba alebo je poškodená, kontaktujte vášho dodávateľa alebo našu zákaznícku podporu.

### **Inštalácia programového vybavenia**

- **1** Zatvorte všetky otvorené programy a aplikácie pred započatím inštalačného procesu.
- **2** Pripojte vreckový projektor k voľnému portu USB 2.0.
- **3** V Prieskumníkovi Windows vyberte ako mechaniku *PicoPix 1020 viewer* a dvojitým kliknutím spustite program *PicoPix viewer Install.exe*.
- **4** Počítač sa teraz pripraví na inštalačný proces. Nasledujte inštrukcie sprievodcu inštaláciou a reštartujte počítač.

#### *Poznámka*

### **Odpojte prístroj od počítača**

Pred reštartovaním počítača odpojte prístroj. Počítač sa môže pokúsiť zaviesť systém z projektora, ktorý je rozpoznaný ako pamäť USB.

# **Spustenie prístroja**

- **1** Pripojte prístroj k počítaču do **dvoch** zásuviek USB pomocou kábla Y-USB, je to nutné vzhľadom na spotrebu 1 A.
- **2** Spustite program *PicoPix viewer*. V hlavnom paneli sa objaví symbol.
- **3** Vreckový projektor sa zapne a premieta obraz z počítača.

#### *Poznámka*

### **Rozlíšenie obrazovky z počítača**

- Najlepšie obrazové výsledky dosiahnete pri nastavení rozlíšenia počítača na 800×600bodov.
- **4** Zaostrite obraz ostriacim kolieskom.

**5** Po skončení prezentácie odpojte kábel USB od počítača pre úsporu energie a opustite *PicoPix viewer*.

#### *Poznámka*

**Opustenie programu** *PicoPix viewer*

1) Kliknite na symbol *PicoPix viewer* v paneli úloh Windows pravým tlačidlom myši.

2) Kliknite na *Konec*.

# **Odinštalovanie aplikácií**

- **1** Pred začatím procesu odinštalácie zavrite všetky programy a aplikácie. Spustite odinštalačný program kliknutím na *PicoPix viewer* > *Uninstall PicoPix viewer* v ponuke Štart. Počítač sa teraz pripraví na odinštalačný proces.
- **2** Pokračujte podľa pokynov na obrazovke.
- **3** Na záver odinštalačného procesu musíte počítač reštartovať.
- **4** Po opätovnom spustení bude odstránenie aplikácie *PicoPix viewer* dokončené.

# **Technické údaje**

### **Technológia / optika**

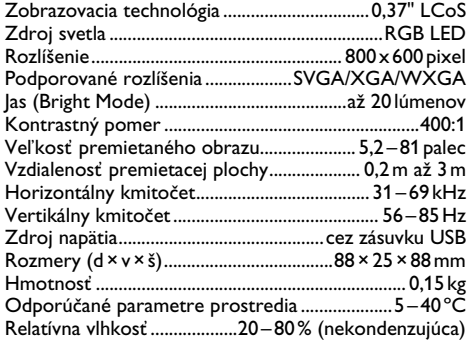

### **Minimálne požiadavky na PC**

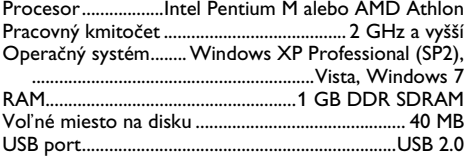

Všetky poskytnuté údaje sú určené len pre referenčné účely. **Sagemcom**právo akýchkoľvek zmien bez predchádzajúceho upozornenia vyhradené.

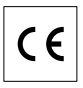

Označenie CE potvrdzuje, že výrobok spĺňa základné požiadavky smernice Európskeho parlamentu a Rady 1999/5/CE vzťahujúce sa na koncové telekomunikačné zariadenia a týkajúce sa bezpečnosti a zdravia užívateľov a elektromagnetického rušenia.

Vyhlásenie o zhode je k dispozícii na stránkach www.sagem-ca.at/doc

Ochrana životného prostredia ako súčasť koncepcie trvale udržateľného rozvoja patrí medzi základné priority spoločnosti Sagemcom. Cieľom spoločnosti Sagemcom je prevádzkovať systémy v súlade so záujmami na ochranu životného prostredia. Cieľom spoločnosti Sagemcom je prevádzkovať systémy v súlade so záujmami na ochranu životného prostredia, a preto sa tiež spoločnosť rozhodla dbať na ekologické aspekty v priebehu celého životného cyklu svojich výrobkov, od výroby cez uvedenie do prevádzky a používanie až po ich likvidáciu.

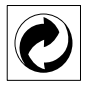

**Balenie:** Logo (zelená bodka) znamená, že spoločnosť platí príspevky poverené národnou organizáciou, ktorá jej umožňuje zaistiť lepšiu návratnosť obalov a recyklačnú infraštruktúru. Dodržujte, prosím, miestne zákony týkajúce sa triedenia a likvidácie tohto druhu odpadu.

**Batérie:**Pokiaľ váš výrobok používa na napájanie batérie, je potrebné ich odovzdať v príslušnom zbernom dvore, kde bude vykonaná ich likvidácia.

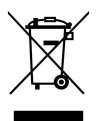

**Výrobok:**Symbol preškrtnutého odpadkového koša umiestnený na výrobku znamená, že výrobok patrí do skupiny elektrických a elektronických zariadení. Z tohto hľadiska od vás európske prepisy vyžadujú jeho oddelenú likvidáciu;

• Na predajných miestach v prípade nákupu podobného zariadenia.

• V príslušných zberných dvoroch (odovzdaním pomocou donáškového spôsobu, zvozového spôsobu atď.).

Týmto spôsobom sa aj vy môžete podieľať na recyklácii a opätovnom použití elektrických a elektronických výrobkov a prispieť tak k ochrane životného prostredia a ľudského zdravia.

Papier aj použitú papierovú škatuľu odovzdajte na recykláciu. Plastový obal a obalovú penu Styrofoam taktiež recyklujte alebo ju znehodnoťte v bežnom odpade podľa požiadaviek vo vašej krajine.

**Obchodné značky:** Zmienené odkazy v tomto návode sú obchodnými značkami príslušných spoločností. Nezmienenie obchodných značiek ® a ™ neznamená, že tieto vyhradené pojmy sú voľnými značkami. Mená dalších produktov, tu spomenutých, sú uvedené len pre identifikačné dôvody a môžu byť<br>obchodnými značkami príslušných vlastníkov. obchodnými značkami príslušných vlastníkov. Sagemcom sa zrieka akéhokoľvek práva na tieto značky.

Sagemcom ani jeho pridružené organizácie nie sú zodpovedné kupujúcemu tohto výrobku alebo tretích strán za poškodenie, straty, zmarené zisky alebo náklady vzniknuté kupujúcemu alebo tretej strane ako dôsledok nehody, nesprávneho použitia alebo zneužitia tohto výrobku, neoprávnenej úpravy, opravy alebo výmeny tohto výrobku ani jeho zlyhania, ktoré vyhovelo pokynom na ovládanie a údržbu dané Sagemcom.

Sagemcom nie je zodpovedný za poškodenie alebo<br>problémy vzniknuté použitím akéhokoľvek problémy vzniknuté použitím akéhokoľvek príslušenstva alebo iného komerčného výrobku iného, než tých, ktoré boli označené ako originálne výrobky Sagemcom nie je zodpovedný za poškodenie alebo problémy vzniknuté použitím akéhokoľvek príslušenstva alebo iného komerčného výrobku iného, než tých, ktoré boli označené ako originálne výrobky Sagemcom.

Sagemcom nie je zodpovedný za poškodenie vzniknuté ako dôsledok elektromagnetického rušenia, ktoré bolo zapríčinené použitím iných káblov, než tých, ktoré sú označené ako výrobky Sagemcom.

Všetky práva vyhradené. Žiadna časť tejto publikácie nesmie byť reprodukovaná, ukladaná vo vyhľadávacích systémoch, šírená v akejkoľvek forme, elektronicky, mechanicky, kopírovaním, nahrávaním alebo inak bez predchádzajúceho písaného súhlasu Sagemcom. Tu obsiahnuté informácie slúžia len na použitie s týmto produktom. Sagemcom nenesie žiadnu zodpovednosť, ak je táto informácia vztiahnutá na iný prístroj.

Tento užívateľský manuál je dokument, ktorý nereprezentuje kontrakt.

Chyby, tlačové chyby a zmeny rezervované.

# **1 Genel bakış**

### **Sayın müşterimiz,**

Bizim Pocket Projeksiyon cihazımızı satın almaya karar verdiğiniz için size çok teşekkür ederiz.

Cihazınızdan ve sunduğu çok yönlü fonksiyonlardan memnun kalmanız dileğiyle...

## **Genel güvenlik bilgileri**

Bu kullanma kılavuzunda tarif edilenler dışında hiçbir ayar veya değişiklik yapmayın. Cihazın aslına uygun kullanılmaması halinde, yaralanmalar veya cihaz hasarları yada veri kayıpları meydana gelebilmektedir. Lütfen verilen tüm uyarı ve emniyet bilgilerini dikkate alınız.

#### **Cihazın yerleştirilmesi**

Bu cihaz sadece iç mekân kullanımı için öngörülmüştür. Cihaz, sabit ve güvenli bir şekilde, düz bir yüzey üzerine yerleştirilmelidir. Tüm kabloları kimsenin takılmayacağı ve yaralanmayacağı ya da cihaza zarar veremeyeceği şekilde döşeyin.

Cihaz, yeterli düzeyde havalandırılmalıdır. Cihazın alt kısmında bulunan havalandırma açıklıklarını örterek kapatmayınız. Cihazınızı battaniye veya halı gibi yumuşak olan zeminlerde kullanmayınız. Aksi takdirde cihaz aşırı ısınabilir ve yangına yol açabilir.

Cihazı direkt güneş ışınlarından Cihazı direkt güneş ışınlarından, sıcaktan, büyük ısı değişikliklerinden ve nemden koruyun. Cihazı kalorifer veya klima tertibatlarının yakınına yerleştirmeyin. Teknik Veriler bölümündeki ısı ve nem ile ilgili bilgilere dikkat edin.

Cihaza herhangi bir sıvı girmemelidir! Cihaza yabancı bir cisim veya herhangi bir sıvı girmişse, cihazın USBbağlantısını çekin ve teknik servisi çağırın.

Cihazınız aşırı ısınmışsa veya cihazdan duman çıkıyor ise derhal cihazınızı USB-bağlantısından ayırınız. Cihazın bir teknik servis tarafından kontrol edilmesini sağlayın. Yangının yayılmasını önlemek için açık ateşi cihazdan uzak tutun.

Aşağıda sıralanan sebeplerden dolayı cihaz içersinde nem oluşabilmekte olup, hatalı çalışmalara neden olabilmektedir:

· Cihazın soğuk bir mekândan sıcak bir mekâna getirilmesi durumunda;

- · Soğuk olan bir mekânın ısıtılması durumunda;
- · Nemli bir mekânda bulundurulması halinde.

Cihazın nemlenmesini önlemek için aşağıda tarif edildiği gibi hareket ediniz:

- **1** Cihazı diğer bir mekâna taşımadan önce, yeni mekânın iklimsel şarlarına uyum sağlayabilmesi için bir plastik torbanın içine kapatınız.
- **2** Cihazı plastik torbadan çıkartmadan önce takriben iki saat kadar bekleyeniz.

Bu cihaz ağır derecede tozlu bir ortama maruz<br>kalmamalıdır. Toz zerreleri veva diğer yabancı Toz zerreleri veya diğer yabancı maddeler cihaza zarar verebilmektedir.

Cihazı aşırı derecede titreşimlere maruz bırakmayınız. Cihazı aşırı derecede titreşimlere maruz bırakmayınız. Bu durumdan dolayı dahili yapı parçaları hasar görebilmektedir.

Çocukların gözetimsiz olarak cihaza dokunmasına izin vermeyin. Ambalaj folyoları çocukların eline geçmemelidir.

#### **Tamir**

Cihaz üzerinde herhangi bir onarım yapmayın. Kurallara uygun olmayan bakım çalışmalara yaralanmalara veya cihazda maddi hasara yol açabilir. Cihazın sadece teknik servis tarafından tamir edilmesini sağlayın.

Cihazınızdaki tip levhasını çıkartmayın, aksi takdirde garanti hakkı kaybolacaktır.

#### **TEHLIKE!**

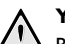

#### **Yüksek verimli LED**

Bu cihaz bir yüksek verimli LED (Light Emitting Diode) donanımına sahip olup, bu donanım tarafından son derece parlak bir ışık yansıtılmaktadır. Göz iritasyonlarının veya hasarlarının önlenebilmeleri projeksiyon cihazının objektifine doğrudan bakmayınız.

### **Cihaz üst kısmı**

 $\bullet$  Netlik ayarı ƒ Mini-USB bağlantısı

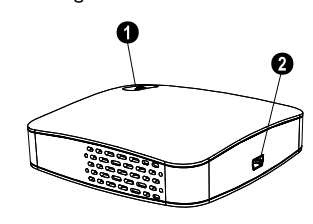

### **Cihaz alt kısmı**

- **8** Tripod paftası
- … Açılabilir ayak kısmı

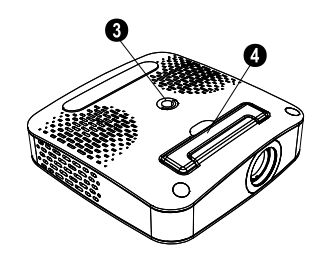

# **2 İlk çalıştırma**

# **Ambalaj içeriği**

Pocket Projeksiyon cihazı

USB-Kablosu

**Tripod** 

Canta

Kullanma kılavuzu Kullanma kılavuzu

Garanti kartı

### *Uyarı*

#### **Ambalaj İçeriği Eksikse**

Parçalardan biri eksik veya hasarlıysa, lütfen yetkili satıcınıza veya müşteri hizmetlerimize başvurun.

## **Yazılımın kurulması**

- **1** Kurulumu başlatmadan önce açık tüm program ve uygulamaları kapatınız.
- **2** Pocket Projeksiyon cihazını serbest olan bir USB 2.0 bağlantısına takınız.
- **3** Windows-Explorer üzerinden *PicoPix 1020 viewer* unsurunu sürücü olarak seçiniz ve çift tıklamak kaydıyla *PicoPix viewer Install.exe* programını başlatınız.
- **4** Bilgisayarınız kurulum sürecini hazırlar. Kurulum asistanınızın diğer talimatlarını takip ediniz ve en sonunda bilgisayarınızı tekrar başlatınız.

#### *Uyarı*

### **Cihazı bilgisayardan ayırınız**

Bilgisayarı yeniden başlatmadan önce cihaz bağlantısını çıkartınız. Aksi takdirde ise bilgisayarın bir USB-bellek olarak algılamış olacağı Pocket Projeksiyon cihazı üzerinden başlatma denemesi söz konusu olabilecektir.

## **Cihazın hazırlanması**

- **1** Cihazın akım gereksinimi 1 A olduğundan dolayı, cihazı, cihaz ile birlikte teslim edilen Y-USB Kablosu ile **ikili** biçiminde bilgisayarın USB bağlantılarını takmanız gerekmektedir.
- **2** *PicoPix viewer* programını başlatınız. Konum çubuğunda bir sembol belirecektir.
- **3** Pocket Projeksiyon cihazı açılacaktır ve bilgisayarın resmi yansıtılacaktır.

#### *Uyarı*

### **Bilgisayarın ekran çözünürlüğü**

En iyi görüntü kalitesini, bilgisayarınızın ekran çözünürlüğünü 800x600 Piksel konumuna getirdiğinizde elde edersiniz.

- **4** Ayar tekerleği üzerinden netlik ayarını yapınız.
- **5** Elektrik tasarruf edebilmeniz için sunum ardından USB kablosunu bilgisayardan çıkartınız ve *PicoPix viewer* bitiriniz.

#### *Uyarı*

I.

#### **Program** *PicoPix viewer* **bitir**

- 1) Sağ fare tuşu ile Windows-Görev çubuğu üzerinde bulunan sembolü *PicoPix viewer* tıklayınız.
	- 2) *Çıkış* üzerine tıklayınız.

### **Yazılımın kaldırılması**

- **1** Yazılımı kaldırmadan önce açık tüm program ve uygulamaları kapatınız. Silme programını başlatabilmek için başlangıç menüsü üzerinden *PicoPix viewer* > *Uninstall PicoPix viewer* tıklayınız. Bilgisayarınız yazılımı kaldırma sürecini hazırlar.
- **2** Ekrandakı talimatları takip ediniz.
- **3** Yazılımı kaldırdıktan sonra bilgisayarı yeniden başlatmanız gereklidir.
- **4** Bilgisayar yeniden başlatıldıktan sonra, *PicoPix viewer* yazılımı tamamen kaldırılmış olacaktır.

## **Teknik Veriler**

### **Teknoloji / Optik**

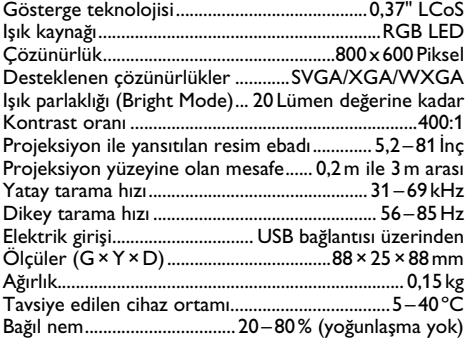

### **Asgari PC-gereksinimleri**

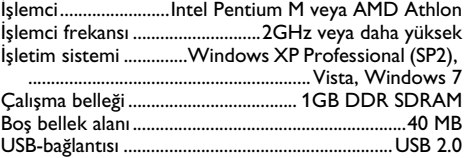

Tüm veriler sadece vasati niteliktedir. **Sagemcom** kuruluşu tarafından önceden haber verilmeksizin değişiklikler yapma hakkı saklı tutulmaktadır.

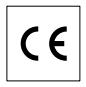

CE-işareti tarafından bu ürünün emniyet ve kullanıcı sağlığı açısından ve aynı zamanda elektromanyetik uyumluluk yönetmelikleri çerçevesinde olmak üzere, Avrupa parlamentosu kurulunun 1999/5/CE yönetmeliği hükümleri ve telekomünikasyon verici aygıtları onayına sahip olduğu kanıtlanmaktadır.

Üretici taahhütnamesi internet sayfalarından www.sagem-ca.at/doc okunabilmektedir.

Çevrenin korunmasına bir konsept ilkelerine uyulması doğrultusunda olmak Sagemcom kuruluşu tarafından son derece önem verilmekte olup, Sagemcom kuruluşu her daim çevreye duyarlı sistemlerin üretilmesine özen göstermektedir. Bu sebepten dolayı Sagemcom<br>kurulusu tarafından tüm ürünlerinin ekolojik tarafından tüm ürünlerinin ekolojik verimlerinin tüm üretim aşamaları üzerinden olmak kaydıyla, ilk olarak çalıştırılmalarından, kullanımlarına ve son olarak atık giderme işlemlerine tabi tutulmalarına dek, önemli bir biçimde değerlendirilmelerine karar verilmiştir.

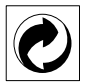

**Ambalaj:** (Yeşil Nokta) işaretinin anlamı, onaylanmış olan ulusal bir organizasyona kendisinin ambalaj malzemelerinin tespit edilmelerinde ve atık gidermegeri dönüştürme alt yapılarının geliştirilmelerinde kullanılmak üzere, kendisine belirli ödeneklerin intikal ettirildiği manasındadır. Lütfen bu ürünün ambalajını atık giderme işlemlerine tabi tutuğunuzda, kendi bölgenizde geçerli olan atık ayırma yönetmeliği hükümlerini dikkate alınız.

**Piller:** Sizin ürününüzde piller var ise, bunların kendileri için öngörülmüş olan toplama yerlerinde, ilgili atık giderme işlemlerine tabi tutulmaları gerekmektedir.

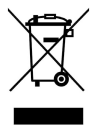

**Ürün:** Ürün üzerinde bulunan çizgili çöp bidonu işareti, bu ürünün bir elektrikli veya elektronik aygıt olduğuna<br>işaret etmektedir. Avrupa'da geçerli olan yasal Avrupa'da geçerli olan yasal yükümlülükler uyarınca, bu durumda özel atık giderme işleminin uygulanması şart koşulmaktadır:

• Benzer bir ürün satın almanız durumunda, satış yerinde olmak üzere.

• Yerel toplama yerlerinde (Değerli madde toplama alanı, özel atık giderme kuruluşları ve saire).

Siz de böylelikle çevreye ve insanların sağlığına faydalı ve aynı zamanda ömrünü yitirmiş olan elektrikli veya elektronik aygıtların geri dönüşüm işlemlerine tabi kazandırılmalarına bulunabilmektesiniz.

Kullanılan kâğıt ve karton ambalajlar hurda kâğıt kapsamında atık giderme işlemine tabi tutulabilmektedir. Plastik folyoları ve köpük tipi ambalaj malzemelerini, ülkenizdeki yasalar doğrultusunda bir geri dönüşüm merkezine teslim edin ya da diğer artık çöplere ekleyin.

**Tescilli marka:** Bu el kitapçığında yer alan referanslar,  $i$ lgili firmaların tescilli ürünleridir.  $\overline{R}$  ile sembollerinin kullanılmamış olması, ilgili kavramların tescilli olmadığı varsayımına yol açmamalıdır. Bu belgede kullanılan diğer ürün isimleri sadece bilgilendirme amacıyla kullanılmıştır ve üçüncü şahıslara ait tescilli markalar olabilir. Sagemcom, bu ürünler üzerinde hiçbir hak iddia etmez.

Kaza, ürünün hatalı veya kötü niyetli kullanımı, yetkili olmayan şahıslar tarafından modifiye edilmesi, onarımı, değiştirilmesi, Sagemcom tarafından verilen işletme ve bakım bilgilerine uyulmaması gibi durumlar sonucunda alıcı veya üçüncü şahısların karşı karşıya kalacağı kayıplar, masraflar veya giderlerde ne Sagemcom, ne de ona bağlı şirketler hiçbir sorumluluk üstlenmez.

Sagemcom ayrıca, Sagemcom'in orijina ürünü veya Sagemcom onaylı olarak işaretlenmemiş olan tüketim malzemelerinin veya opsiyonların kullanımı sonucunda doğabilecek sorunlardan da sorumlu değildir.

Sagemcom ürünü olarak işaretlenmemiş bağlantı kablolarının yol açabileceği elektromanyetik enterferans sonucunda meydana gelebilecek hasarlarda da Sagemcom sorumluluk üstlenmemektedir.

Her hakkı saklıdır. Bu yayının hiçbir parçası, önceden Sagemcom'nın yazılı onayı alınmadan çoğaltılamaz, bir arsiv sistemine kaydedilemez, herhangi bir şekilde veya herhangi bir yolla - elektronik, mekanik, fotokopi, kayıt veya başka bir yöntem - aktarılamaz. Bu belgede yer alan bilgiler, sadece bu ürünle kullanılmak üzere hazırlanmıştır.Sagemcom Verantwortung, wenn diese Informationen auf andere Geräte angewendet werden.

Bu kullanma kılavuzunun herhangi bir akdi özelliği yoktur.

Yanılgı, baskı hatası veya değişiklik olabilir.

# **1 Περίληψη**

# **Αγαπητέ πελάτη**

Ευχαριστούμε που επιλέξατε τον προβολέα τσέπης της εταιρίας μας.

Σας ευχόμαστε πολλές ευχάριστες εμπειρίες με τη συσκευή και τις πάμπολλες λειτουργίες της!

# **Γενικές οδηγίες ασφαλείας**

Μην κάνετε ρυθμίσεις ή αλλαγές <mark>που δε</mark>ν περιγράφονται σ' αυτές τις οδηγίες χρήσης. Ο μη σωστός χειρισμός μπορεί να προκαλέσει τραυματισμούς ή ζημιές, ζημιές στη συσκευή ή απώλεια δεδομένων. Συμμορφωθείτε με όλες τις προειδοποιήσεις και οδηγίες ασφαλείας.

### **Εγκατάσταση της συσκευής**

Προστατεύστε τη συσκεύη από το άμεσο <mark>φως του</mark> ήλιου, τη ζέστη, από μεγάλες διακυμάνσεις θερμοκρασίας και από την υγρασία. τοποθετήσετε τη συσκευή κοντά σε θερμάνσεις ή συσκευές κλιματισμού. Συμμορφωθείτε με τις πληροφορίες σχετικά με τη θερμοκρασία και την υγρασία στα τεχνικά χαρακτηριστικά της συσκευής.

Αν υπερθερμανθεί η συσκευή ή βγάζει καπνό, αφαιρέστε αμέσως το καλώδιο USB. Φροντίστε ώστε να εξεταστεί η συσκευή από τεχνικό συνεργείο σέρβις. Για να αποφύγετε την εξάπλωση φωτιάς, κρατήστε τη συσκευή μακριά από ανοιχτές φλόγες.

Μη συνδέσετε τη συσκευή σε υγρά δωμάτια. Μη συνδέσετε τη συσκευή σε υγρά δωμάτια. Μην αγγίζετε καλώδια ρεύματος ή την πρίζα παροχής με βρεγμένα χέρια.

Υπό τις ακόλουθες συνθήκες μπορεί να σχηματιστεί δρόσος στο εσωτερικό της συσκευής και να προκαλέσει δυσλειτουργίες:

· όταν η συσκευή μεταφερθεί από κρύο σε θερμό χώρο·

· μετά την αναθέρμανση ενός κρύου χώρου·

· όταν τοποθετηθεί σε υγρό χώρο.

Ακολουθήστε τις εξής οδηγίες για να αποφύγετε τη δημιουργία δρόσου:

- **1** Κλείστε τη συσκευή σε πλαστικό σακούλι πριν τη μεταφέρετε σε άλλο χώρο για να την προσαρμόσετε στις συνθήκες του χώρου.
- **2** Περιμένετε μια ως δυο ώρες πριν να βγάλετε τη συσκευή από το πλαστικό σακούλι.

Η συσκευή δεν πρέπει να χρησιμοποείται σε περιβάλλον με πολλή σκόνη. Σωματίδια σκόνης και άλλα ξένα σώματα μπορεί να προκαλέσουν ζημιά στη συσκευή.

Μην εκθέσετε τη συσκευή σε ακραίους κραδασμούς. Μπορεί να προκαλέσετε ζημιά σε κατασκευαστικά στοιχεία στο εσωτερικό της συσκευής.

Μην αφήνετε μικρά παιδιά να χειρίζονται τη συσκευή χωρίς παρακολούθηση. Κρατήστε την πλαστική συσκευασία μακριά από μικρά παιδιά.

### **Επισκευές**

Μην κάνετε επισκευές στη συσκευή. Η μη σωστή συντήρηση μπορεί να οδηγήσει σε τραυματισμό ή βλάβη στη συσκευή. Η συσκευή να επιδιορθώνεται μόνο από εγκεκριμένο συνεργείο σέρβις.

Μην αφαιρέσετε την πλακίδα τύπου της συσκευής, αλλιώς ακυρώνεται η εγγύηση.

### **LED υψηλής ισχύος**

Η συσκευή αυτή είναι εξοπλισμένη με λυχνία LED (Light Emitting Diode) υψηλής ισχύος που εκπέμπει μεγάλη φωτεινότητα. Μην κοιτάξετε απευθείας στο φακό του προβολέα για να αποφύγετε τυχόν βλάβες ή ερεθισμό των ματιών σας.

## **Πάνω μέρος της συσκευής**

' Ρύθμιση της ευκρίνειας  $\Theta$  Υποδοχή mini USB

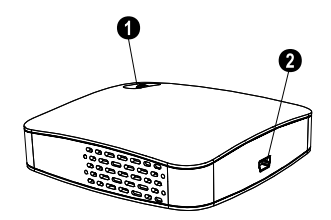

# **Κάτω μέρος της συσκευής**

" Σπείρωμα για τρίποδο … Αναδιπλούμενο στήριγμα

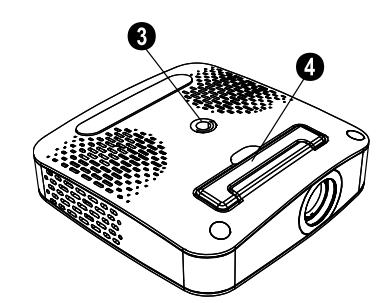

# **2 Θέση σε λειτουργία**

### **Περιεχόμενα συσκευασίας**

Προβολέας τσέπης Καλώδιο USB Τρίποδο Τσάντα Οδηγίες χρήσης Κάρτα εγγύησης

### *Οδηγία*

**Απώλεια περιεχομένων συσκευασίας**

Αν ένα από τα μέρη της συσκευής λείπει ή παρουσιάζει ζημιές, απευθυνθείτε στον εμπορικό αντιπρόσωπό σας ή στο σέρβις πελατών μας.

## **Εγκατάσταση λογισμικού**

- **1** Κλείστε όλα τα τρέχοντα προγράμματα και εφαρμογές πριν να αρχίσετε την εγκατάσταση.
- **2** Συνδέστε τον προβολέα τσέπης σε μια ελεύθερη υποδοχή USB 2.0.
- **3** Επιλέξτε στον Windows Explorer *PicoPix 1020 viewer* ως μονάδα δίσκου και ξεκινήστε το πρόγραμμα *PicoPix viewer Install.exe* με διπλό click.
- **4** Ο υπολογιστής προετοιμάζει τη διαδικασία εγκατάστασης. Ακολουθήστε τις περαιτέρω οδηγίες του βοηθού εγκατάστασης και κάντε στη συνέχεια επανεκκίνηση του υπολογιστή σας.

### *Οδηγία*

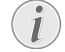

#### **Αποσύνδεση συσκευής από τον ηλεκτρονικό υπολογιστή**

Αποσυνδέστε τη συσκευή από τον ηλεκτρονικό υπολογιστή πριν την επανεκκίνησή του. Αλλιώς ο ηλεκτρονικός υπολογιστής μπορεί να προσπαθήσει να κάνει εκκίνηση από τον προβολέα τσέπης, που τον αναγνωρίζει ως μέσο αποθήκευσης USB.

## **Εγκατάσταση της συσκευής**

- **1** Συνδέστε τη συσκευή με **δύο** υποδοχές USB του ηλεκτρονικού υπολογιστή σας χρησιμοποιώντας το παρεχόμενο καλώδιο Y-USB, αφού η κατανάλωση ρεύματος είναι 1A.
- **2** Ξεκινήστε το πρόγραμμα *PicoPix viewer*. Στη γραμμή κατάστασης εμφανίζεται ένα σύμβολο.
- **3** Ο προβολέας τσέπης θα ανάψει και θα προβάλει την εικόνα του ηλεκτρονικού υπολογιστή.

#### *Οδηγία*

#### **Ανάλυση οθόνης του ηλεκτρονικού υπολογιστή**

Θα επιτύχετε την καλύτερη ποιότητα εικόνας αν η ανάλυση οθόνης του ηλεκτρονικού υπολογιστή είναι ρυθμισμένη σε 800 x 600 pixel.

- **4** Ρυθμίστε την εστίαση με τον τροχό ρύθμισης.
- **5** Μετά την προβολή, αφαιρέστε τα καλώδια USB από τον ηλεκτρονικό υπολογιστή για να εξοικονομήσετε ρεύμα και *PicoPix viewer* για να ολοκληρώσετε.

#### *Οδηγία*

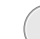

#### **Τερματισμός προγράμματος** *PicoPix viewer*

1) Κάντε click με το δεξί πλήκτρο του ποντικιού στο σύμβολο *PicoPix viewer* στη γραμμή εργασιών των Windows.

2) Κάντε click στο *Έξοδος*.

### **Απεγκατάσταση λογισμικού**

- **1** Κλείστε όλα τα τρέχοντα προγράμματα και εφαρμογές πριν να αρχίσετε την απεγκατάσταση. Φορτώστε την εφαρμογή απεγκατάστασης κάνοντας click στο *PicoPix viewer* > *Uninstall PicoPix viewer* στο μενού εκκίνησης. Ο υπολογιστής προετοιμάζει τη απεγκατάστασης.
- **2** Ακολουθήστε τις οδηγίες στην οθόνη.
- **3** Όταν ολοκληρωθεί η απεγκατάσταση θα πρέπει να επανεκκινήσετε τον υπολογιστή σας.
- **4** Μετά που θα ξεκινήσει ο υπολογιστής σας έχει ολοκληρωθεί η απεγκατάσταση του *PicoPix viewer*.

### **Τεχνικά χαρακτηριστικά**

### **Τεχνολογία / Φακός**

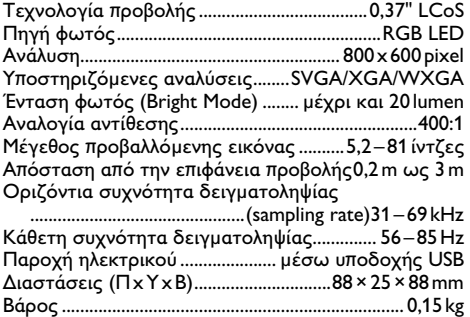

Συνιστάμενες συνθήκες περιβάλλοντος .........5-40°C  $\Sigma$ χετική υγρασία...............20–80% (μη συμπυκνώσιμη)

### **Ελάχιστες απαιτήσεις ηλεκτρονικού υπολογιστή**

Επεξεργαστής ..............Intel Pentium M ή AMD Athlon Ταχύτητα επεξεργαστή.................2GHz ή μεγαλύτερη Λειτουργικό σύστημαWindows XP Professional (SP2), Vista, Windows 7

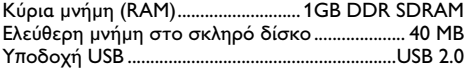

Όλα τα δεδομένα χρησιμοποιούνται μόνο ως αξίες αναφοράς. Η **Sagemcom** επιφυλάσσεται του δικαιώματος να προβεί σε αλλαγές του παρόντος χωρίς προειδοποίηση.

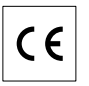

Το σήμα CE εγγυάται πως η συσκευή αυτή ανταποκρίνεται στην Οδηγία 1999/5/ΕΚ του Ευρωπαϊκού Κοινοβουλίου και του Συμβουλίου περί τερματικού εξοπλισμού τηλεπικοινωνιών όσον αφορά την ασφάλεια και την υγεία του χρήστη και τις ηλεκτρομαγνητικές παρεμβολές.

Τη δήλωση συμμόρφωσης μπορείτε να τη διαβάσετε στην ιστοσελίδα www.sagem-ca.at/doc.

Η Sagemcom δίνει μεγάλη σημασία στη διατήρηση του περιβάλλοντος στα πλαίσια ενός σχεδίου βιώσιμης ανάπτυξης. Η Sagemcom αποσκοπεί στη λειτουργία συστημάτων που δε βλάπτουν το περιβάλλον. Για το λόγο αυτό η Sagemcom προσδίδει μεγάλη σημασία στην οικολογική απόδοση σε όλα τα στάδια του προϊόντος, από την παραγωγή του ως τη θέση του σε λειτουργία, τη χρήση και την απαλλαγή του.

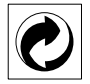

**Συσκευασία:** Το σήμα αυτό καταδεικνύει πως ένας αναγνωρισμένος εθνικός οργανισμός εισπράττει συνεισφορά για να βελτιώσει την συλλογή συσκευασιών και τις υποδομές ανακύκλωσης. Παρακαλούμε να συμμορφωθείτε με τις τοπικές διατάξεις χωρισμού των σκυβάλων όταν θα κάνετε απαλλαγή της συσκευασίας αυτής.

**Μπαταρίες:** Αν το προϊόν σας περιέχει μπαταρίες, πρέπει να γίνεται απαλλαγή τους στα ειδικά πρατήρια.

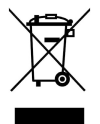

**Προϊόν:** Το διαγραμμένο σκυβαλοδοχείο στο προϊόν σημαίνει πως αυτό αποτελεί ηλεκτρική ή ηλεκτρονική συσκευή. Η Ευρωπαϊκή νομοθεσία προβλέπει ειδική απαλλαγή για τέτοιες συσκευές:

• Στα σημεία πώλησης, σε περίπτωση που θα αγοράσετε μια παρόμοια συσκευή.

• Στα τοπικά πρατήρια συλλογής (μάντρες ανακύκλωσης, ειδικές υπηρεσίες συλλογής, κλπ.).

Με τον τρόπο αυτό μπορείτε και σεις να κάνετε τη συνεισφορά σας στην επαναχρησιμοποίηση και την ανακύκλωση παλιών ηλεκτρονικών και ηλεκτρικών συσκευών, με θετικές επιδράσεις στο περιβάλλον και την ανθρώπινη υγεία.

Οι συσκευασίες από χαρτόνι και χαρτί μπορουν να απαλλαχθούν ως χαρτί για ανακύκλωση. Οι συσκευασίες από πλαστικό ή πολυστυρόλιο μπορούν να παραδοθούν για ανακύκλωση ή να πεταχτούν με τα κανονικά σκουπίδια, ανάλογα με τους κανονισμούς που ισχύουν στη χώρα σας.

**Σήματα κατατεθέν:** Οι αναφορές που γίνονται σ' αυτές τις οδηγίες χρήσης αποτελούν σήματα κατατεθέν της κάθε εταιρείας. Η απώλεια των συμβόλων <sup>(R)</sup> και <sup>TM</sup> δε δικαιολογεί το συμπέρασμα πως οι σχετικοί όροι αποτελούν ελεύθερα σήματα. Άλλα ονόματα προϊόντων που χρησιμοποιούνται στο έγγραφο αυτό χρησιμεύουν απλώς για σκοπούς ένδειξης και πιθανόν να είναι σήματα του κάθε ιδιοκτήτη. Η Sagemcom αρνείται οποιαδήποτε δικαιώματα σε αυτές τις μάρκες.

Ούτε η Sagemcom ούτε και οι συνδεδεμένες με αυτή εταιρείες αναλαμβάνουν ευθύνη έναντι του αγοραστή του προϊόντος αυτού ή τρίτων σχετικά με αξιώσεις αποζημίωσης, απώλειες, κόστα ή έξοδα που προκύπτουν για τον αγοραστή ή τρίτους ως αποτέλεσμα ατυχήματος, λανθασμένης χρήσης ή κατάχρησης του προϊόντος αυτού ή μη εξουσιοδοτημένες μετατροπές, επισκευές, αλλαγές του προϊόντος ή τη μη τήρηση των οδηγιών λειτουργίας και συντήρησης της Sagemcom.

Η Sagemcom δεν αναλαμβάνει ευθύνη για αξιώσεις αποζημίωσης ή προβλήματα που προκύπτουν ως αποτέλεσμα της χρήσης αξεσουάρ ή αναλωσίμων που δε φέρουν σήμανση ως γνήσια προϊόντα της Sagemcom ως εγκεκριμένα από τη Sagemcom.

Sagemcom δεν αναλαμβάνει ευθύνη για αξιώσεις αποζημίωσης ως αποτέλεσμα ηλεκτρομαγνητικών παρεμβολών που προκλήθηκαν από την χρήση καλωδίων σύνδεσης που δεν φέρουν σήμανση ως προϊόντα της Sagemcom.

Με την επιφύλαξη όλων των δικαιωμάτων. Κανένα μέρος της δημοσίευσης αυτής δεν επιτρέπεται να πολυγραφηθεί, να αποθηκευτεί σε σύστημα αρχειοθέτησης, ή να μεταδοθεί σε οποιαδήποτε μορφή ή με άλλο τρόπο – ηλεκτρονικά, μηχανικά, με φωτοτυπία, φωτογραφία ή άλλη μέθοδο – χωρίς την προηγούμενη γραπτή συγκατάθεση της Sagemcom. Οι πληροφορίες που περιέχονται στο έντυπο αυτό προορίζονται αποκλειστικά για τη χρήση με το προϊόν αυτό. Η Sagemcom δεν αναλαμβάνει καμία ευθύνη αν οι πληροφορίες χρησιμοποιηθούν για άλλες συσκευές.

Αυτές οι οδηγίες χρήσεως δεν έχουν χαρακτήρα συμβολαίου.

Με την επιφύλαξη σφαλμάτων, τυπογραφικών λαθών, και τροποποιήσεων.

# **1 Общие сведения**

### **Уважаемый покупатель,**

Большое спасибо за выбор нашего карманного проектора.

Мы надеемся, что Вы получите удовольствие от работы с аппаратом и его многочисленных функций!

### **Общая информация о технике безопасности**

Не вносите никаких изменений и настроек, не описанных в этом руководстве пользователя. Неправильное использование может привести к травмированию или материальному ущербу, повреждению устройства или<br>потере — данных. Соблюдайте — все — приведенные потере данных. предупредительные указания и инструкции по технике безопасности.

#### **Процедура настройки аппарата**

Это устройство предназначено только для индивидуального использования. Аппарат следует установить на плоскую устойчивую поверхность. Располагайте все шнуры и кабели таким образом, чтобы никто не мог наступить на них или споткнуться, это исключает возможность травмирования людей и повреждения самого аппарата.

Место — установки — устройства — должно — хорошо<br>проветриваться. Не закрывайте вентиляционные прорези на нижней стороне. Не ставьте устройство на такие мягкие подкладки, как скатерти или коврики. В противном случае аппарат может перегреться и возникает опасность возгорания.

Защищайте аппарат от попадания прямого солнечного света, воздействия тепла, резких перепадов температуры и влаги. Не размещайте аппарат вблизи нагревателей и кондиционеров воздуха. Смотрите информацию о допустимой температуре и влажности воздуха в технических характеристиках.

Не допускайте попадания жидкостей внутрь аппарата. Если внутрь аппарата попала жидкость или посторонний предмет, немедленно отсоедините его от USB-разъема и отдайте аппарат для осмотра квалифицированным специалистам или в центр сервисного обслуживания.

Если устройство слишком сильно нагревается или из него идет дым, немедленно отсоедините его от USB-разъема. Отдайте ваш аппарат для осмотра квалифицированным специалистам или в центр сервисного обслуживания. Для предотвращения возгорания запрещается подносить к аппарату источники открытого пламени.

При следующих условиях внутри устройства может происходить запотевание, что приводит к сбоям в работе: · если устройство переносится из холодного в теплое помещение;

- · при нагревании холодного помещения;
- · при нахождении в помещении с высокой влажностью.

Для предотвращения запотевания соблюдайте следующие указания:

- **1** Упакуйте аппарат в пластиковый мешок перед его перестановкой в другое помещение, чтобы обеспечить его акклиматизацию к другим условиям.
- **2** Подождите два часа, прежде чем доставать устройство из пластикового пакета.

Не используйте устройство в сильно запыленном помещении. Частицы пыли и другие посторонние предметы могут повредить устройство.

Не допускайте воздействия на устройство сильной вибрации. Это может привести к повреждению внутренних компонентов.

Не позволяйте детям пользоваться аппаратом без присмотра. Не допускайте детей к упаковочным материалам.

#### **Ремонт**

Не пытайтесь самостоятельно ремонтировать аппарат. Неправильный ремонт может привести к травмам и повреждению аппарата. Ваш аппарат можно ремонтировать только в уполномоченном сервисном центре.

Не снимайте заводской шильдик с аппарата, при этом отменяются гарантийные обязательства.

#### **ОПАСНОСТЬ!**

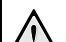

**Высокопроизводительный светодиод**

Это устройство оснащено высокопроизводительным светодиодом, излучающим очень яркий свет. Не смотрите прямо в объектив проектора, чтобы исключить

раздражение глаз или повреждение.

### **Верхняя сторона устройства**

' Настройка резкости **<sup>2</sup>** Разъем мини-USB

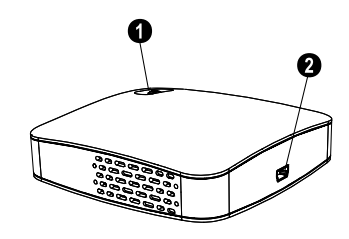

### **Нижняя сторона устройства**

- $<sup>•</sup>$  Штативный винт</sup>
- … Раскладная ножка

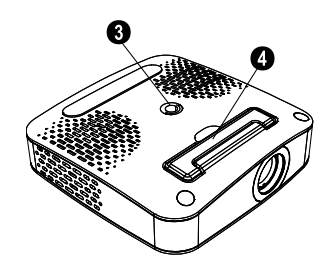

**RU**

# **2 Основные операции**

### **Комплект поставки**

Карманный проектор

- USB-кабель
- Штатив

Сумка

Руководство пользователя

Гарантийная карта

#### *Замечания*

#### **Неполный комплект поставки**

Если один из этих предметов отсутствует или поврежден, обратитесь к вашему поставщику или в службу поддержки.

### **Установка программы**

- **1** Перед началом процесса установки закройте все открытые программы и приложения.
- **2** Подсоедините карманный проектор к свободному разъему USB 2.0.
- **3** Выберите в Windows-Explorer *PicoPix 1020 viewer* в качестве локального диска и запустите программу *PicoPix viewer Install.exe* двойным щелчком мыши.
- **4** Ваш компьютер будет подготавливаться к процессу установки. Следуйте дальнейшим указаниям мастера установки и затем перезагрузите компьютер.

#### *Замечания*

#### **Отсоедините устройство от компьютера**

Отсоедините устройство от компьютера перед его перезагрузкой. В противном случае компьютер может попытаться выполнить загрузку с карманного проектора, который будет определен как USB-накопитель.

# **Настройка устройства**

- **1** Подсоедините устройство при помощи входящего в комплект поставки разветвительного USB-кабеля к **двум** USBразъемам компьютера, так как потребляемый ток составляет 1 А.
- **2** Запустите программу *PicoPix viewer*. В строке состояния отображается символ.
- **3** Карманный проектор включается и проецирует изображение с компьютера.

#### *Замечания*

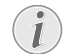

#### **Разрешение экрана компьютера**

Наилучшее качество изображения достигается при установке разрешения экрана на 800 x 600 пикселов.

- **4** Установите резкость с помощью регулировочного колесика.
- **5** После презентации отсоедините USB-кабель от компьютера для экономии электроэнергии и завершения *PicoPix viewer*.

#### *Замечания*

#### **Закройте программу** *PicoPix viewer*

- 1) Щелкните правой кнопкой мыши по символу *PicoPix viewer* на панели задач Windows.
	- 2) Щелкните мышью по *Выход*.

## **Удаление программы**

- **1** Перед началом процесса удаления закройте все открытые программы и приложения. Откройте программу деинсталляции, щелкнув мышью в меню Пуск по *PicoPix viewer* > *Uninstall PicoPix viewer*. Ваш компьютер будет подготовлен к процессу удаления.
- **2** Следуйте указаниям на экране.
- **3** При завершении процесса удаления вы должны будете перезагрузить ваш компьютер.
- **4** После перезагрузки компьютера деинсталляция программы *PicoPix viewer* будет завершена.

### **Технические данные**

### **Технология/оптика**

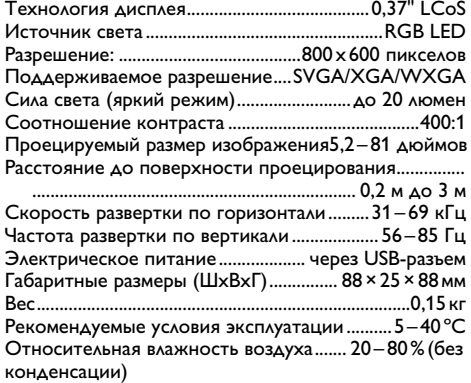

### **Минимальные требования к конфигурации ПК**

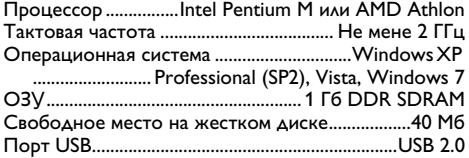

Все данные приведены исключительно в справочных целях. **Sagemcom**оставляет за собой право вносить любые изменения в конструкцию изделия без предварительного уведомления.

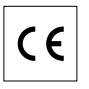

Маркировка CE удостоверяет, что устройство соответствует основным требованиям директивы 1999/5/СЕ Европейского Парламента и Совета по телекоммуникационному терминальному оборудованию, касающихся безопасности, здоровья пользователей и электромагнитных помех.

С сертификатом соответствия можно ознакомиться на сайте www.sagem-ca.at/doc.

Охрана окружающей среды как часть рационально разработанного плана является важной<br>составляющей работы Sagemcom. Sagemcom составляющей разрабатывает экологичные системы. Поэтому Sagemcom интегрирует действия по защите окружающей среды в жизненный цикл изделий, от их производства до ввода в эксплуатацию, использования и утилизации.

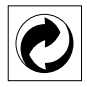

 **Упаковка:** Наличие данного логотипа (зеленая точка) означает, что внесен вклад в национальную организацию по улучшению инфраструктуры по вторичному использованию упаковки. Пожалуйста, следуйте местным правилам по утилизации упаковки.

**Аккумуляторы:** Если в устройстве используются аккумуляторы, то после истечения срока их эксплуатации их необходимо сдавать в специальные пункты приема для дальнейшей утилизации.

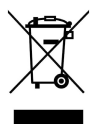

**Продукт:** Изображение перечеркнутой корзины для мусора означает, что устройство относится к<br>категории электрического и электронного электрического оборудования. Согласно Европейским нормативам устройство необходимо утилизировать следующим образом:

• В торговых точках при приобретении аналогичного оборудования.

• в местных пунктах сбора (например, центрах приема отработавшего оборудования, пунктах выборочного приема и др.).

Подобным образом Вы можете участвовать в Программе по переработке и повторному использованию электрического и электронного направленной на сохранение окружающей среды и здоровья людей.

Используемую упаковку из бумаги и картона можно сдавать для вторичной переработки. Пластиковую пленку и упаковочные элементы из пенополистирола следует сдавать для повторной переработки или утилизировать в соответствии с национальным законодательством.

**Торговые марки:** Различные названия, упоминаемые в этом руководстве, являются торговыми марками соответствующих компаний. Отсутствие символов  $\overline{B}$  и  $\overline{m}$  не означает, что данные обозначения не являются зарегистрированными торговыми марками. Названия других изделий указаны здесь только с целью отожествления, и они могут быть торговыми марками соответствующих владельцев. Sagemcom отказывается от любых и всех прав на такие торговые марки.

Ни компания Sagemcom, ни ее отделения не несут никакой ответственности перед покупателем этого изделия или третьей стороной за ущерб, повреждение, расходы или затраты, понесенные покупателем или третьей стороной в результате<br>несчастного случая, неправильного или не несчастного случая, неправильного или надлежащего использования этого изделия или внесения в него несанкционированных изменений, ремонта или переделки этого изделия или несоблюдение указаний компании Sagemcom по эксплуатации и техническому обслуживанию.

Компания Sagemcom не несет никакой ответственности за любой ущерб или проблемы,<br>возникающие — из-за — использования — любых яз-за использования любых<br>или расходных материалов, принадлежностей или расходных материалов,<br>отличных от тех, которые обозначены как отличных от тех, которые обозначены оригинальные изделия Sagemcom или изделия, рекомендованные компанией Sagemcom.

Компания Sagemcom не несет никакой ответственности за любой ущерб, возникающий из-за электромагнитных помех, связанных с использованием любых интерфейсных кабелей, отличающихся от тех, которые предназначены для изделий компании Sagemcom.

Все права защищены. Все права защищены. Никакую часть этой публикации нельзя воспроизводить, хранить в архивной системе или передавать в любом формате и любыми средствами, в том числе механическими, фотокопирования, записи и любыми другими без<br>предварительного получения письменного предварительного разрешения от компании Sagemcom. Приведенная<br>здесь информация предназначена только для здесь информация предназначена только для<br>использования с данным изделием. Компания<br>Sagemcom не несет ответственности в случае применения этой информации к другим изделиям.

Это руководство пользователя является документом, не накладывающим никаких договорных обязательств Возможно наличие ошибок и опечаток; сохраняется право на внесение технических.

Авторское право © Sagemcom Austria GmbH

**RU**

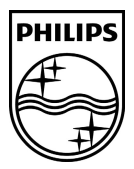

PHILIPS and the PHILIPS' Shield Emblem are registered trademarks of Koninklijke Philips Electronics N.V. and are used by Sagemcom under license from Koninklijke Philips Electronics N.V.

#### **Sagemcom Documents SAS**

Documents Business Unit

Headquarters : 250, route de l'Empereur 92500 Rueil-Malmaison Cedex · FRANCE Tel: +33 (0)1 57 61 10 00 · Fax: +33 (0)1 57 61 10 01 www.sagemcom.com Simplified Joint Stock Company · Capital 8.479.978 € · 509 448 841 RCS Nanterre

**PPX1020 Booklet 253345797-C**